**Centro Estadual de Educação Paula Souza ETEC. Professor Alfredo de Barros Santos Técnico em Informática integrado ao Ensino Médio**

> **Pedro Henrique da Silva Almeida Pedro Paulo Souza de Moura Renan Bartalini Cipolli de Toledo Thalles Henrique Reis Macedo**

> > **Glicando**

**Guaratinguetá 2020**

**Pedro Henrique da Silva Almeida Pedro Paulo Souza de Moura Renan Bartalini Cipolli de Toledo Thalles Henrique Reis Macedo**

**Glicando**

Trabalho de Conclusão de Curso apresentado ao Curso Técnico em informática da Etec Prof. Alfredo de Barros Santos, orientado pelo Prof. Jonhson de Tarso Silva, como requisito parcial para obtenção do título em técnico em informática.

**Guaratinguetá 2020**

### **Agradecimentos**

Agradecemos primeiramente a Deus, por nos dar força diante a momentos difíceis que vivemos este ano, para que conseguíssemos concluir nosso trabalho de conclusão de curso, agradecemos também a todos os professores que nos auxiliaram durante esse processo e em especial o nosso orientador professor Jonhson de Tarso Silva, agradecemos a nossa família por estar sempre conosco e aos nossos colegas por compartilharem todos os momentos especiais vividos durante esses 3 anos.

**"Você precisa buscar ser a melhor versão de você mesmo. E assim todos os dias você vai tentar se tornar melhor. É uma missão constante! É uma missão infinita. Sempre tentei melhorar todos os dias e aprender mais"**

(Kobe Bryant)

### **Resumo**

Este projeto trata-se da percepção do grupo em relação das necessidades de pessoas com a doença da Diabete que, por sua vez, não encontram ajuda para tratamento da doença em seu corpo. No contexto atual, foram realizadas pesquisas para se ter a real noção dos problemas que essas pessoas doentes sofrem, e através destas percebe-se que a falta de um sistema faz com que muitas pessoas que tenham a doença, fiquem perdidas em relação ao cenário atual da enfermidade em seu corpo. Através destes resultados, surge este Trabalho de Conclusão de Curso que foi batizado de Glicando e que traz consigo funcionalidades que foram pensadas e criadas para sustentar a ideia de forma que o acompanhamento *on-line* aumente o sucesso do tratamento do usuário portador da Diabete. O projeto se apresenta com uma interface limpa e de fácil uso por todos, o usuário terá seu próprio *login* para que somente ele consiga ver seu cenário atual da doença, podendo fazer suas anotações glicêmicas, visualizar receitas e produtos voltados para os portadores da Diabete, além de realizar as contagens de carboidratos após ou antes de uma refeição do dia. Por fim, este trabalho atende aos requisitos propostos pelo grupo, desde seu planejamento até a sua conclusão.

Palavras-chave: Sistema Web, Necessidade, Doença, Desenvolvimento.

### **Abstract**

This project is about the perception of the group in relation to the needs of people with the disease of the Diabetes that in turn, do not find help for the treatment of the disease in their body. In the current context, research has been conducted to get a real sense of the problems that these sick people suffer, and through these it is perceived that the lack of a system causes many people who have the disease to be lost in relation to the current scenario of the disease in their body. Through these results, this Course Completion Work emerges, which was called Glicando and that brings with it features that have been thought and created to support the idea so that on-line monitoring increases the success of the treatment of the user that have the Diabetes. The project presents itself with a clean interface and easy to use for all, the user will have their own login so that only he can see his current scenario of the disease, being able to make his glycemic notes, view recipes and products aimed at the carriers of the Diabetes, in addition to performing the carbohydrate counts after or before a meal of the day. Finally, this work meets the requirements proposed by the group, from its planning to its conclusion.

Keywords: Web System, Needs, Disease, Development.

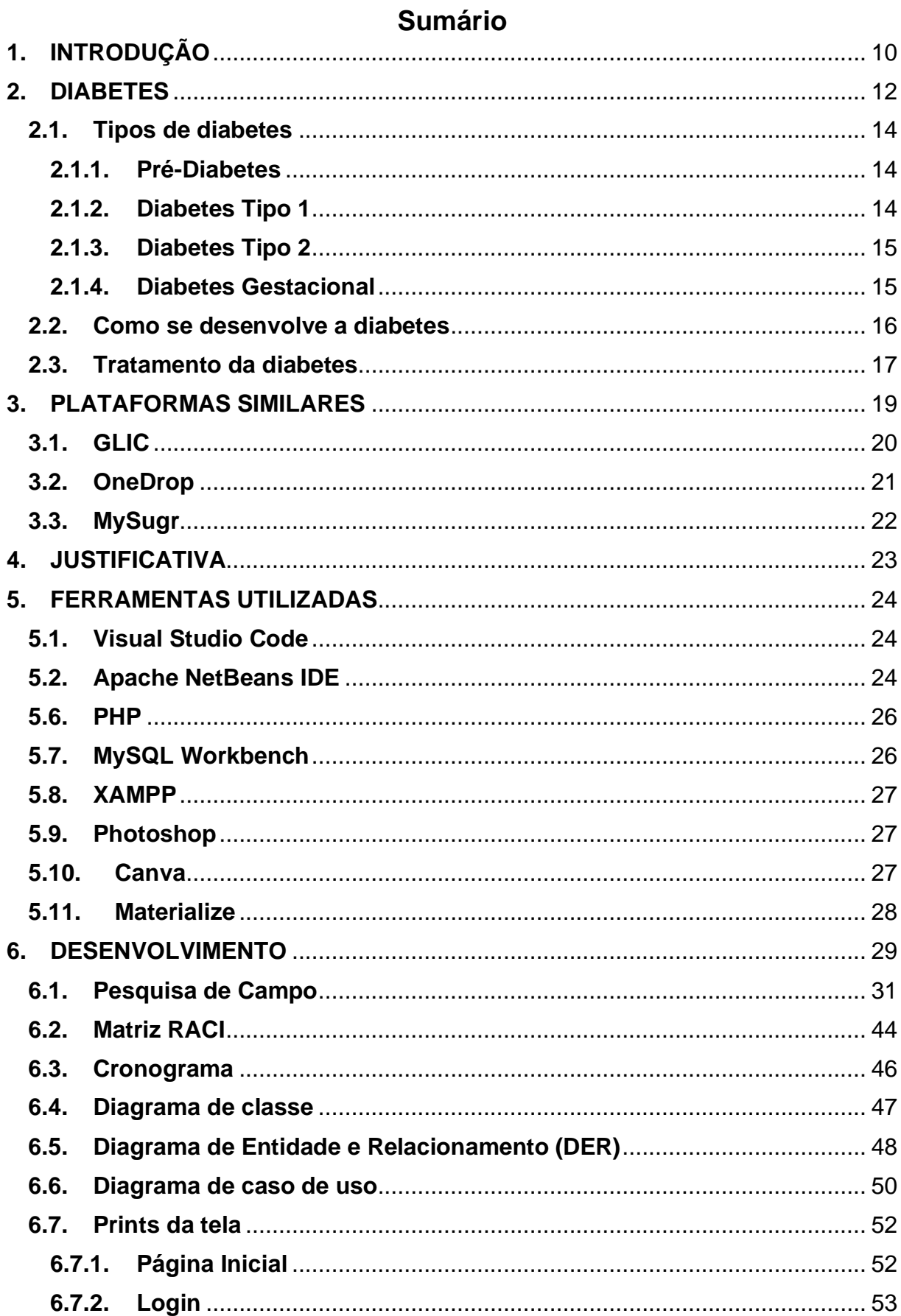

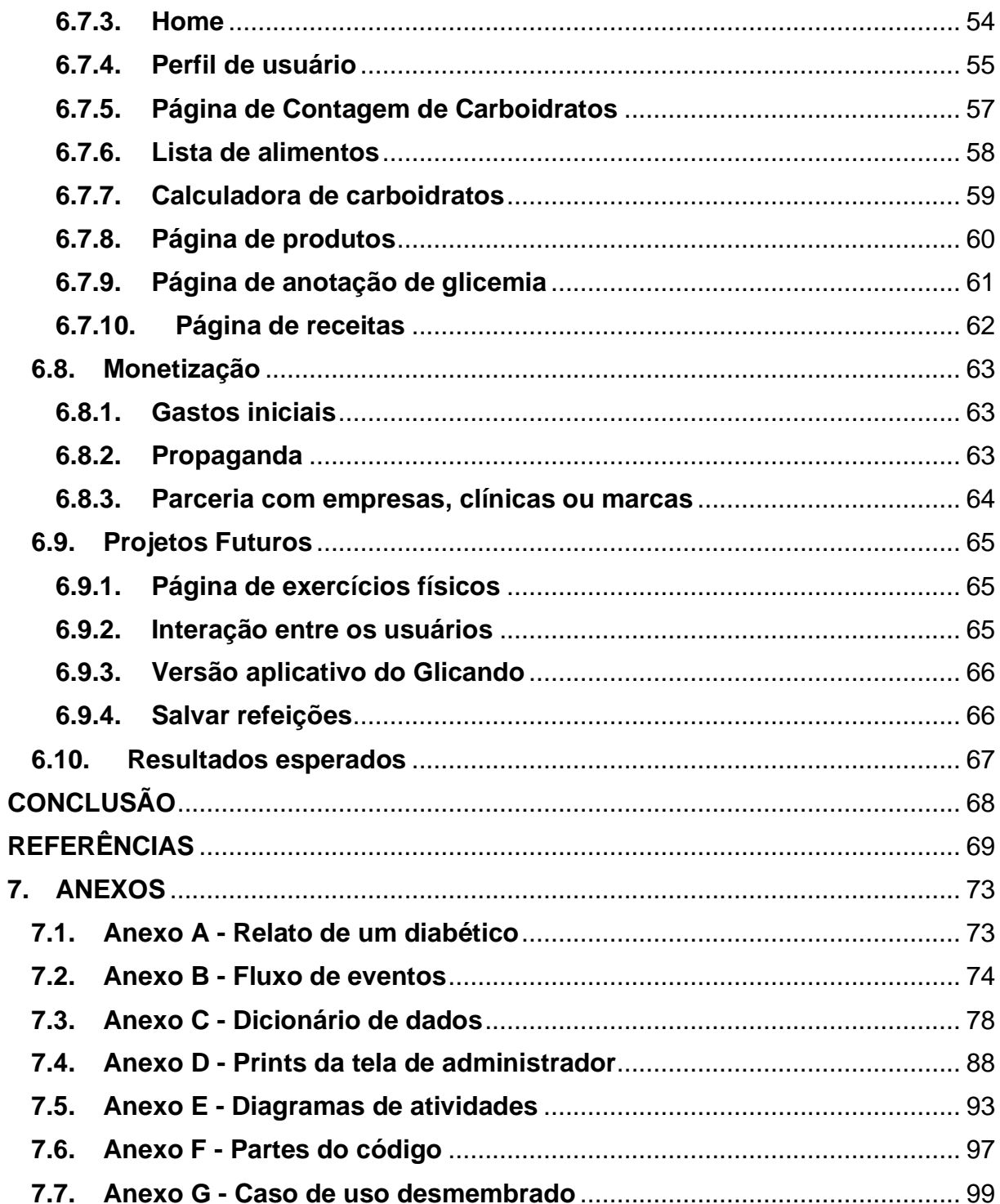

# **Lista de Gráficos**

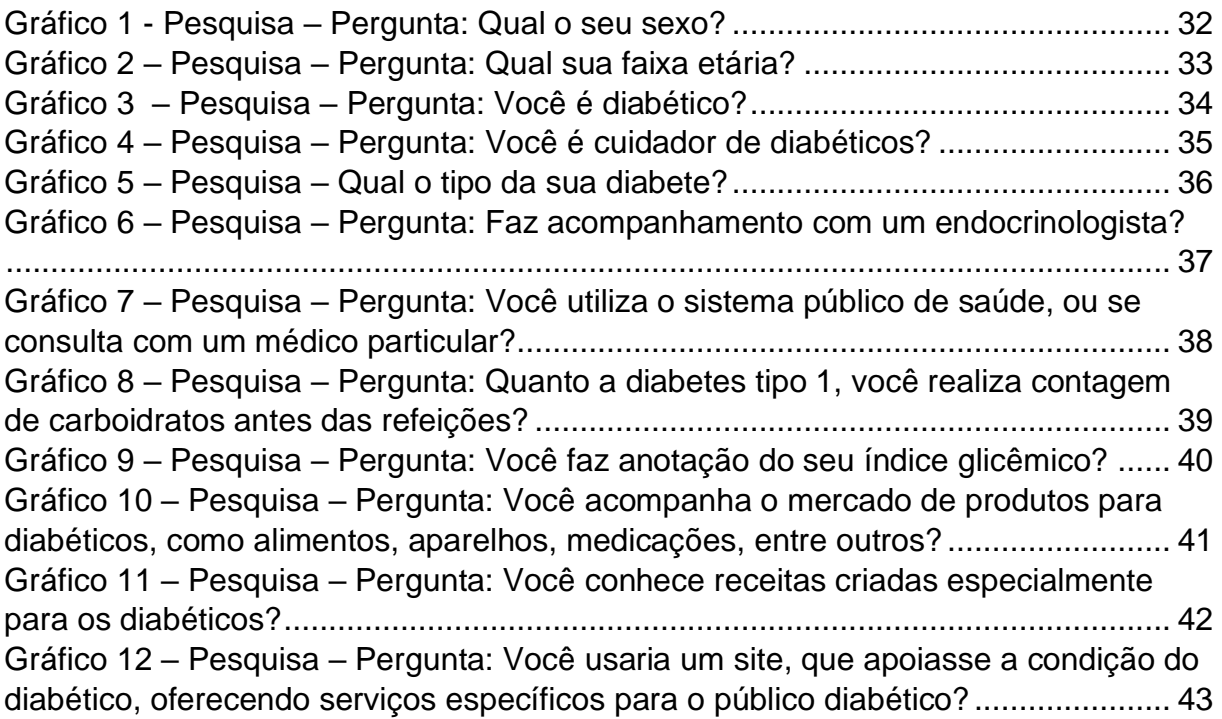

# **Lista de Figuras**

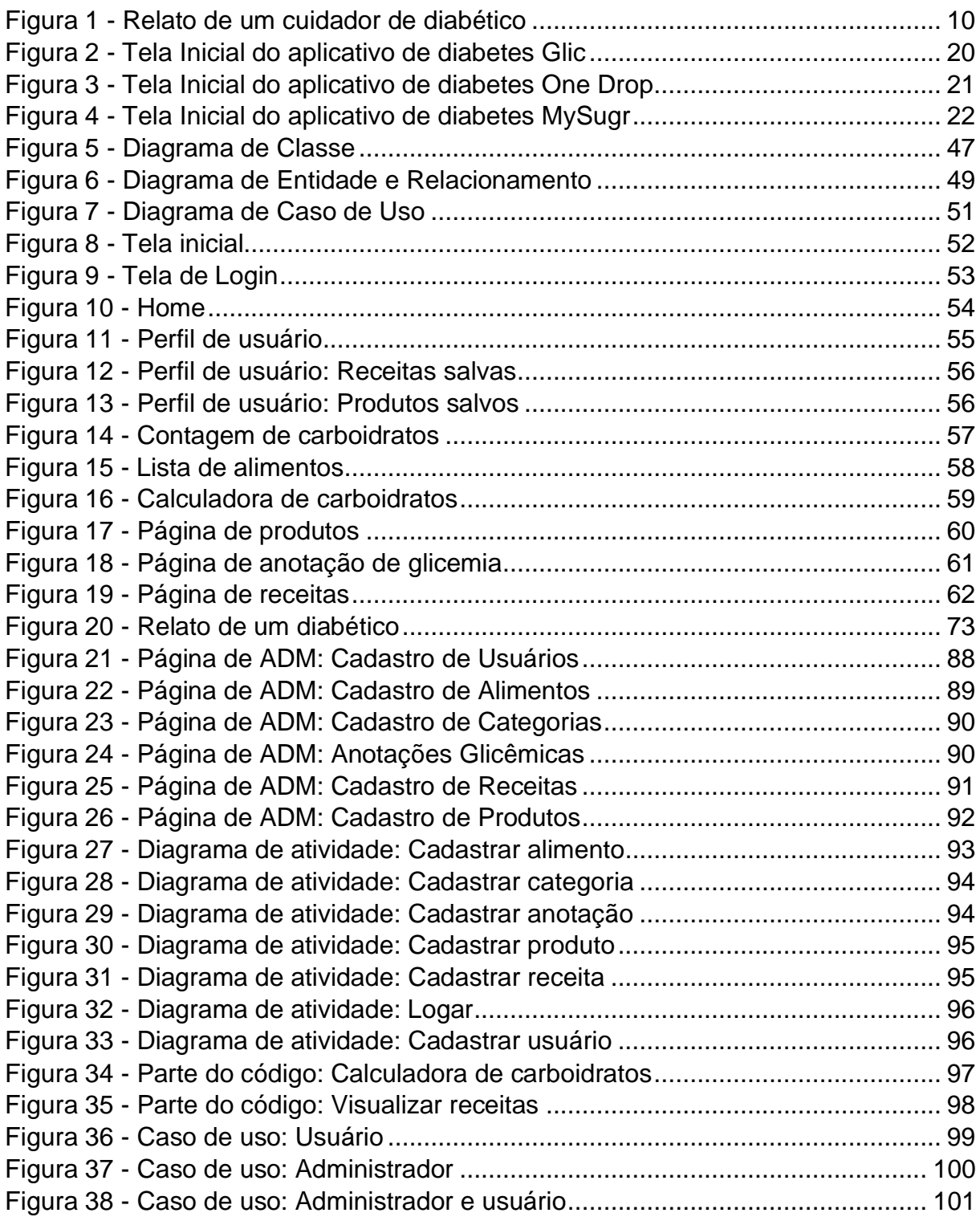

# **Lista de Tabelas**

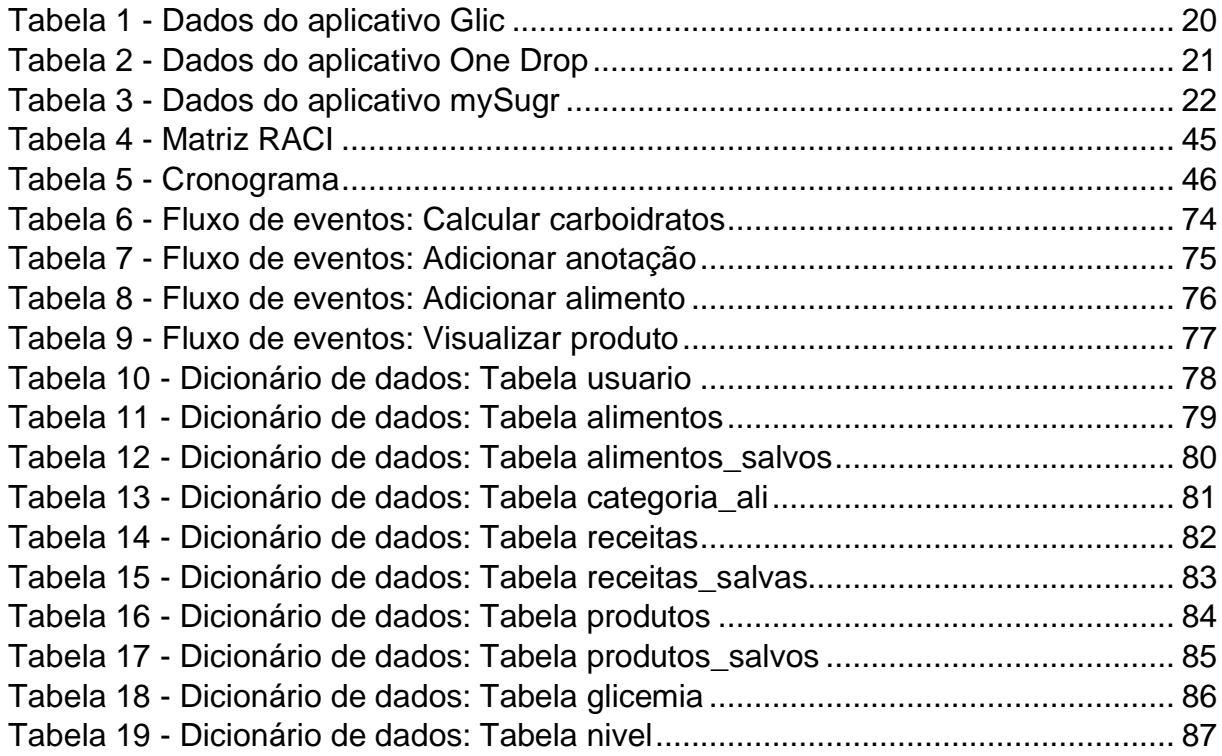

### <span id="page-11-0"></span>**1. INTRODUÇÃO**

A diabetes é uma das doenças que mais atinge a população mundial nos dias de hoje, segundo o ATLAS da *International Diabetes Federation* de 2019, existem no mundo mais de 463 milhões de pessoas com diabetes e esse número só vem crescendo, a diabetes é uma doença crônica, e que se não for tratada pode trazer muitos riscos a pessoa que possui essa doença.

Segundo relatos encontrados em grupos de redes sociais de portadores da diabetes que podem ser visualizados na Figura 1 e no **Anexo A**, e um estudo realizado pela Revista Latino-Americana de Enfermagem no ano de 2007, uma das maiores dificuldades para um diabético é a aceitação da situação e o começo do tratamento que varia dependendo do tipo da diabetes, onde a diabetes de tipo 2 e a pré-diabetes dependendo do nível de gravidade podem ser controlados com exercícios físicos e alimentação controlada, mas em casos mais extremos deve-se fazer uso de medicamentos e até mesmo de insulina que é utilizada como tratamento por quem possui diabetes tipo 1, pois é quando o pâncreas não é capaz de produzir insulina que é um hormônio responsável por reduzir a glicemia no sangue, e então para que essa glicose seja reduzida deve ser induzida insulina no diabético, através de seringas ou canetas próprias para esse tipo de medicamento.

<span id="page-11-1"></span>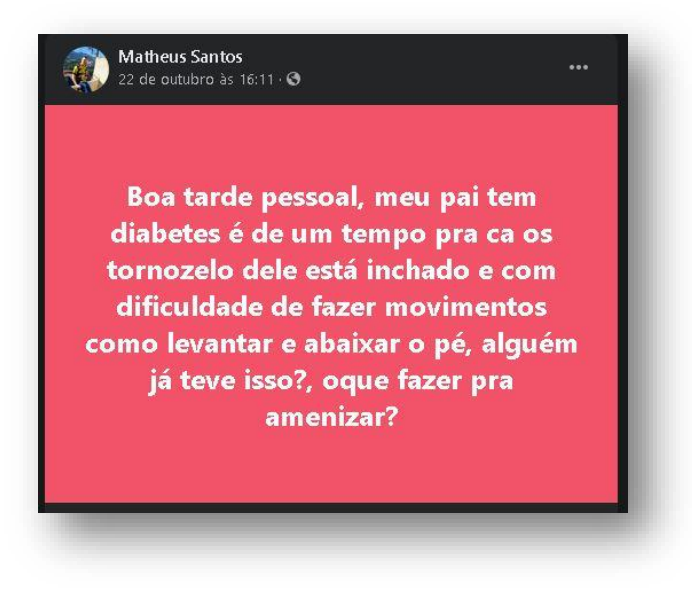

Figura 1 - Relato de um cuidador de diabético

Fonte: Imagem adaptada do Facebook, 2020

Junto com o tratamento deve-se fazer o exame de dextro que consiste em retirar uma pequena amostra de sangue para que o aparelho possa ler essa amostra e retornar o nível de glicose no sangue, e depois anotar em uma tabela, para que seja possível verificar a evolução durante esse tratamento e se será necessário aumentar a dosagem, também é recomendado pela Sociedade Brasileira de Diabetes para diabéticos do tipo 1 realizar a contagem de carboidratos que consiste em realizar o cálculo da quantidade de carboidratos dos alimentos que serão ingeridos antes das refeições para que se tenha um controle sobre a quantidade de insulina que deve ser aplicada.

Após a identificação e análise dos problemas encontrados, surgiu a ideia de criar o Glicando, que como objetivo geral visa atender as necessidades dos portadores da doença com o tratamento, mais especificamente auxiliando o usuário para realizar alguns procedimentos como, a contagem de carboidratos que é voltado principalmente para aqueles que fazem uso da insulina no qual o sistema conta com uma lista variada de alimentos e uma calculadora para que o usuário possa fazer sua contagem antes das refeições, e posteriormente verificar a quantidade de insulina que deverá ser aplicada, o sistema também conta com um recurso para a anotação do índice glicêmico, para que o usuário possa ter uma noção de como está se desenvolvendo sua doença e se está ocorrendo alguma melhora, o sistema também oferece uma série de receitas já cadastradas desenvolvidas especialmente para quem é diabético, onde o usuário pode ver quais são os ingredientes e qual o modo de preparo, e também é possível visualizar diversos produtos voltados para que tem diabetes, pois o mercado para os diabéticos conta com um número muito grande de produtos que podem facilitar a vida do diabético, outro recurso muito importante é o cálculo de IMC pois segundo a Sociedade Brasileira de Diabetes é importante para o diabético sempre se manter no peso ideal, para manter uma boa qualidade de vida, e para evitar complicações futuramente.

### <span id="page-13-0"></span>**2. DIABETES**

A diabete é uma doença muito comum entre as pessoas e segundo a Sociedade Brasileira de Endocrinologia e Metabologia (2019) " existem 463 milhões de adultos com diabetes em todo o mundo". Para entender o que é a diabetes, primeiramente tem que se entender a importância do pâncreas. Ele é um órgão que produz hormônios importantes para o sistema digestivo. Quando o nível de glicose no sangue sobe, as chamadas células beta, produzem insulina, que é um hormônio responsável por controlar a quantidade de glicose no sangue. A insulina é produzida de acordo com as necessidades do organismo no momento, determinando se a glicose será utilizada como combustível para as atividades do corpo, ou será armazenada como gordura.

A diabetes é uma síndrome metabólica, já que está relacionada à falta de insulina ou pela incapacidade do organismo em fazer o uso da insulina de forma correta, tendo como resultado um aumento da glicose (açúcar) no sangue, onde também pode ser conhecida como hiperglicemia. Caso este quadro de alto nível de glicose no sangue se estenda por um longo período, pode-se ocasionar danos permanentes aos órgãos vitais do corpo humano. É uma doença que apresenta uma perda importante de qualidade de vida do portador, já que suas complicações estão associadas em disfunções e insuficiência de vários órgãos importantes do corpo como cérebro, coração e vasos sanguíneos podendo ser mortais ao ser humano caso não seja tratada.

Segundo o atlas da *International Diabetes Federation* (IDF), somente no Brasil existem mais de 12,5 milhões de pessoas vivendo com diabetes, representando 6,9% da população, onde este número vem só aumentando a cada ano. A Sociedade Brasileira de Diabetes, também apresentam dados dizendo que, a diabete representa cerca de 9% da mortalidade total no mundo. E segundo o Ministério da Saúde,

> No Brasil, o diabete junto com a hipertensão arterial, é responsável pela primeira causa de mortalidade e de hospitalizações, de amputações de membros inferiores e representa ainda 62,1% dos diagnósticos primários em pacientes com insuficiência renal crônica submetidos à diálise (MINISTÉRIO DA SAÚDE,2006. P. 7).

Pode-se concluir que a diabetes é uma doença que está presente em grande parte da população e que caso não seja cuidada de forma correta e com acompanhamento dos médicos pode acabar resultando na morte da pessoa. Vale Salientar também que quando uma pessoa desenvolve a diabete, ela deve-se a tentar ao tipo de diabetes desenvolvida por ela, pois a diabete não possui somente um tipo, e pode ser desenvolvida em várias etapas da vida.

### <span id="page-15-0"></span>**2.1. Tipos de diabetes**

Os tipos de diabetes são diagnosticados, através da idade em que a pessoa foi diagnosticada, também é diagnosticada através dos níveis de glicose no sangue, além de ser pela forma em que o organismo se comporta em relação a produção e, utilização da insulina.

### <span id="page-15-1"></span>**2.1.1.Pré-Diabetes**

Primeiramente para entender o são os tipos de diabetes, tem que se entender a pré-diabetes, este tipo pode ser considerado um sistema de alarme, pois somente nesta etapa pode ser revertida ou até mesmo nesta etapa permite retardar a evolução e suas complicações.

A pré-diabetes é diagnosticada quando os níveis de glicose no sangue estão mais altos do que o normal, mas não o suficiente para um diagnóstico de Diabetes Tipo 2, ou do Tipo 1. Vale salientar que segundo pesquisas da Sociedade Brasileira de Diabetes, 50% das pessoas que desenvolvem a pré-diabetes, futuramente desenvolvem algum dos tipos.

E porque 50% das pessoas futuramente desenvolverão algum tipo? Pois segundo pesquisas realizadas pela Sociedade Brasileira de Diabetes, juntamente com o laboratório farmacêutico *Abbott*, cerca de 30% dos pacientes sabem o que é a prédiabetes. Porem quando os pacientes são diagnosticados com este tipo, muitos não enxergam uma oportunidade de reverter este quadro, e deixam somente para cuidarse quando desenvolvem algum dos tipos.

### <span id="page-15-2"></span>**2.1.2. Diabetes Tipo 1**

A Diabete do tipo 1, costumeiramente é identificada na infância, ou adolescência, porem também pode ser diagnosticada em adultos, segundo a Sociedade Brasileira de Diabetes(SBD) a diabetes tipo 1 está concentrada entre 5% e 10% de todas as pessoas com a doença, pois segundo a Sociedade Brasileira de Análises Clínicas (SBAC), este número se relaciona com o pouco diagnóstico de obesos com diabetes do tipo 1. Ela se apresenta quando o sistema Imunológico ataca equivocadamente as células beta, ou seja, os hormônios da insulina são atacados, portanto pouca ou nenhuma insulina é liberada para o corpo. Como resultado desse problema, a glicose localizada no sangue não é metabolizada, não se transformando em energia. Para isso utilizasse dos diversos tipos de insulina para que a pessoa possa ser tratada.

### <span id="page-16-0"></span>**2.1.3. Diabetes Tipo 2**

Segundo a Sociedade Brasileira de Diabetes a Diabetes do tipo 2, é encontrada em 90% dos portadores da diabete, este número alto de diabéticos também está ligado a obesidade, onde segundo a Sociedade Brasileira de Análises Clínicas (SBAC), cerca de 90% dos obesos possuem diabetes tipo 2, e segundo estimativas da mesma, o Brasil será 4º lugar em países com mais obesidade no mundo. Ela pode ser diagnosticada em maioria nos adultos, porem crianças também podem apresentar diabetes do tipo 2. A diabete do tipo 2, é quando o corpo não consegue utilizar adequadamente a insulina que produz, ou não produz insulina suficiente para que a taxa de glicemia possa ser controlada. Dependendo da gravidade dessa diabete, ela pode ser controlada com atividade física e planejamento alimentar, porem em casos mais graves é utilizado insulina, ou outras formas de medicamentos.

### <span id="page-16-1"></span>**2.1.4. Diabetes Gestacional**

A Diabetes Gestacional, na qual é desenvolvida durante a gestação, porem ela é mais identificada após os 6 meses, ou 24 semanas de gestação. Ela ocorre por causa das alterações que ocorrem no corpo das mulheres, para que elas possam se manter em equilíbrio carregando uma nova vida dentro delas. Por exemplo a placenta é uma importante fonte de hormônios, que podem acabar reduzindo a ação da insulina, para isso o pâncreas acaba produzindo mais insulina para manter o equilíbrio do corpo, porem algumas mulheres podem não acabar apresentando este problema e acaba desenvolvendo a diabete gestacional.

### <span id="page-17-0"></span>**2.2. Como se desenvolve a diabetes**

Não se sabe ao certo a causa definitiva da diabetes, porém em uma grande parte dos casos de diabetes do tipo 1 segundo *United Kingdom National Health Service* (NHS UK), ocorre devido ao fato de o organismo não conseguir produzir insulina, que é necessária para controlar a quantidade de glicose(açúcar) no sangue. No organismo das pessoas que não possuem a diabetes o pâncreas produz a insulina que quebra as moléculas de glicose para transformá-las em energia para as células do corpo, porém, isso não ocorre no organismo dos diabéticos do tipo 1.

Geralmente acontece que, por um motivo desconhecido, o sistema imunológico pensa que uma substância natural do corpo é algo nocivo e passa a atacar essa substância, no caso da diabetes, o sistema imunológico ataca as células do pâncreas deixando-o danificado a ponto de não poder produzir insulina. Não se sabe o porquê de o sistema imunológico atacar as células do pâncreas, porém acredita-se que seja devido a alguma infecção viral que faz isso acontecer. Também há uma causa genética que gera esse ataque do sistema imunológico ao pâncreas, por isso pessoas que possuem familiares que tem a doença possuem uma grande chance de acabar desenvolvendo a diabetes do tipo 1. Ainda acontece, raramente, de a diabetes do tipo 1 ser desencadeada devido à pancreatite que é uma inflamação no pâncreas que acaba danificando as células produtoras de insulina, o que acaba causando a diabetes do tipo 1.

Já no caso da diabetes do tipo 2 segundo a *United Kingdom National Health Service* (NHS UK) o organismo não produz insulina suficiente, ou as células não reagem à insulina como deviam, e ainda é possível que ocorra essas duas coisas ao mesmo tempo. A causa exata da ocorrência disso ainda é incerta, porém há diversos fatores que aumentam as chances de se desenvolver a doença, o fator mais comum para isso é o grande excesso de gordura corporal, a obesidade e o sedentarismo, nesses casos a insulina não consegue controlar muito bem a quantidade de glicose no sangue o que acaba deixando as moléculas de glicose no organismo sem serem destruídas para serem transformadas em energia para as células.

### <span id="page-18-0"></span>**2.3. Tratamento da diabetes**

O tratamento da diabetes varia de cada pessoa pois para cada um é necessário diferentes métodos e é sempre necessário que os portadores da diabete frequentem o médico para que seu médico esteja sempre de olho em como está a diabete de seu paciente para que sempre esteja fazendo o tratamento correto.

Para se tratar a diabetes é necessário que os portadores da doença controlem o nível de glicose que há em seu sangue, para isso há diversos aparelhos como o monitor de glicemia que faz a medição da glicemia do sangue. Os portadores da diabetes devem praticar a medição seguindo as orientações de seu médico para que a façam no horário correto e com a frequência ideal para que sua glicemia não venha a subir demais causando complicações.

Para as pessoas que possuem a diabetes do tipo 1 é necessário que elas injetem insulina diariamente para manterem sua glicose em um nível considerado normal, por isso é necessário que elas façam a medição de sua glicose para que saibam quando devem aplicar a insulina e também a quantidade que deve ser aplicada.

> O uso de insulina é imprescindível no Tratamento do DM1 e deve ser instituído assim que o diagnóstico for realizado. O clássico estudo prospectivo *Diabetes Control and Complications Trial* (DCCT) demonstrou que o tratamento intensivo do DM1, com três ou mais doses diárias de insulina de ações diferentes ou sistema de infusão contínua de insulina, é eficaz em reduzir a frequência de complicações crônicas do Diabete.

> > (SOCIEDADE BRASILEIRA DE DIABETE, 2015, p.80)

Já os que possuem o tipo 2 precisam ir ao médico para que seu ele saiba qual o grau de necessidade que o paciente possui, e com isso indicar medicamentos e o que a pessoa tem que fazer para que não tenha complicações com sua diabetes, como praticar exercícios físicos regularmente para manter as taxas de glicemia em um nível determinado pelo seu médico.

> A prática regular de atividades físicas é indicada a todos os pacientes com diabete, pois, melhora o controle metabólico, reduz a necessidade de hipoglicemiantes, ajuda a promover o emagrecimento nos pacientes obesos, diminui os riscos de doença cardiovascular e melhora a qualidade de vida.

> > (MINISTÉRIO DA SAÚDE, 2006, p. 23)

Na diabete tipo 2 mudar sua alimentação para uma alimentação mais saudável ajuda principalmente regulando a quantia de doces e de gordura que a pessoa ingere para não afetar muito sua glicemia como afirma o Ministério da Saúde (2006. p. 22). "A terapia nutricional é a parte fundamental do plano terapêutico do diabetes, podendo reduzir a hemoglobina glicada entre 1-2%. Baseia-se nos mesmos princípios básicos de uma alimentação saudável."

O médico deve tomar decisão como qual medicamento que o diabético precisa tomar, pois cada pessoa precisa tomar um medicamento diferente, há pessoas que só a mudança no estilo de vida já basta para que sua taxa de glicemia fique em níveis aceitáveis, porém há pessoas que precisam injetar a insulina e ainda usar medicamentos para que a sua glicemia fique no nível correto.

> A construção de condições para fazer escolhas conjuntamente com o paciente e/ou cuidador é essencial para mudanças efetivas de comportamento. É uma forma de reconhecer o direito e ao mesmo tempo a responsabilidade do paciente no tratamento e valorizar o seu papel na tomada de decisões.

> > (SECRETARIA MUNICIPAL DE SAÚDE DE CAMPINAS, 2011, P. 14)

Com isso percebe-se a importância do tratamento da diabetes, desde as mudanças de hábitos como praticar esporte regularmente e manter uma alimentação saudável, e também o uso correto dos medicamentos como a insulina por exemplo, tudo para que o nível de glicemia se mantenha normal, e o portador tenha uma boa qualidade de vida.

### <span id="page-20-0"></span>**3. PLATAFORMAS SIMILARES**

Para o devido desenvolvimento do Glicando e seus requisitos, foi realizado pesquisas com o intuito de identificar plataformas similares, para entender quais recursos que os outros aplicativos disponibilizam para os usuários ou que deixaram de disponibilizar, para que assim, o Glicando possa atender as funcionalidades mais frequentes em aplicativos, contando com recursos de sistemas novos, que não foram encontrados nos aplicativos.

### <span id="page-21-0"></span>**3.1. GLIC**

É um aplicativo 100% brasileiro e o único recomendado pela Sociedade Brasileira de Diabetes (2017), possui uma interface bem trabalhada e muitos recursos para o diabético. Faz cálculos de correção, informa os alimentos que são ingeridos ao longo do dia com suas informações nutricionais, faz relatórios com gráficos de glicemia diários, contagem de carboidratos, alerta de hipoglicemia e outras funções.

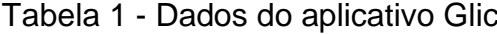

<span id="page-21-2"></span>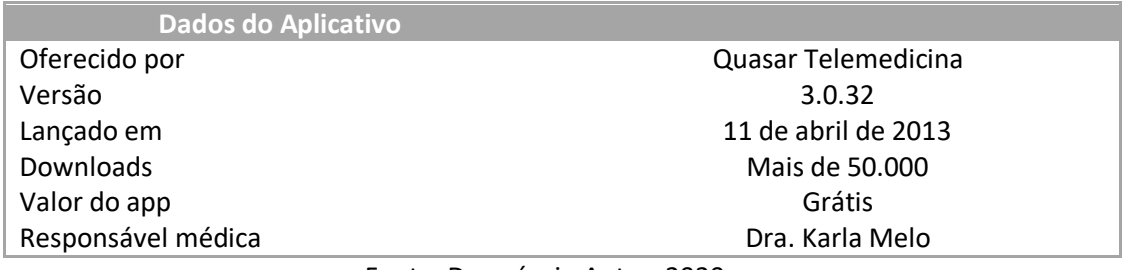

Fonte: Do próprio Autor, 2020

<span id="page-21-1"></span>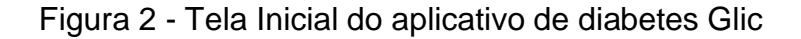

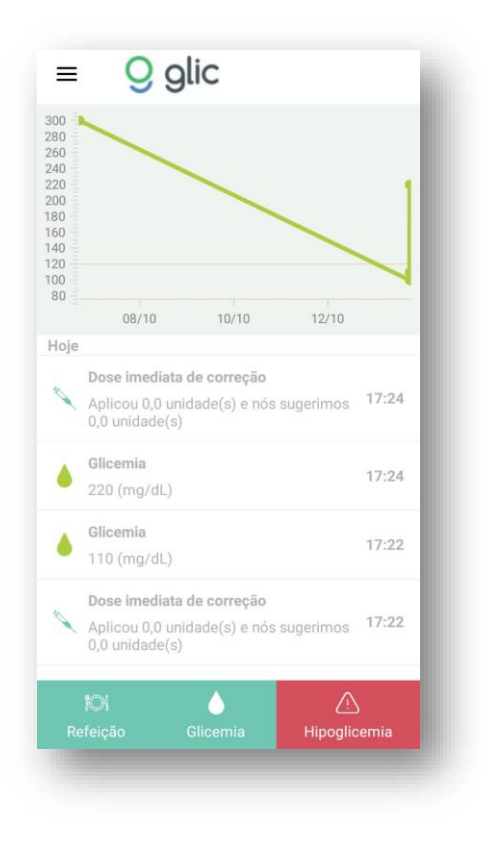

Fonte: Imagem adaptada do aplicativo Glic, 2020

### <span id="page-22-0"></span>**3.2. OneDrop**

Segundo o site TiaBeth(2018) o OneDrop é um ótimo aplicativos para diabéticos com diversas funções que atendem as necessidades porem não possui tradução, o que dificulta seu uso, ele possui basicamente as mesmas funções do Glic, só que com alguns adicionais como, integração com medidores de glicose *Bluetooth*, ajuda a controlar a dieta do paciente, registro de atividades físicas, lembrete de medicamentos entre outras funções.

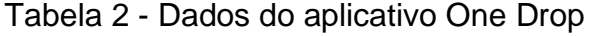

<span id="page-22-2"></span>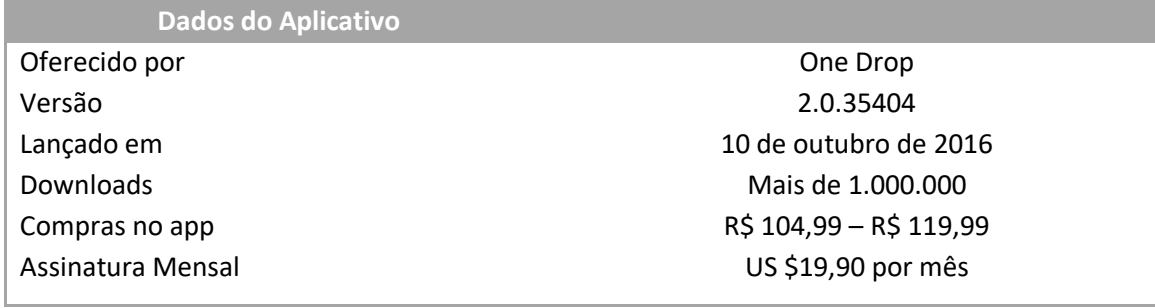

Fonte: Do próprio Autor, 2020

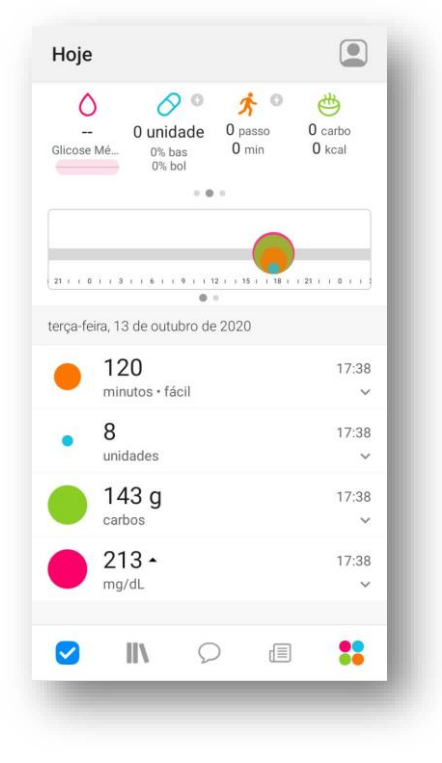

#### <span id="page-22-1"></span>Figura 3 - Tela Inicial do aplicativo de diabetes One Drop

Fonte: Imagem adaptada do aplicativo One Drop, 2020

### <span id="page-23-0"></span>**3.3. MySugr**

Segundo o site do mySugr(2020). ele possui uma interface muito divertida sendo uma boa opção para idosos e crianças, porem toda essa diversão fica um pouco confusa na hora de utilizar o app, possui funções como registro de refeições, medicações, níveis de glicose, um catálogo de alimentos para adição rápida, alerta de (provável) hipoglicemia; cálculo estimado do nível de hemoglobina glaciada entre outras.

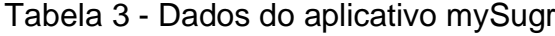

<span id="page-23-2"></span>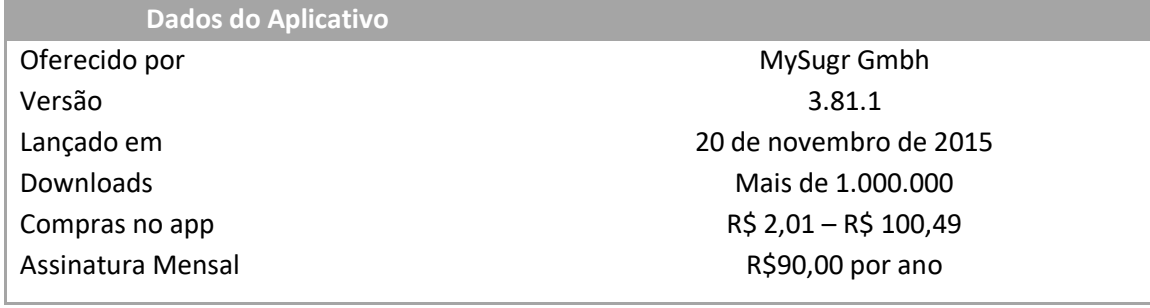

Fonte: Do próprio Autor, 2020

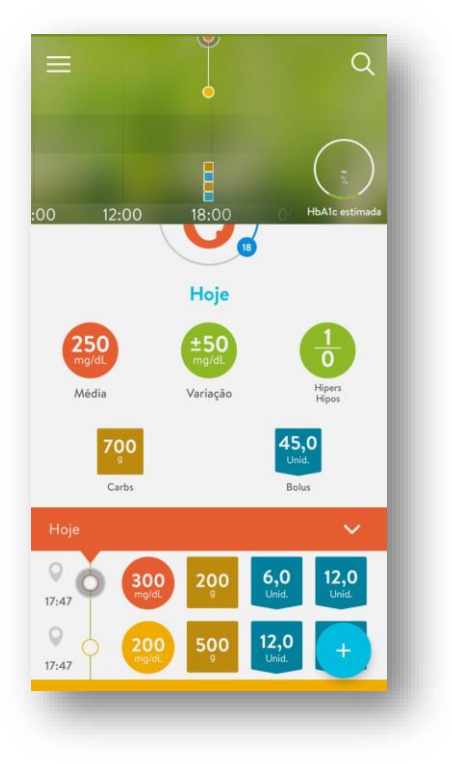

<span id="page-23-1"></span>Figura 4 - Tela Inicial do aplicativo de diabetes MySugr

Fonte: Imagem adaptada do aplicativo MySugr, 2020

### <span id="page-24-0"></span>**4. JUSTIFICATIVA**

No começo do tratamento da diabetes muitos pacientes têm problemas em se adaptar à uma nova rotina, tanto no quesito da alimentação, principalmente devido ao fato de muitos não se alimentarem de uma comida saudável e, portanto, não gostam das comidas que devem comer durante o tratamento da diabetes, quanto em se tratando da medição da doença que são dois hábitos essenciais durante o tratamento da diabetes que muitos portadores não praticam frequentemente o que pode levá-los à ter complicações em sua saúde.

Por isso o sistema Glicando foi desenvolvido com o intuito de ajudar os portadores da diabetes a realizarem o tratamento de sua doença da melhor forma possível disponibilizando ferramentas como uma página que ajuda os diabéticos a realizarem a contagem de carboidratos das suas alimentações ajudando o portador da doença a manter uma dieta controlada sabendo a quantidade de carboidratos que há em suas refeições, além de uma lista de receitas feitas com ingredientes que não afetam a saúde do diabético e que o ajudam a manter uma dieta saudável auxiliandoo no tratamento de sua doença, os usuários também poderão cadastrar suas anotações glicêmicas, e visualizar produtos para diabéticos.

Outro fator importante para o desenvolvimento do sistema foi o fato da maioria dos sistemas que tratam da diabetes serem em forma de aplicativos, enquanto o Glicando será um sistema *web*, que poderá ser acessado por *desktops* e celulares por possuir uma interface responsiva, facilitando o acesso do usuário ao sistema.

### <span id="page-25-0"></span>**5. FERRAMENTAS UTILIZADAS**

Durante o desenvolvimento do Projeto de Conclusão de Curso (TCC) Glicando, fez-se uso de programas de variados tipos, como editores de imagens ou de sistemas gerenciadores de banco de dados, e de linguagens de programação, como JS ou PHP, para auxiliar, e implementar funcionalidades ao projeto, dando mais qualidade ao projeto, e auxiliando o usuário durante o uso.

#### <span id="page-25-1"></span>**5.1. Visual Studio Code**

Visual Studio Code é um editor de código-fonte criado pela Microsoft, ele possui um editor de código de alta produtividade e que juntamente com os serviços de linguagem de programação lhe dão um poder de uma IDE, segundo o próprio site do Visual Studio Code (2020). No projeto Glicando o Visual Studio Code foi utilizado juntamente com o Apache NetBeans, para o desenvolvimento do código-fonte do site.

### <span id="page-25-2"></span>**5.2. Apache NetBeans IDE**

Segundo o site do NetBeans, o Netbeans IDE é um ambiente de desenvolvimento integrado gratuito e de código aberto para desenvolvedores de *software* oferecendo todas as ferramentas necessárias para a criação de aplicativos profissionais de *desktop*, empresariais, *web* e móveis. No sistema Glicando o Netbeans IDE foi utilizado para o desenvolvimento do código-fonte juntamente com Visual Studio Code.

#### **5.3. HTML 5**

Segundo Carlos Pampulim Caldeira (2015) o HTML (Linguagem de Marcação de Hipertexto) é uma linguagem que serve de base para a criação dos sites presentes na internet hoje em dia, ela estrutura cada componente que vemos organizando-os, e fazendo com que o navegador saiba como exibir o site para o usuário. No sistema Glicando o HTML foi utilizado com o intuito de estruturar as páginas deixando-as organizadas.

### **5.4. CSS**

O CSS (*Cascading Style Sheet*) é utilizado juntamente com o HTML para estilizar os elementos que foram escritos HTML podendo mudar a cor do texto, do fundo, ajustar o tamanho do texto, ajustar as imagens dependendo do tamanho da tela que está sendo usada.

"Em seu lugar, surgiu o CSS (*Cascading Style Sheet*), que é uma outra linguagem, separada do HTML, com o objetivo único de cuidar da estilização da página".

(DESENVOLVIMENTO WEB COM HTML, CSS E JAVASCRIPT , p. 29).

Para o desenvolvimento do sistema Glicando o CSS foi utilizado para criar um *layout* mais agradável aos olhos dos usuários organizando os elementos de uma forma mais intuitiva.

#### **5.5. JavaScript**

O JavaScript é uma linguagem de programação utilizada para deixar os sites mais dinâmicos criando animações para diversas coisas como uma mensagem animada que aparece após clicar em algo ou até mesmo algumas funções mais complexas.

> Javascript é uma linguagem de programação mais popular no desenvolvimento *WEB*. Suportada por todos os navegadores, a linguagem é responsável por praticamente qualquer tipo de dinamismo em nossas páginas.(DESENVOLVIMENTO WEB COM HTML, CSS E JAVASCRIPT, p. 266)

No sistema Glicando o JavaScript foi utilizado para deixá-lo mais dinâmico dando funcionalidades como uma calculadora e até um carrossel de imagens.

#### <span id="page-27-0"></span>**5.6. PHP**

O PHP é uma linguagem de programação computacional que tem seu objetivo voltado para o desenvolvimento de aplicações para web e criação de sites, trata-se de uma linguagem feita para que haja comunicações com os servidores, através disso ele pode lidar com diversas funções de *backend* como pegar formulários de dados, gerenciar ações através da linguagem, modificar bases de dados e outras funcionalidades.

"O PHP é focado principalmente nos scripts do lado do servidor, portanto, você pode fazer qualquer coisa que outro programa CGI pode fazer, como coletar dados de formulários e gerar páginas com conteúdo dinâmico."

(MANUAL DO PHP, 2020)

A escolha do PHP para a criação do Glicando deriva dos diversos benefícios que esta linguagem apresenta e que ajudou nesse desenvolvimento do projeto como a integração das bases de dados, temos o exemplo do MySQL, também por ser uma linguagem amplamente utilizada pela maioria das plataformas web e pela sua enorme comunidade pressente.

### <span id="page-27-1"></span>**5.7. MySQL Workbench**

Segundo o site Mysql o MySql workBench é uma ferramenta visual de *design* de banco de dados, para arquitetos, desenvolvedores e DBA´s, ela permite a administração de configurações do servidor, administração de usuários, além de poder realizar *backups*, ou seja ela é também um sistema gerenciador de banco de dados. No projeto Glicando utilizou-se desta ferramenta durante o desenvolvimento do banco de dados do sistema.

#### <span id="page-28-0"></span>**5.8. XAMPP**

Segundo o site *Apache Friends* (2020) o Xampp é um *software* completo que incluí dentro de si os principais servidores de código aberto existentes, incluindo FTP, banco de dados MySQl e Apache com suporte às linguagens PHP e Perl, tem suas distribuições para diversos sistemas operacionais: Linux, Windows, Solaris e Mac OS X, além disso, esta ferramenta é gratuita e leve. Foi utilizado durante o desenvolvimento do Glicando para que pudesse ser criado um servidor *web* dentro das máquinas dos integrantes do grupo para que tivesse um bom ambiente de desenvolvimento e testes do sistema Glicando.

### <span id="page-28-1"></span>**5.9. Photoshop**

Segundo o site da Adobe (2020) o Adobe Photoshop é caracterizado como editor de fotos, além de ser um criador de imagens podendo adicionar efeitos, colorir a imagem, criar animações como *gifs*. Durante o desenvolvimento do projeto Glicando, utilizou-se desta ferramenta, juntamente com a ferramenta Canva, para que imagens ilustrativas, fossem criadas com o intuito de serem adicionadas ao site.

### <span id="page-28-2"></span>**5.10. Canva**

Conforme o site do *Chief of design* (2020), este *Software* é uma ferramenta para criação de imagens ou qualquer outro tipo de peça gráfica para diversas mídias no mundo computacional, ele apresenta uma ideia onde qualquer pessoa pode criar suas imagens sem qualquer consulta ou acompanhamento de um *design* profissional, apresenta uma interface simples para ser usada e ele pode ser acessado tanto pelo navegador quanto pela sua versão *mobile*. Ao desenvolver o Glicando, utilizamos de diversas imagens que estão presente no sistema e que foram criadas a partir do Canva.

### <span id="page-29-0"></span>**5.11. Materialize**

Segundo o site do Materialize, ele foi criado e projetado pelo Google, para ser um Framework que serve para facilitar e agilizar o desenvolvimento da parte visual do site, ele possui muitos recursos para deixar os sites mais agradáveis e bonitos, o Materialize possui princípios clássicos do design, inovação e tecnologia. Para o Glicando o Materialize foi utilizado para estilizar o sistema, para que ele ficasse agradável a todos os usuários, com uma interface simples, porém com inúmeros recursos visuais agraveis que facilitassem o acesso do usuário.

### <span id="page-30-0"></span>**6. DESENVOLVIMENTO**

Para o desenvolvimento do projeto foi adotado o método de *Scrum*, fazendo com que o processo de desenvolvimento ficasse mais organizado e ágil, onde foram realizadas reuniões diárias, nas quais eram abordados tópicos relacionados ao projeto como o que ainda tinha de ser feito, o que já estava feito, se algum desenvolvedor estava enfrentando alguma dificuldade para que outro pudesse ajudá-lo, entre outros tópicos. Para que ficasse mais organizado eram montadas listas com as funcionalidades que ainda tinham que ser implementadas ao sistema, e os desenvolvedores escolhiam aquelas que gostariam de desenvolver, e os demais estariam sempre a disposição para ajudar caso necessário. Para que o desenvolvimento fosse ainda mais organizado foi criado um cronograma para facilitar a organização da criação de todas as funcionalidades do sistema, e apresentar datas limite para que as funcionalidades fossem entregues a tempo, também foi criada uma Matriz RACI para atribuir as responsabilidades da criação do sistema, para cada integrante do grupo.

No início do desenvolvimento foram realizadas pesquisas sobre o tema escolhido, para que fosse possível identificar todos os problemas possíveis, e com isso apresentar ideias para o desenvolvimento do protótipo e para identificar pontos importantes para a construção da monetização do projeto. Também foram realizadas pesquisas referentes a projetos similares ao Glicando no mercado, onde foi possível visualizar todos os aplicativos existentes que trabalham o mesmo tema, onde identificou-se aspectos que poderiam ser melhorados, e ideias de novas funcionalidades que os outros aplicativos não exploraram. Para fornecer informações importantes de possíveis usuários do sistema, foi desenvolvida uma pesquisa de campo para pessoas que são portadoras da diabetes, ou que cuidam de pessoas que possuem a doença.

Em seguida iniciou-se o desenvolvimento do banco de dados, onde primeiro foi realizada uma análise do sistema, para que o banco fosse capaz de suportar todas as funcionalidades do mesmo, e logo depois veio o desenvolvimento do banco, com as construções das tabelas onde foram identificadas todas as relações que elas teriam entre si, e após a criação foram inseridos todos os alimentos que se encontram disponíveis no sistema.

Após a construção do banco de dados foi iniciado o desenvolvimento do protótipo, e todas as funcionalidades começaram a ser criadas e implantadas ao sistema, junto com uma interface simples mas agradável, onde foram escolhidas cores leves, para que o usuário se sinta à vontade na hora de utilizar o Glicando.

### <span id="page-32-0"></span>**6.1. Pesquisa de Campo**

Pesquisa quantitativa realizada no período 25/08/2020 até 14/09/2020, com portadores e cuidadores da diabetes, presentes em grupos de redes sociais voltados para pessoas que possuem a doença, a pesquisa foi estruturada visando reconhecer o público que utilizaria o sistema desenvolvido, e para que fosse possível visualizar a real necessidade dos entrevistados e assim identificar quais recursos poderiam ser adicionados para atender a todas as necessidades, onde 207 pessoas responderam o questionário.

A pesquisa demonstrou que 82% (oitenta e dois por cento) dos entrevistados, cerca de 145 respondentes, se declararam do sexo feminino. Conforme Gráfico 1, notadamente tem-se uma maior participação das mulheres e possivelmente uma preocupação com a própria saúde. Embora a incidência documentada de diabetes refere-se ao público masculino por diversos fatores, incluindo hábitos alimentares e alto consumo de bebidas alcoólicas. Pode-se entender essa tendência como um ponto de atenção na construção plástica da solução, bem como os processos de monetização que podem atingir melhor esse público.

<span id="page-33-0"></span>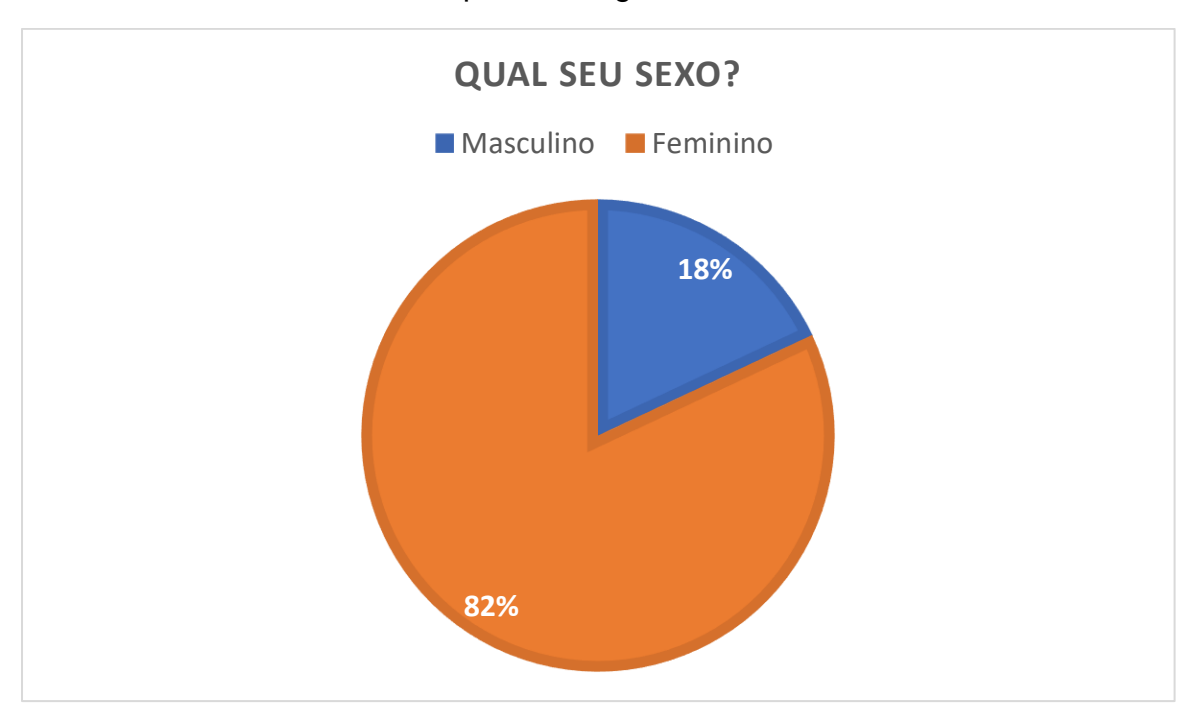

#### Gráfico 1 - Pesquisa – Pergunta: Qual o seu sexo?

Fonte: Do próprio Autor, 2020

A pesquisa indica que a maioria dos entrevistados cerca de 30% (trinta por cento) declararam sua idade a partir de 51 anos. Como pode-se observar no Gráfico 2, se somados os dados De 41 a 50 anos e A partir de 51 anos obtém-se 54%(cinquenta e quatro por cento) dos entrevistados, que indica uma grande maioria de incidência da diabetes nessa faixa etária, onde é mais comum a ocorrência da diabetes tipo 2, e também surge uma preocupação maior pois nessa idade os cuidados com a diabetes devem ser redobrados, onde o portador deve possuir um controle total da doença para evitar complicações, controle que o portador poderá realizar com funcionalidades do sistema como a contagem de carboidratos, anotação do índice glicêmico e o cálculo de IMC. A pesquisa também indica uma baixa incidência com o público mais jovem, onde a soma dos entrevistados que se declararam estar na faixa etária De 0 a 10 anos e De 11 a 20 representa 9%(nove por cento) da amostra, onde a diabetes tipo 1 é mais recorrente.

<span id="page-34-0"></span>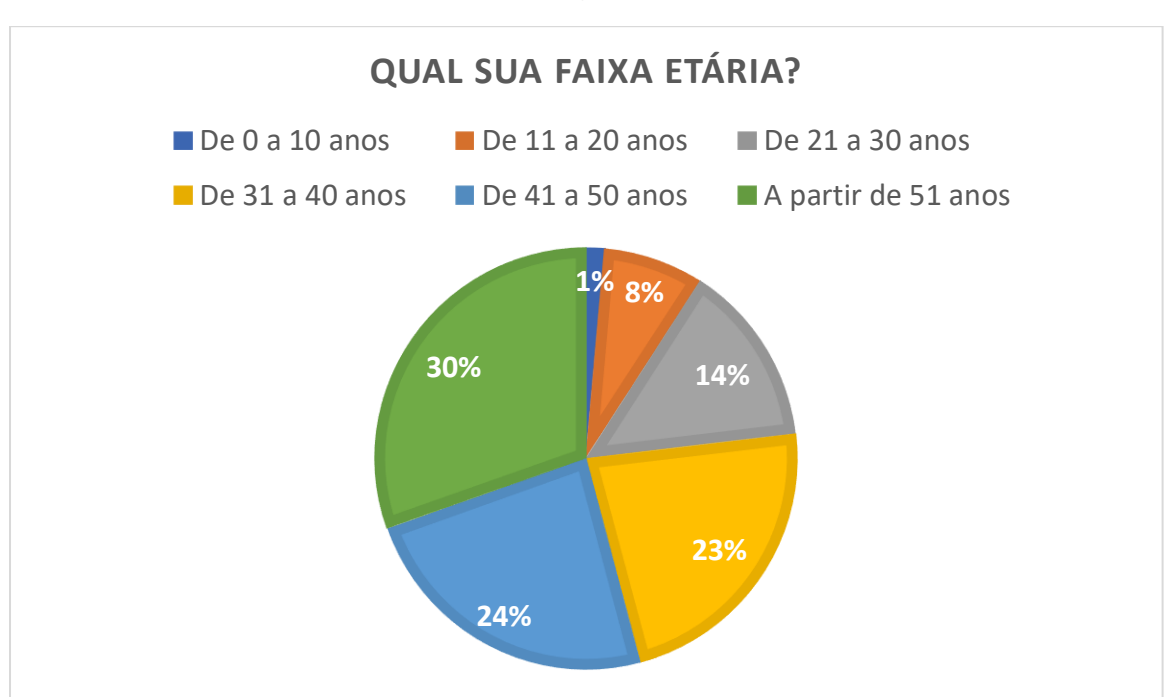

Gráfico 2 – Pesquisa – Pergunta: Qual sua faixa etária?

Fonte: Do próprio Autor, 2020

A pesquisa indica que 95%(noventa e cinco por cento) dos entrevistados declararam-se diabéticos, que demonstra uma grande incidência da doença entre os correspondentes, enquanto os 5%(cinco por cento) restante podem ser considerados, cuidadores de diabéticos ou pessoas que trabalham na área da saúde como endocrinologistas, nutricionistas, entre outros. Com base no grande número de pessoas que se declararam diabéticos, observa-se um ponto importante para a construção do sistema já que o público-alvo do mesmo são os diabéticos.

<span id="page-35-0"></span>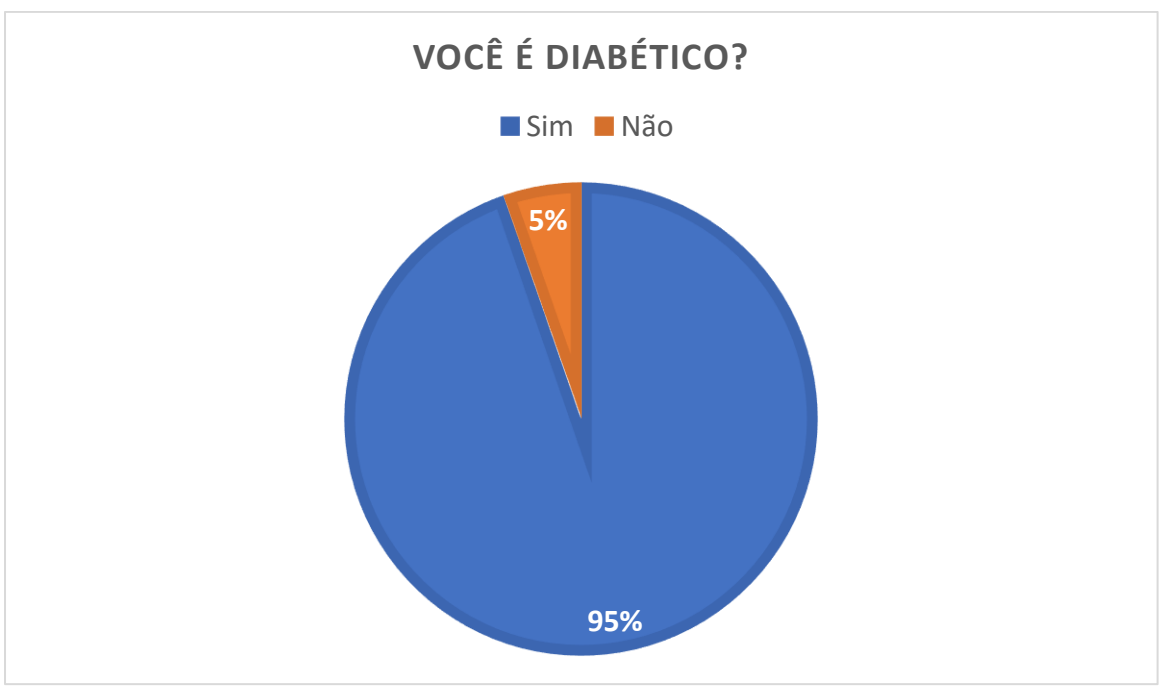

### Gráfico 3 – Pesquisa – Pergunta: Você é diabético?

Fonte: Do próprio Autor, 2020
A pesquisa demonstra que 14%(quatorze por cento) dos entrevistados declararam-se cuidadores de diabéticos. Como é possível observar no Gráfico 2, existe uma pequena participação de cuidadores de diabéticos, onde pode-se destacar alguns casos como, idosos que não conseguem se tratar sozinhos e por isso necessitam de alguma ajuda, e crianças que precisam ser acompanhadas por algum responsável durante o tratamento, onde o sistema poderá auxiliar o cuidador durante o tratamento, bem como o processo de monetização que pode atingir esse pequeno público.

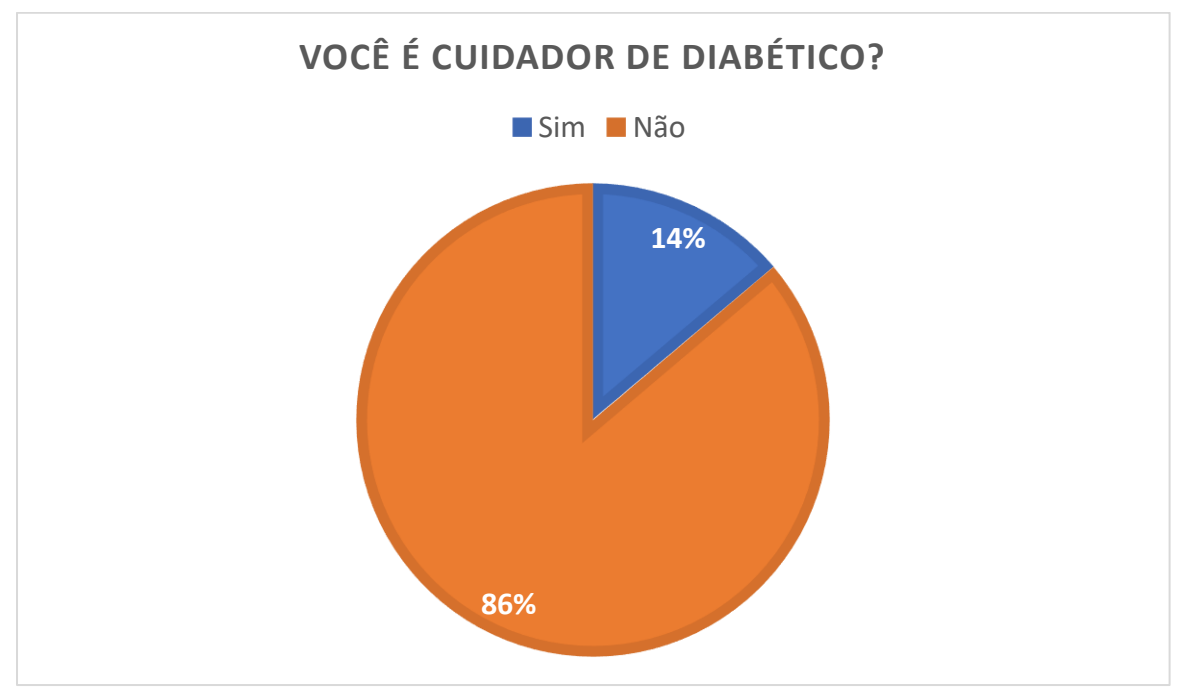

Gráfico 4 – Pesquisa – Pergunta: Você é cuidador de diabéticos?

Fonte: Do próprio Autor, 2020

A pesquisa representada no Gráfico 5 indica que 61%(sessenta e um por cento) das pessoas possuem diabetes tipo 2, acompanhados de 33%(trinta e três por cento) que declararam possuir diabetes tipo 1, e 6%(seis por cento) que possui pré-diabetes. É importante destacar esse grande número pessoas que possuem diabetes tipo 2, por inúmeros motivos, pois se trata de pessoas que possivelmente ainda se tratam com remédios ou até mesmo com exercícios e alimentação controlada, e se possuírem um controle sobre a doença não terão problemas futuramente, evitando o uso da insulina, e algumas complicações. Referente à diabetes tipo 1, o número também é relevante, onde as pessoas possivelmente já se tratam com aplicação de insulina, e é necessário um acompanhamento mais rígido, pois se não tratado pode trazer muitos riscos à saúde do portador, por isso o sistema oferece recursos para o acompanhamento da doença. Também através da pesquisa, é possível moldar os processos de monetização para que atinja todo o público.

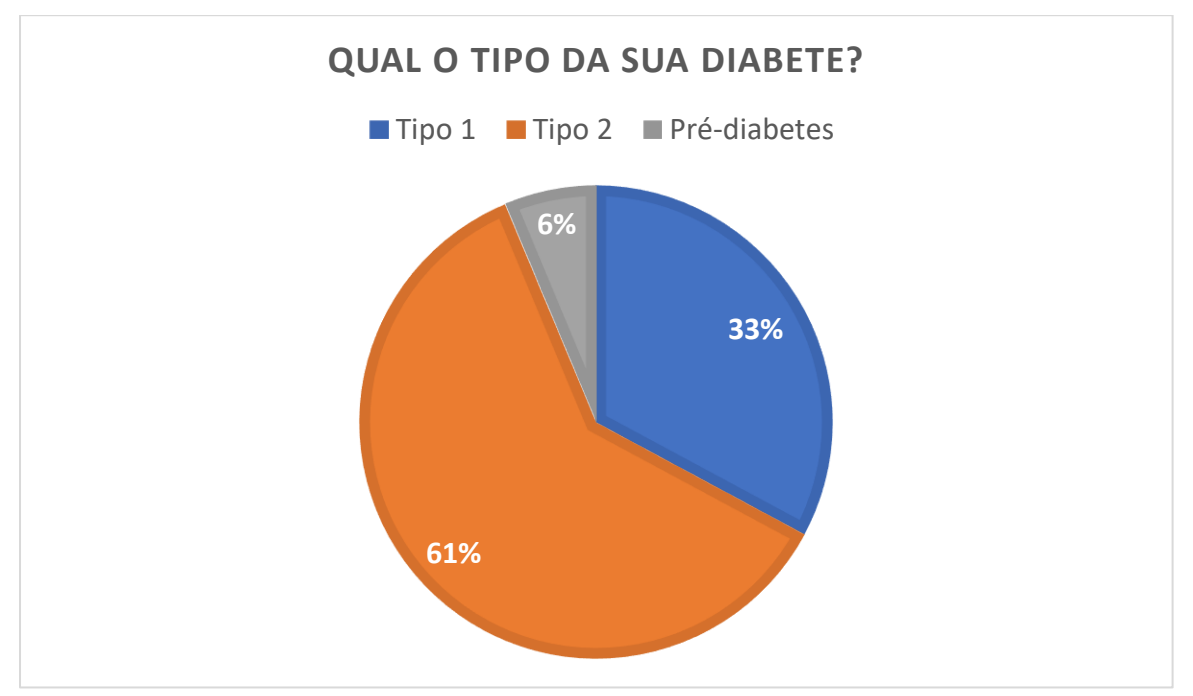

Gráfico 5 – Pesquisa – Qual o tipo da sua diabete?

Fonte: Do próprio Autor, 2020

A pesquisa indica que 67%(sessenta e sete por cento) dos entrevistados declararam que realizam acompanhamento com médico especializado. Conforme o Gráfico 6, 33%(trinta e três por cento) dos entrevistados, afirmam que não realizam acompanhamento com endocrinologista, o que levanta um ponto de atenção pois para todos os tipos de diabetes é necessário ter um acompanhamento com um profissional, para que o mesmo possa acompanhar a evolução da doença, e auxiliar o portador durante o tratamento. Essa pesquisa também levanta um ponto muito importante em relação a construção do processo de monetização, onde seriam feitas parcerias com clínicas que possuíssem especialização em endocrinologia, para que fosse divulgada no sistema auxiliando os portadores a realizar acompanhamento com um profissional.

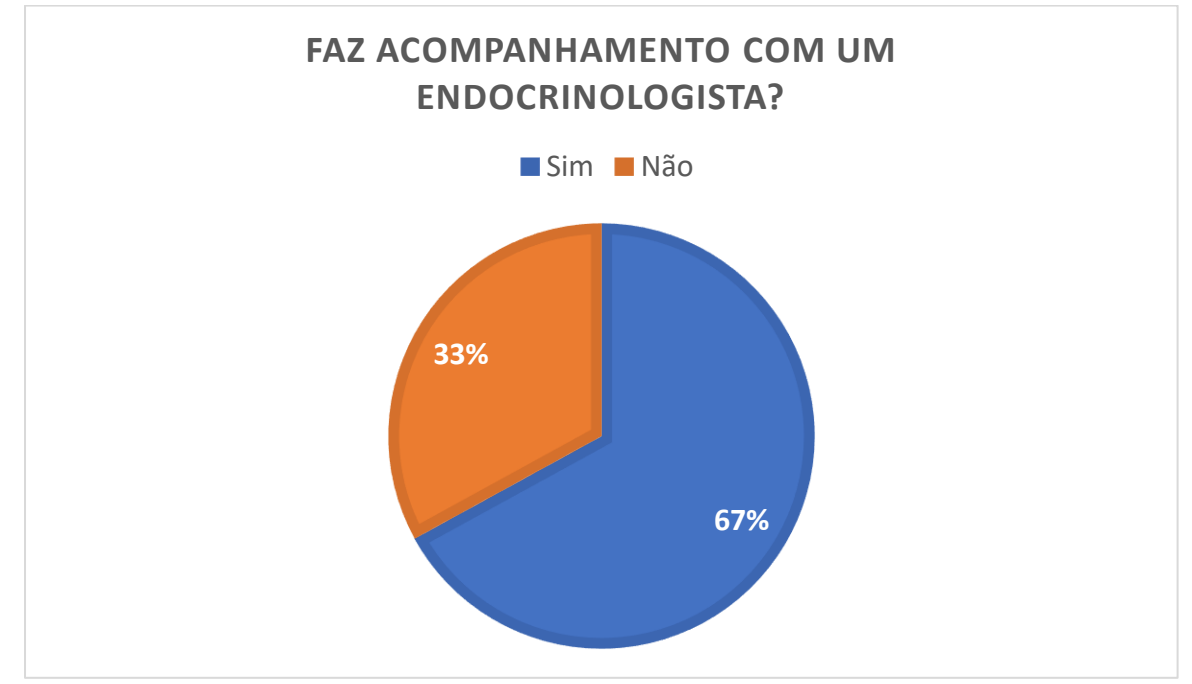

Gráfico 6 – Pesquisa – Pergunta: Faz acompanhamento com um endocrinologista?

Fonte: Do próprio Autor, 2020

A pesquisa representada no gráfico 7, indica que 50%(cinquenta por cento) dos entrevistados utilizam sistema público de saúde, e que os outros 50%(cinquenta por cento) se consultam com médico particular. Essa pesquisa levanta um ponto importante para a construção do processo de monetização, já que um dos processos diz respeito a parcerias com clínicas que possuam médicos especializados em diabetes (endocrinologista), onde elas seriam divulgadas no sistema para aqueles que procuram se consultar com médicos particulares.

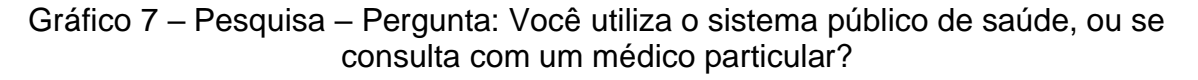

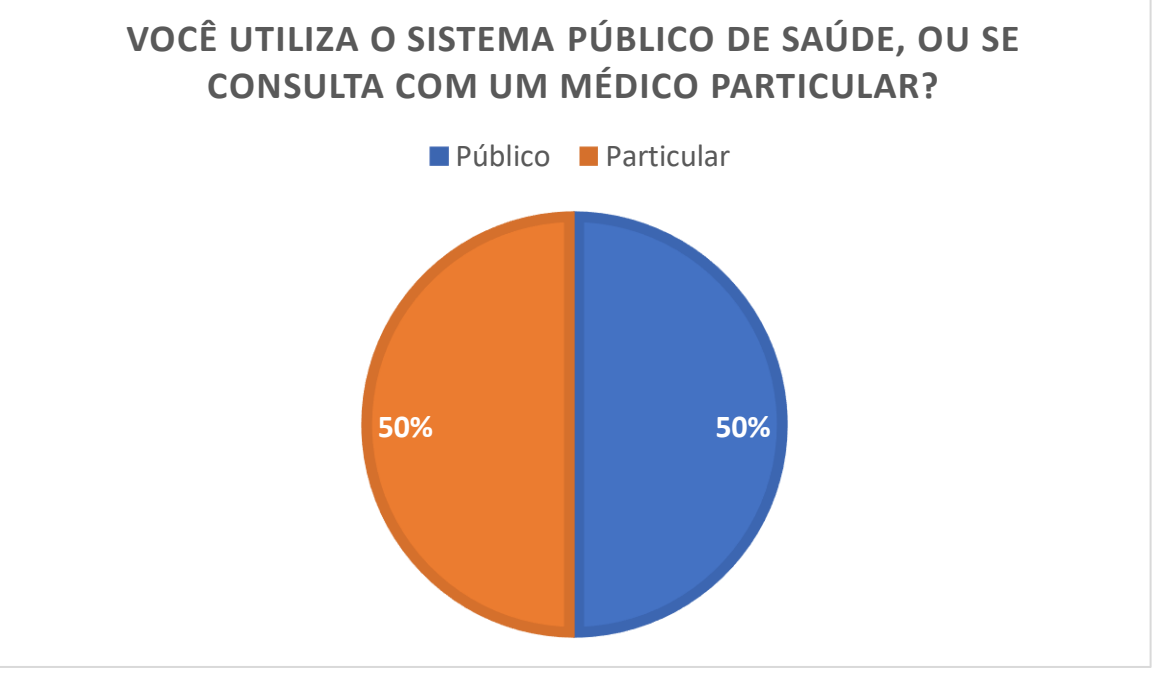

Fonte: Do próprio Autor, 2020

A pesquisa indica que 78%(setenta e oito por cento) dos entrevistados não realizam contagem de carboidratos antes das refeições. Conforme o Gráfico 8, notase que uma grande parte dos entrevistados não realizam contagem de carboidratos, ferramenta muito importante para o tratamento da diabetes tipo 1, que é recomendada pela Sociedade Brasileira de Diabetes. O sistema oferece a ferramenta como parte das funcionalidades, onde o portador poderá realizar sua contagem de carboidratos, contando com uma lista com vários alimentos e uma calculadora para realizar o cálculo.

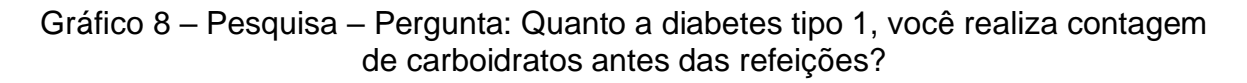

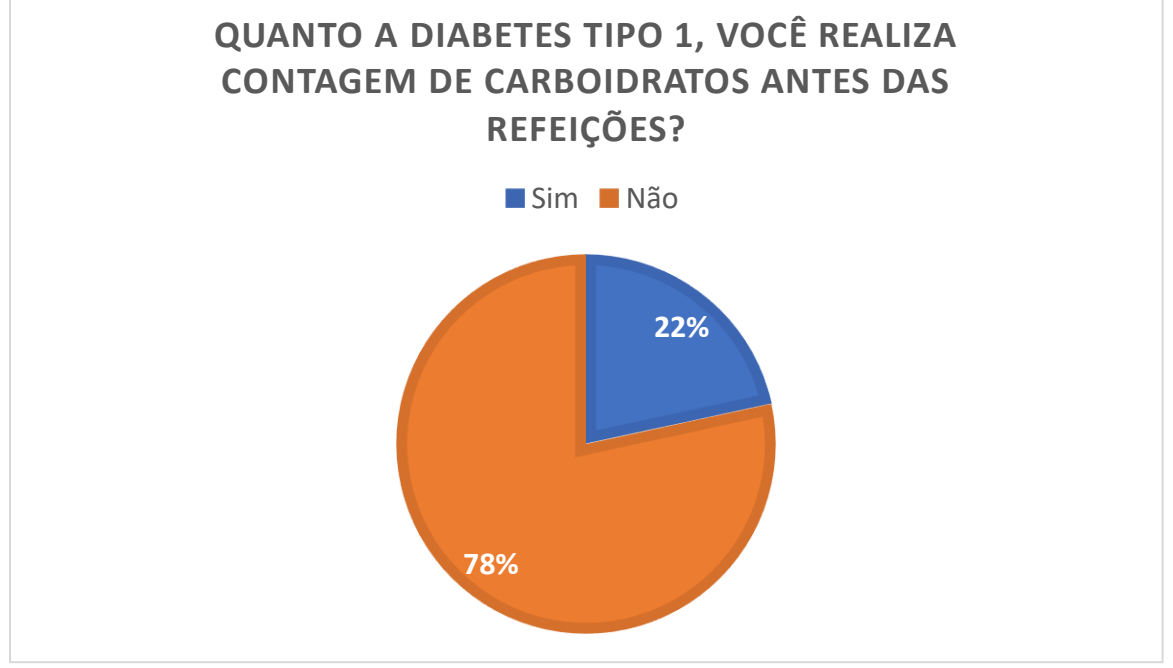

Fonte: Do próprio Autor, 2020

Conforme a pesquisa representada no Gráfico 9, nota-se que 52%(cinquenta e dois por cento) dos entrevistados não realizam anotação do índice glicêmico. A pesquisa levanta um ponto muito importante na construção da solução, onde a maioria das pessoas não fazem anotação do índice glicêmico, ferramenta importante para acompanhar a evolução da doença, e as modificações que deverão ser feitas no tratamento. A pesquisa também indica que 48%(quarenta e oito por cento) dos entrevistados fazem a anotação, que muitas vezes são realizados em gráficos físicos que podem ser perdidos e até mesmo rasurados. O sistema oferece a ferramenta de maneira otimizada, onde o portador realiza a anotação e ela ficara salva para que possa ser consultada a qualquer momento.

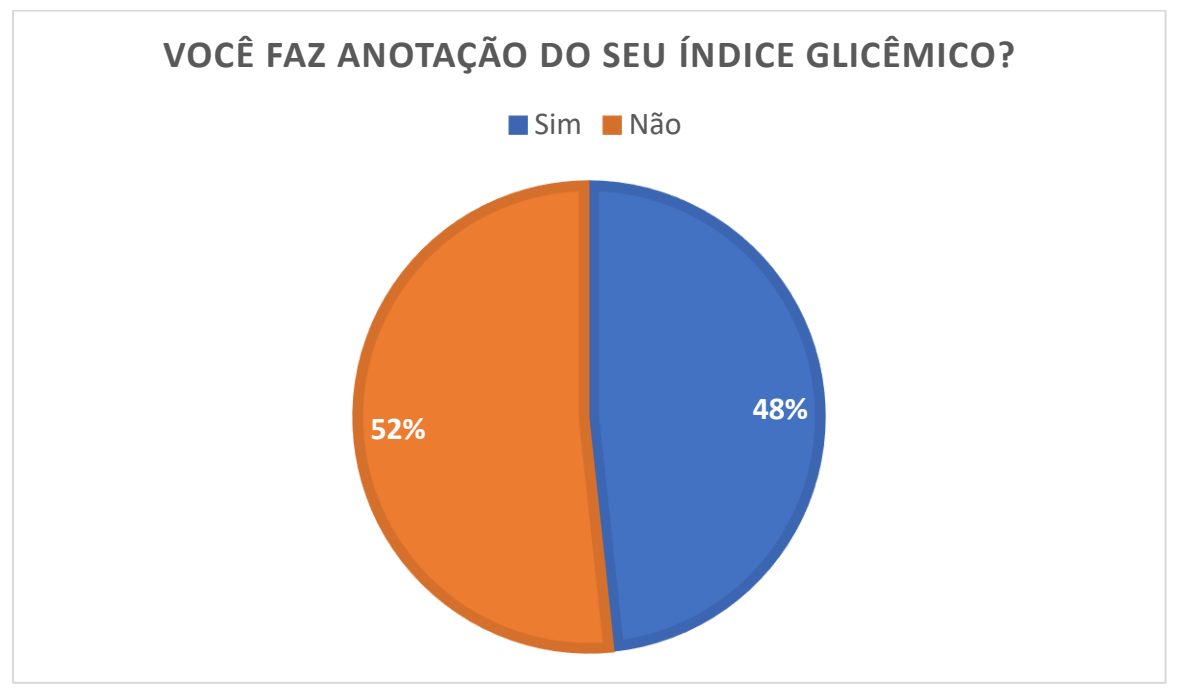

Gráfico 9 – Pesquisa – Pergunta: Você faz anotação do seu índice glicêmico?

Fonte: Do próprio Autor, 2020

A pesquisa indica que 62%(sessenta e dois por cento) dos entrevistados tem conhecimento e acompanham o mercado de produtos para diabéticos. Conforme o Gráfico 10 uma grande parte dos entrevistados tem conhecimento dos produtos específicos para diabéticos, que se torna um ponto de muita importância para o processo de monetização que abrange essa área, onde seriam feitas parcerias com marcas de produtos, para que fossem divulgados no sistema.

Gráfico 10 – Pesquisa – Pergunta: Você acompanha o mercado de produtos para diabéticos, como alimentos, aparelhos, medicações, entre outros?

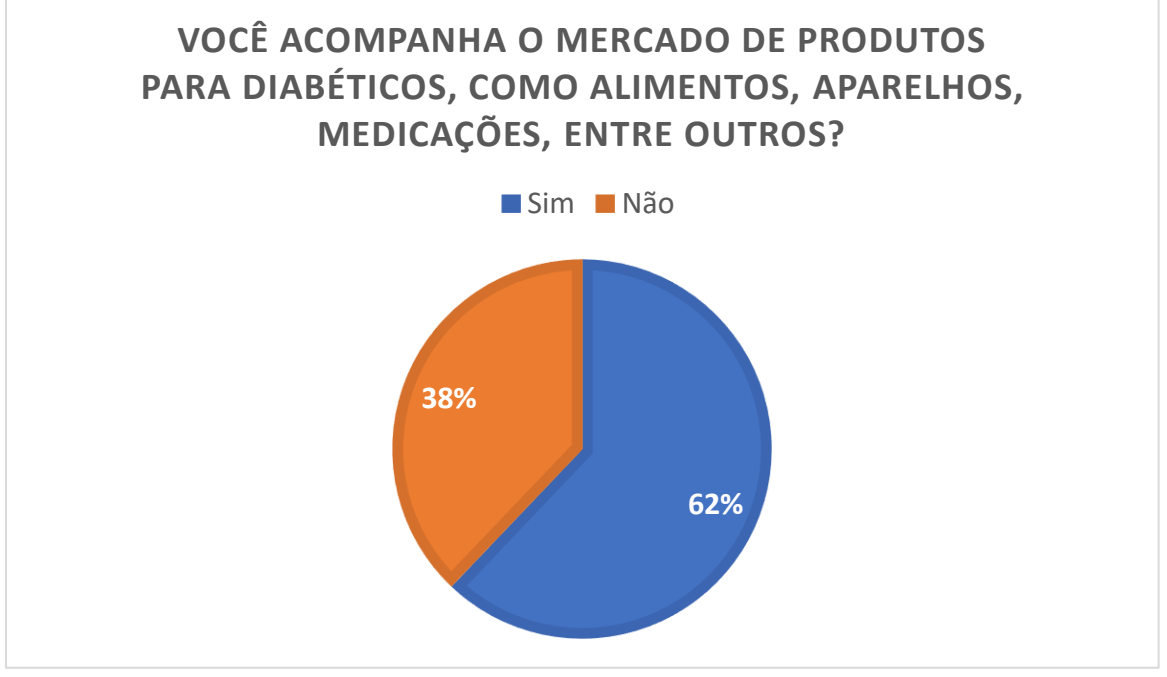

Fonte: Do próprio Autor, 2020

Conforme a pesquisa representada no Gráfico 11, 57%(cinquenta e sete por cento) dos entrevistados tem conhecimento de receitas especificas para quem possui diabetes. Como a pesquisa indica grande parte dos entrevistados conhecem receitas desenvolvidas para quem possui diabetes, fator muito importante para o tratamento da doença, onde se utiliza receitas que foram pensadas especialmente para diabéticos, que são sem açúcar e com baixo número de carboidratos.

Gráfico 11 – Pesquisa – Pergunta: Você conhece receitas criadas especialmente para os diabéticos?

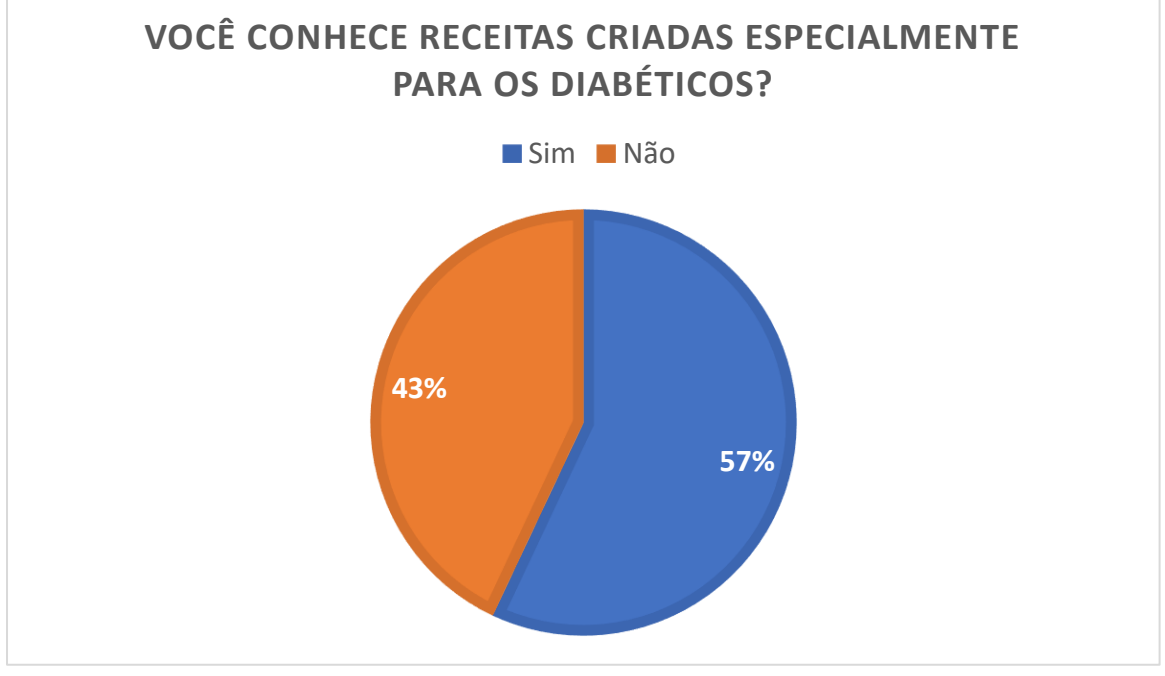

Fonte: Do próprio Autor, 2020

Como pode ser observado no gráfico 12, 97%(noventa e sete por cento) dos entrevistados declararam que usariam o site. Como a pesquisa representada no gráfico 12 demonstra, uma grande parte dos entrevistados utilizariam o site como uma ferramenta durante o tratamento da diabetes.

Gráfico 12 – Pesquisa – Pergunta: Você usaria um site, que apoiasse a condição do diabético, oferecendo serviços específicos para o público diabético?

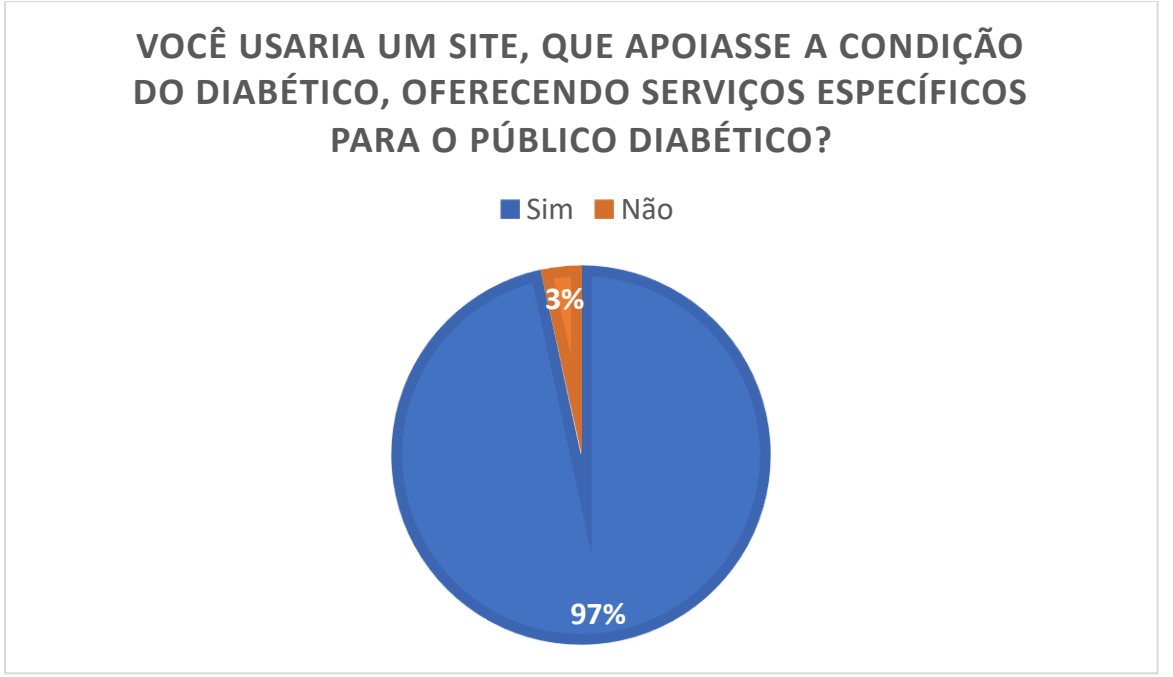

Fonte: Do próprio Autor, 2020

### **6.2. Matriz RACI**

RACI corresponde à sigla para Responsável, Aprovador, Consultado e informado, no caso responsável fica incumbido de completar as tarefas atribuídas a ele, e entregar no tempo determinado. Já o aprovador, é quem tem a autoridade final, dizendo se está certo e se será aprovado, ou se necessita de modificações e não será aprovado. O consultado, como o próprio nome diz, ele somente será consultado caso necessite ou caso ele agregue valor ao desenvolvimento. O informado, no caso são pessoas que devem ser atualizados sobre o andamento do projeto, mas não precisam estar envolvidos com o projeto. Portanto a Matriz RACI é uma ferramenta utilizada por desenvolvedores, para cada desenvolvedor tomar consciência de suas atribuições durante o projeto.

 "Ferramenta visual de fácil utilização que define com clareza as atribuições, papéis e responsabilidades de cada colaborador nas atividades de um processo."

(GUIA RÁPIDO DE APLICAÇÃO DA MATRIZ RACI, 2020, p. 4).

 Após entender o que é matriz RACI, desenvolveu-se esta matriz conforme o que os desenvolvedores têm como suas melhores habilidades, por exemplo, o desenvolvedor Pedro Paulo no tópico de contagem de carboidratos, relacionado a funcionalidade do site, ficou responsável por melhor entender as necessidades desta funcionalidade.

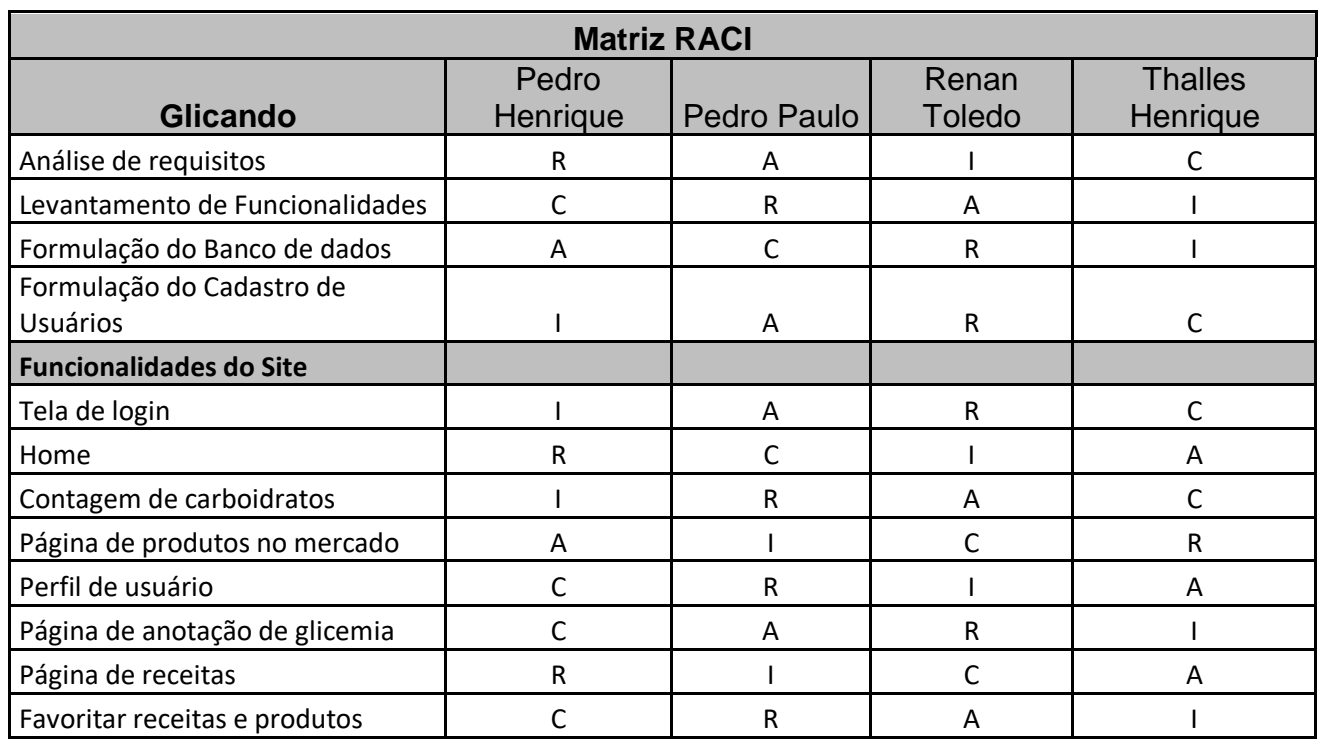

## **6.3. Cronograma**

Segundo o site Artia, a palavra cronograma vem do grego, onde *khronos* significa tempo e *gramma* significa algo escrito ou desenhado. Ferramenta utilizada com o intuito de controlar a realização de tarefas e organizar os prazos de entrega, com objetivo de atingir o desenvolvimento completo do sistema. No projeto Glicando utilizou-se a estimativa de que em 2 ou 3 semanas cada parte do desenvolvimento estaria, pronta dentro deste prazo e somente com algumas alterações na parte da realização de testes.

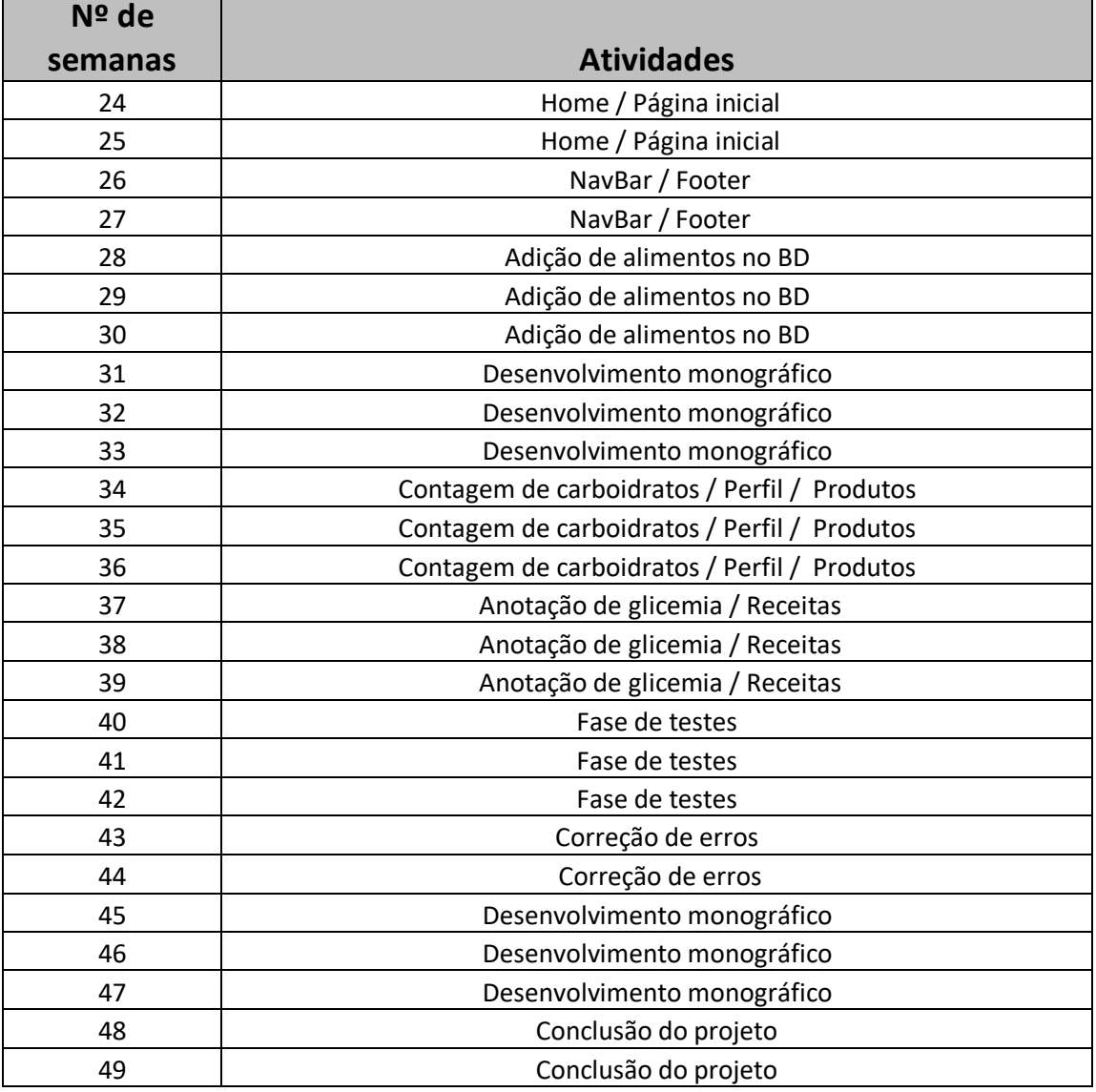

#### Tabela 5 - Cronograma

## **6.4. Diagrama de classe**

Segundo a *UNIFIED MODELING LANGUAGE* o diagrama de classe é uma estrutura que demonstra as aplicações modeladas do sistema, as classes se relacionam entre si de diversas maneiras sendo elas de associação, dependência, especialização, ou em pacotes. Todos os relacionamentos são demonstrados no diagrama junto com suas estruturas como atributos e operações. Para o sistema Glicando o diagrama de classes foi utilizado para demonstrar as classes presentes no sistema, junto com seus atributos e operações, e seus relacionamentos entre si.

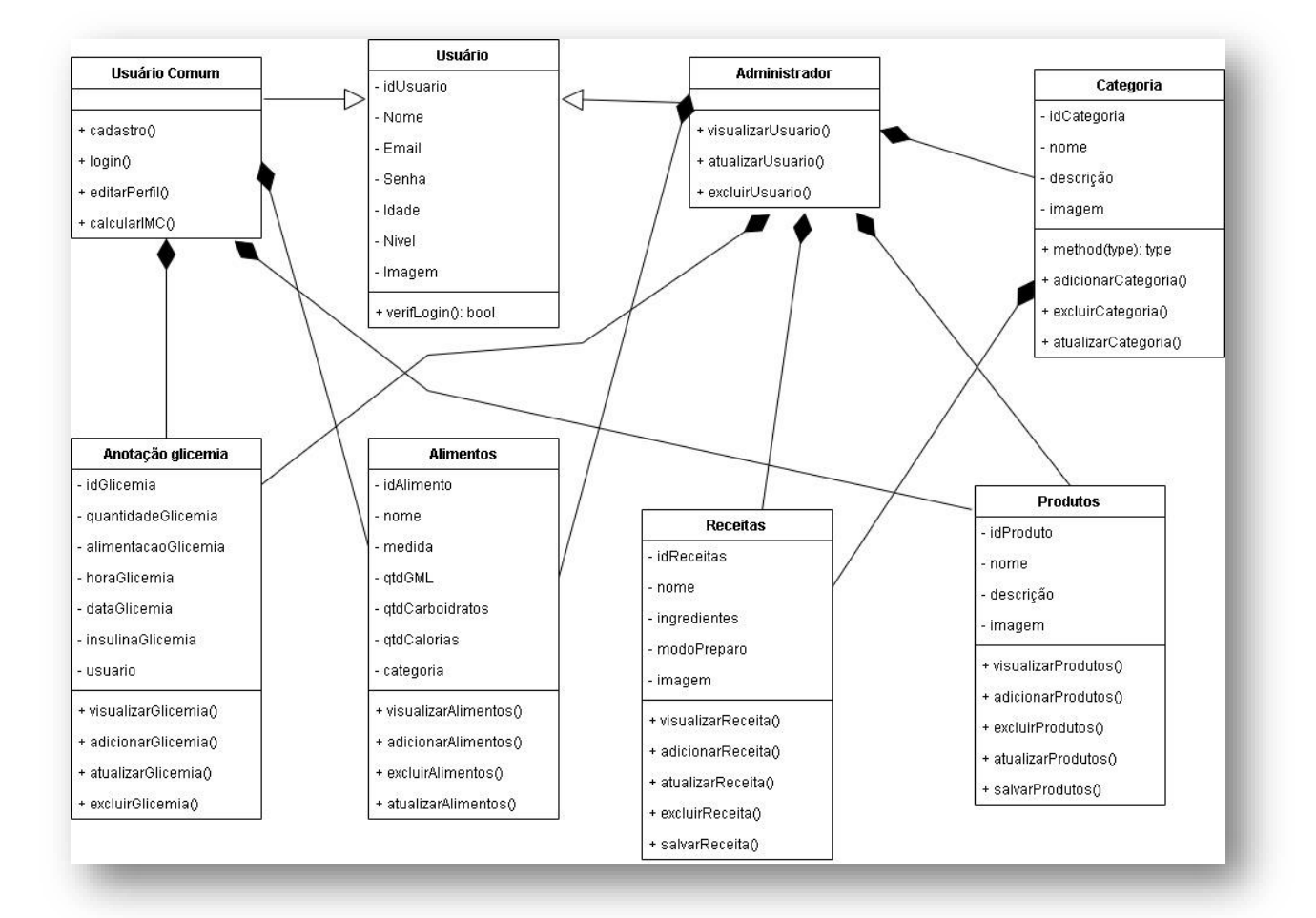

Figura 5 - Diagrama de Classe

### **6.5. Diagrama de Entidade e Relacionamento (DER)**

O Diagrama de Entidade e O Diagrama de Entidade e Relacionamento ou DER é um tipo de fluxograma que ilustra como as tabelas se relacionam umas com as outras dentro do sistema.

"Um conjunto de componentes primordiais é identificado para o DER: objeto de dados, atributos, relacionamentos e indicadores de vários tipos. A finalidade principal do DER é representar objetos de dados e seus relacionamentos"

(PRESSMAN, 2006, p.151)

No sistema Glicando duas tabelas possuem maior importância, são elas a tabela Usuário e a tabela Alimento. A tabela Usuário possui todos os dados do usuário do sistema como o *e-mail* e a senha que são utilizados pelo sistema para fazer o *login*, a tabela Usuário se relaciona com outras tabelas do banco de dados conforme o usuário utiliza o sistema, por exemplo, ao usuário salvar algumas receita no site há uma interação no banco de dados entre a tabela Usuário e a tabela Receitas\_salvas que também se relaciona com a tabela Receitas para que a receita possa ficar salva no perfil do usuário; a tabela Alimento serve para guardar informações do alimento como a quantidade de carboidratos que o alimento possui para realizar o cálculo de quantos carboidratos há em uma refeição que é uma das funções do sistema. Para um melhor entendimento foi criado um dicionário de dados de todas as tabelas do banco de dados, que se encontram no **Anexo C**.

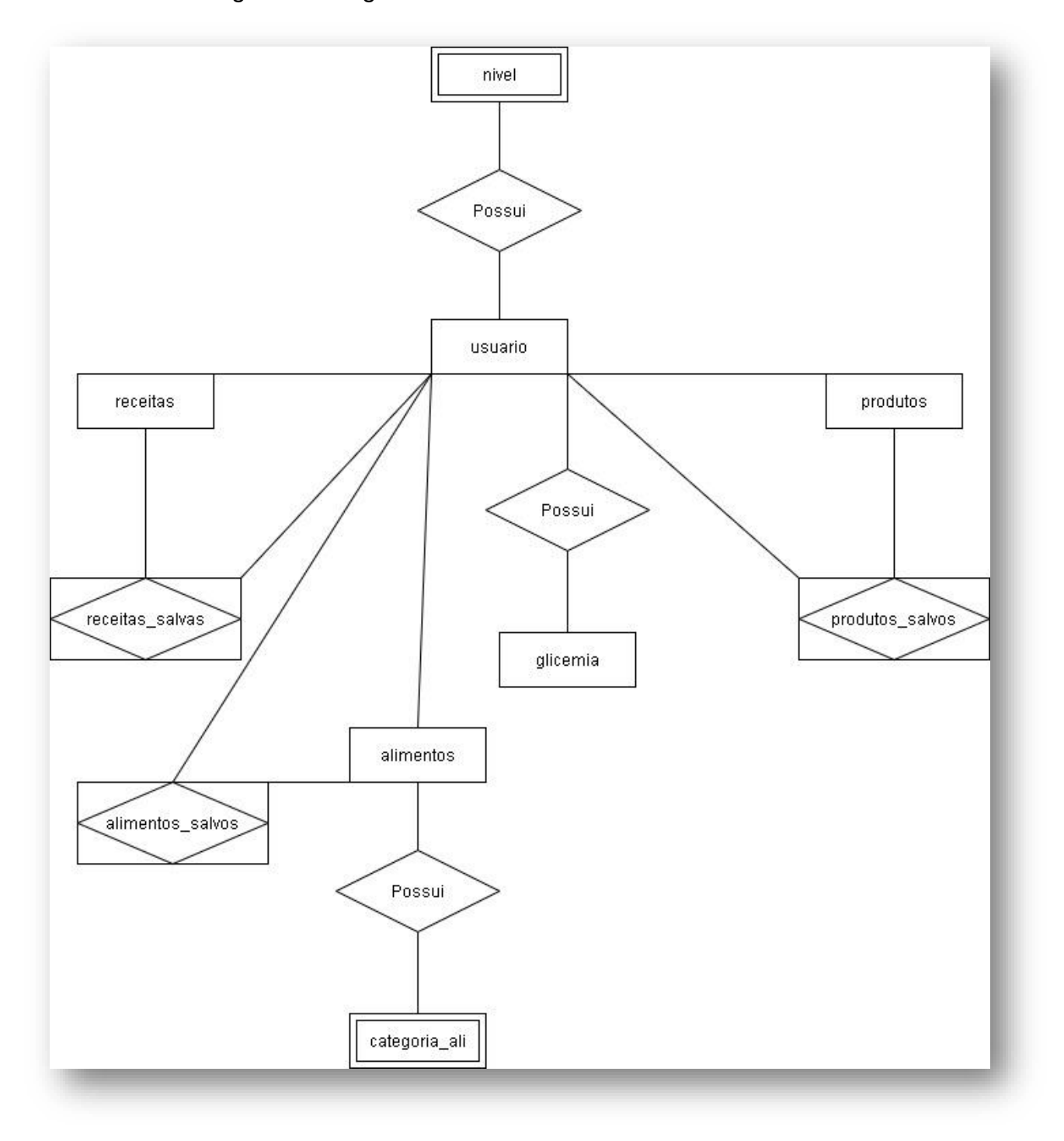

Figura 6 - Diagrama de Entidade e Relacionamento

### **6.6. Diagrama de caso de uso**

Segundo o livro Engenharia de *software*: Uma abordagem profissional, sétima edição (2011), de Roger S Pressman, um caso de uso é caracterizado como um contrato de comportamento, através da qual o ator usa um sistema baseado em computadores para atingir uma meta. Diagrama de caso uso é usado para demonstrar as funcionalidades que cada usuário do sistema possui, tanto como as suas interações com o próprio sistema. No sistema Glicando existem dois tipos diferentes de usuários, o usuário comum e o usuário administrador; o usuário comum pode realizar somente ações em relação ao seu próprio perfil como editá-lo e até salvar algum item que há no site, já o usuário administrador realiza ações referentes ao funcionamento do site, como adicionar itens ao site podendo também atualizar as informações dos itens já existentes. Para um melhor entendimento do Diagrama de caso de uso e de algumas funcionalidade presentes no Glicando, foram criados fluxo de eventos com os principais eventos do sistema que se encontram no **Anexo B**. Para uma melhor visualização do diagrama de caso de uso, houve um desmembramento do mesmo, que se encontra disponível no **Anexo G** .

Figura 7 - Diagrama de Caso de Uso

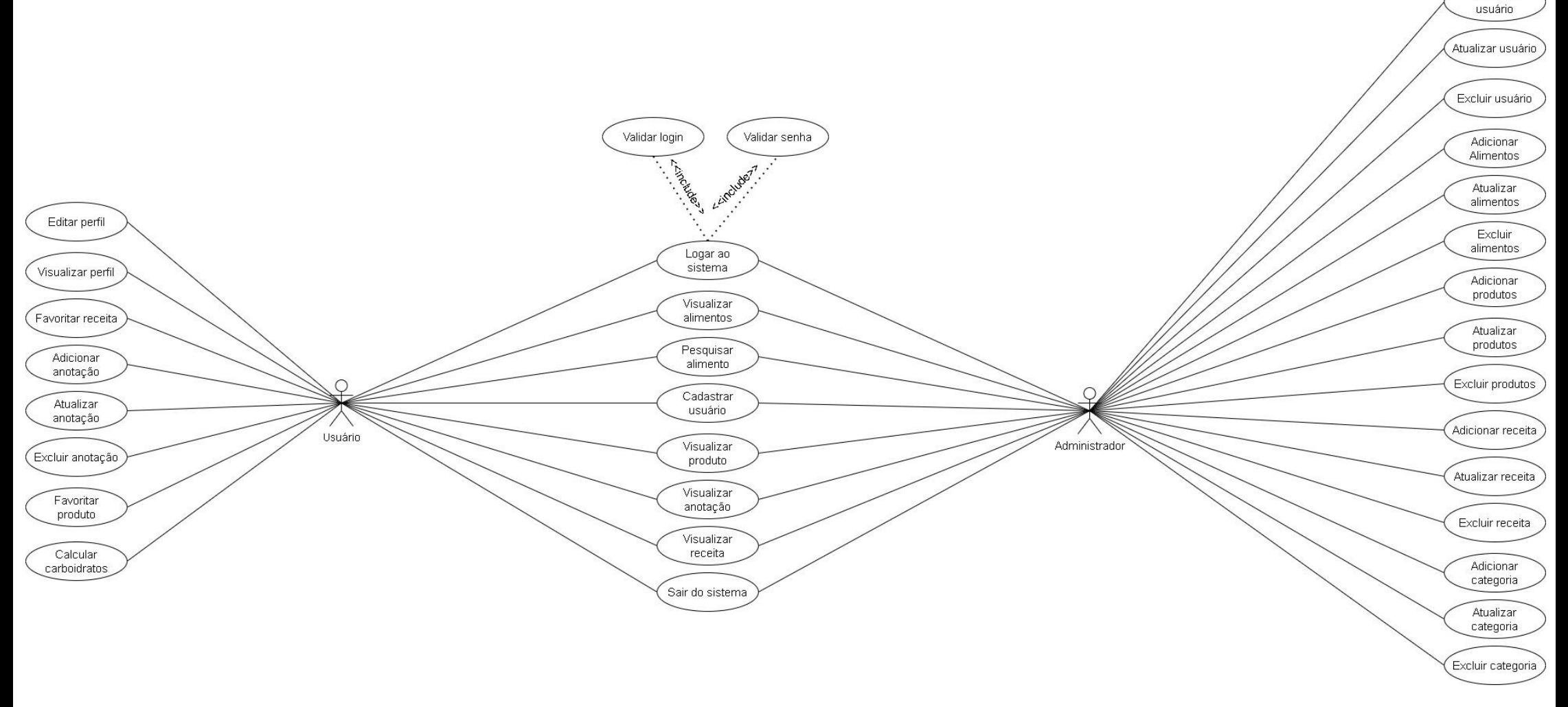

Fonte: Do Próprio autor, 2020

Visualizar

## **6.7. Prints da tela**

Neste tópico serão apresentados os *prints* das páginas presentes neste projeto, juntamente com uma breve explicação sobre as funcionalidades de cada uma e especificações do uso das páginas dentro do sistema e até mesmo o código fonte de algumas páginas. Os administradores possuem seu próprio login e tem acesso a páginas exclusivas, que tem o objetivo de abastecer o sistema com conteúdo, os prints da tela de administrador se encontram no **Anexo D**.

# **6.7.1. Página Inicial**

Está página é a primeira quando o usuário acessa o site, nela tem uma imagem de ilustração, logo abaixo haverá uma breve explicação sobre o que é a diabetes, e mais abaixo disto estará sendo explicado quais as funcionalidades existente no site Glicando, nesta mesma página o usuário também poderá acessar as páginas de Contagem de Carboidratos, de Produtos e Receitas. Também caso o usuário do site não tenha cadastro, ele poderá inserir suas informações e se cadastrar, caso ele já tenha cadastro, ele poderá efetuar o *login* e utilizar as funcionalidades que somente os usuários cadastrados poderão usar.

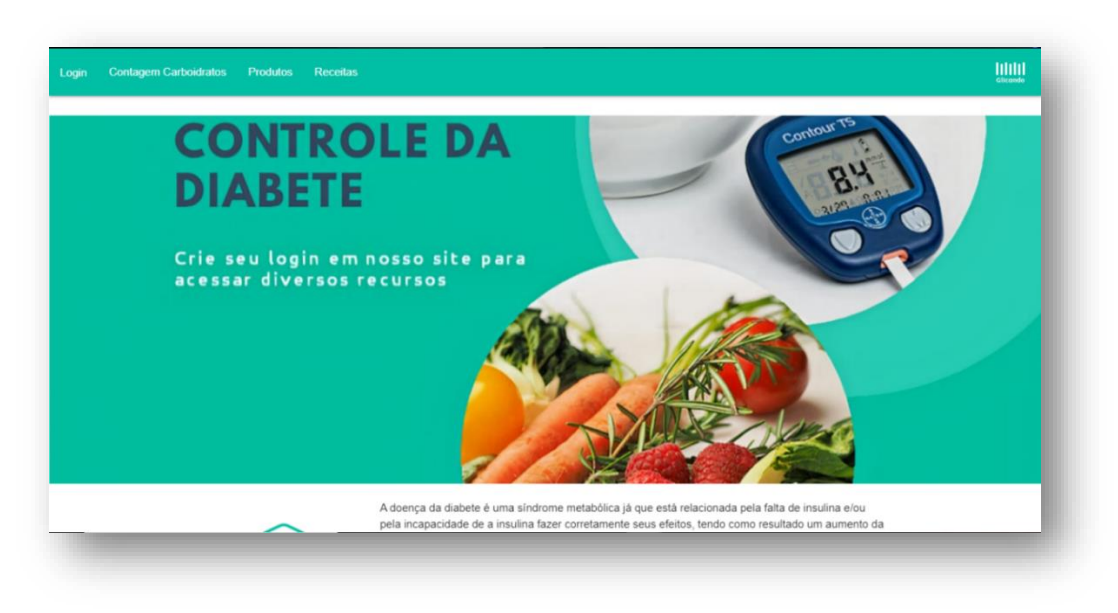

Figura 8 - Tela inicial

# **6.7.2. Login**

Página onde será efetuado o *login* no sistema, em que o usuário deverá inserir seu e-mail e sua senha, ou caso ele não possua cadastro poderia cadastrar-se no sistema selecionando a outra opção de Cadastrar-se.

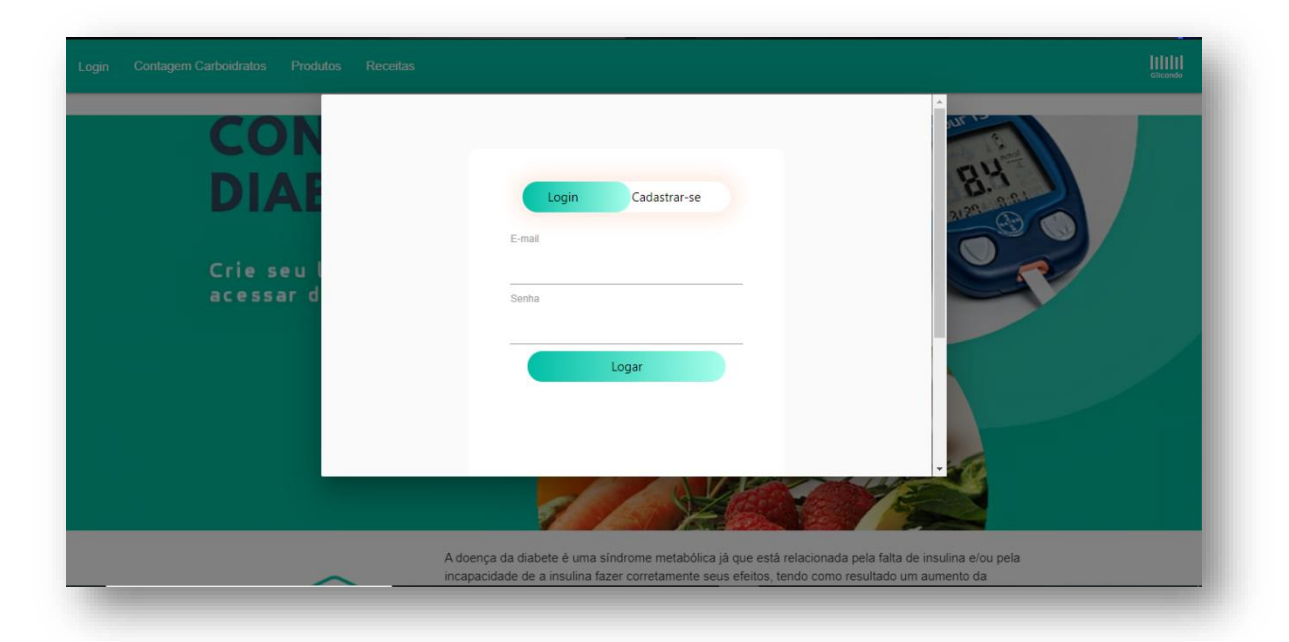

Figura 9 - Tela de Login

# **6.7.3. Home**

Logo após realizar o *Login*, o usuário será redirecionado para uma tela parecida com a anterior, porém a barra de navegação terá seus itens modificados, para que o usuário tenha um fácil acesso as outras páginas, como a página de Contagem de Carboidratos, Produtos, Anotações de Glicemia, Receitas ou até mesmo podendo sair do site.

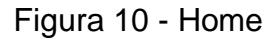

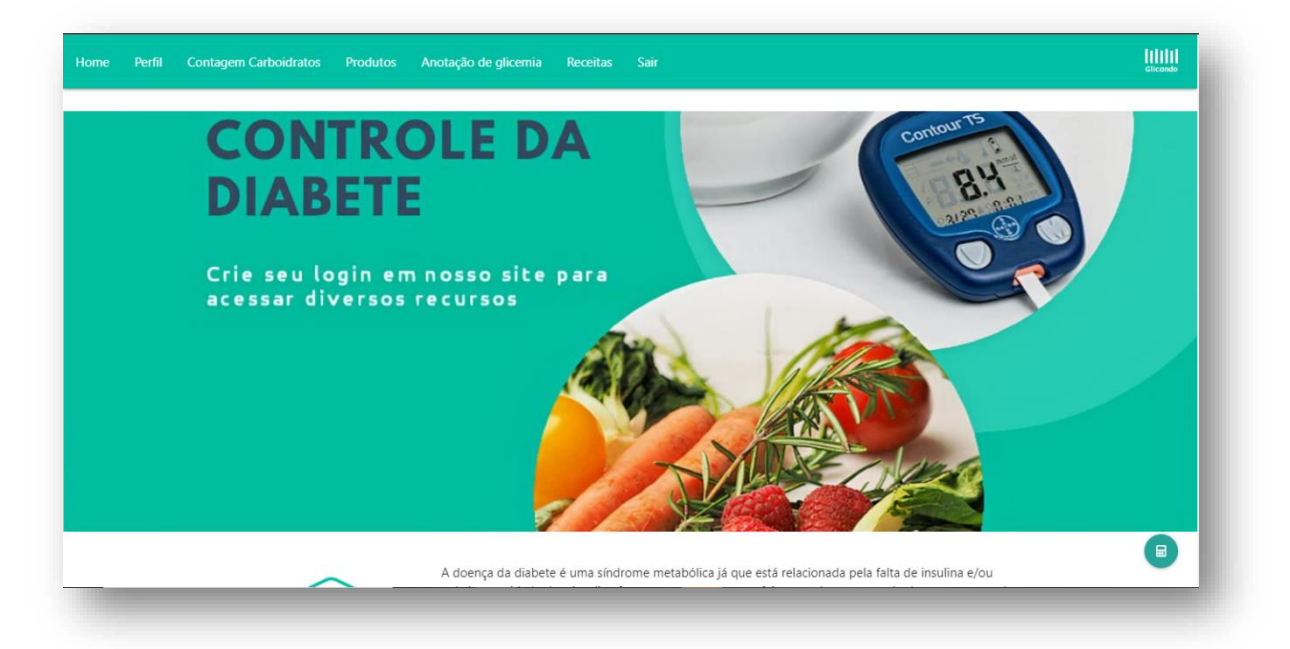

# **6.7.4. Perfil de usuário**

Seguindo a ordem a próxima página é a de Perfil, onde o usuário poderá atualizar suas informações, como e-mail, idade, nome ou até mesmo a foto de perfil. Nela também é possível realizar o cálculo de índice de massa corporal (IMC), logo após isto o usuário poderá, ver os produtos e as receitas salvas por ele.

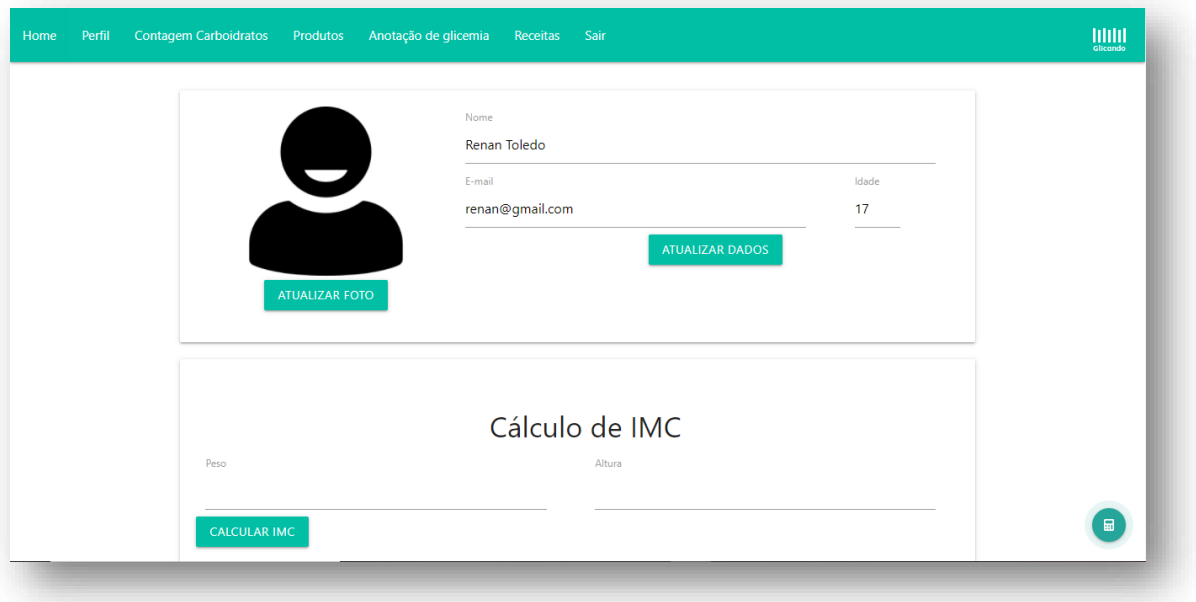

Figura 11 - Perfil de usuário

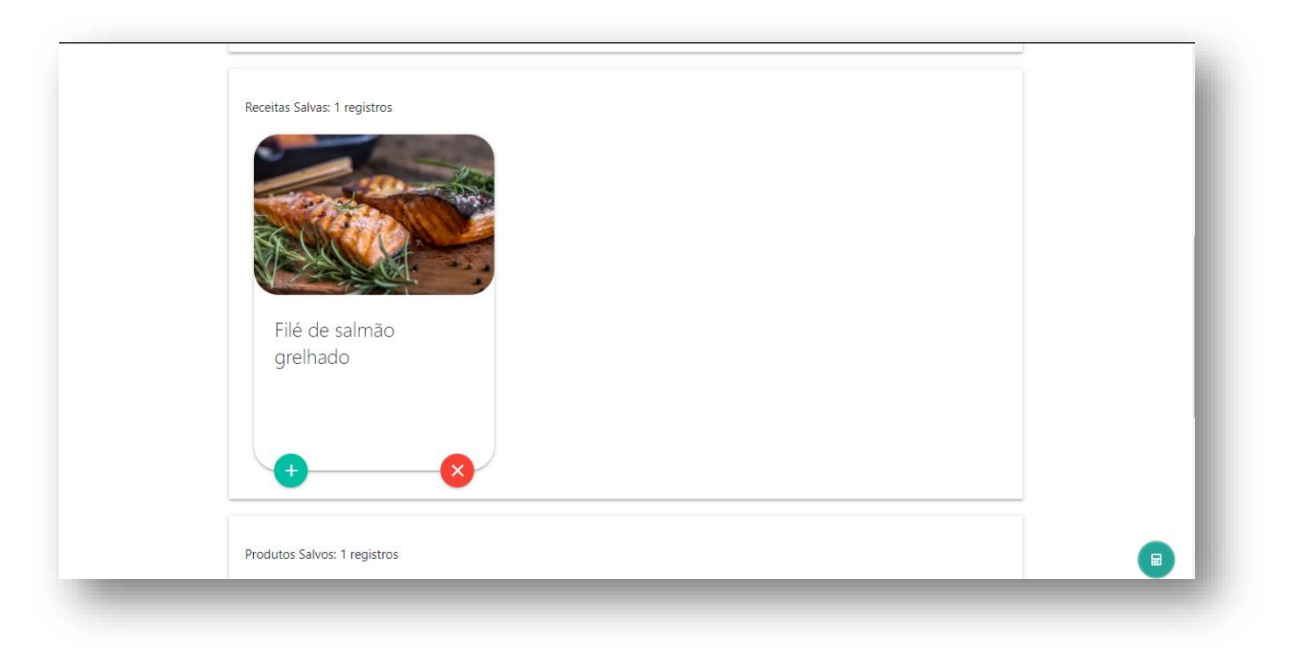

Figura 12 - Perfil de usuário: Receitas salvas

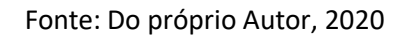

# Figura 13 - Perfil de usuário: Produtos salvos

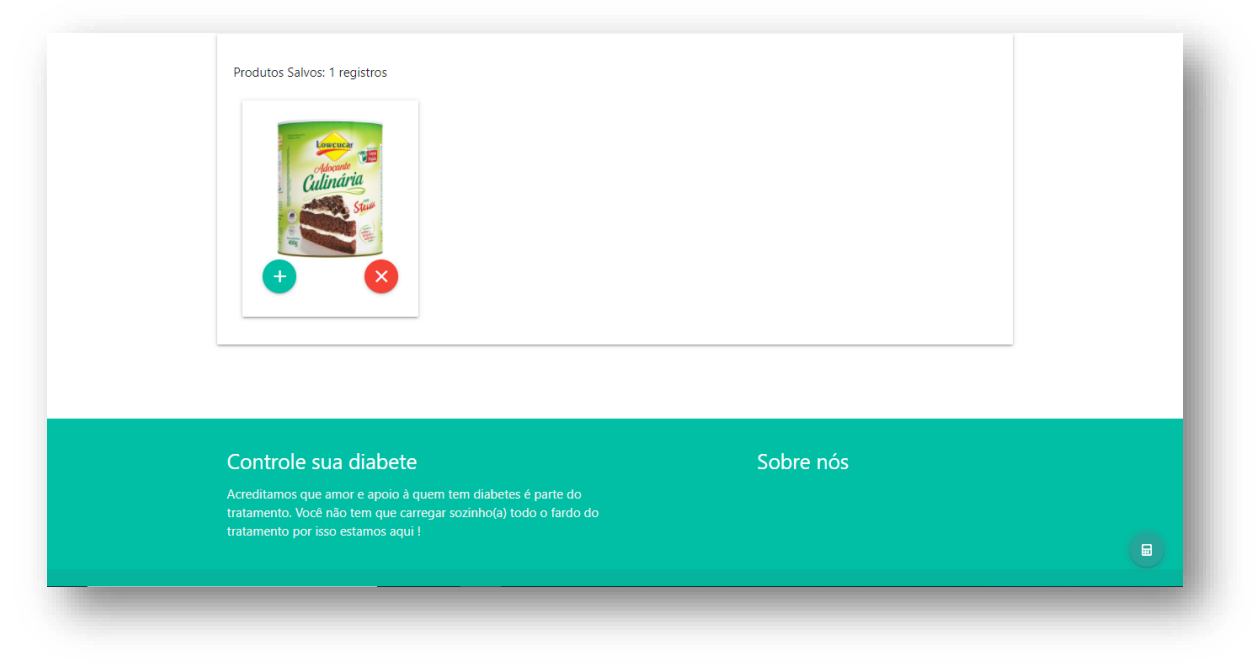

# **6.7.5. Página de Contagem de Carboidratos**

Posterior a página de perfil, vem a página de Contagem de Carboidratos, nela primeiramente o usuário, poderá visualizar várias categorias de alimentos, onde cada alimento estará separado por categorias.

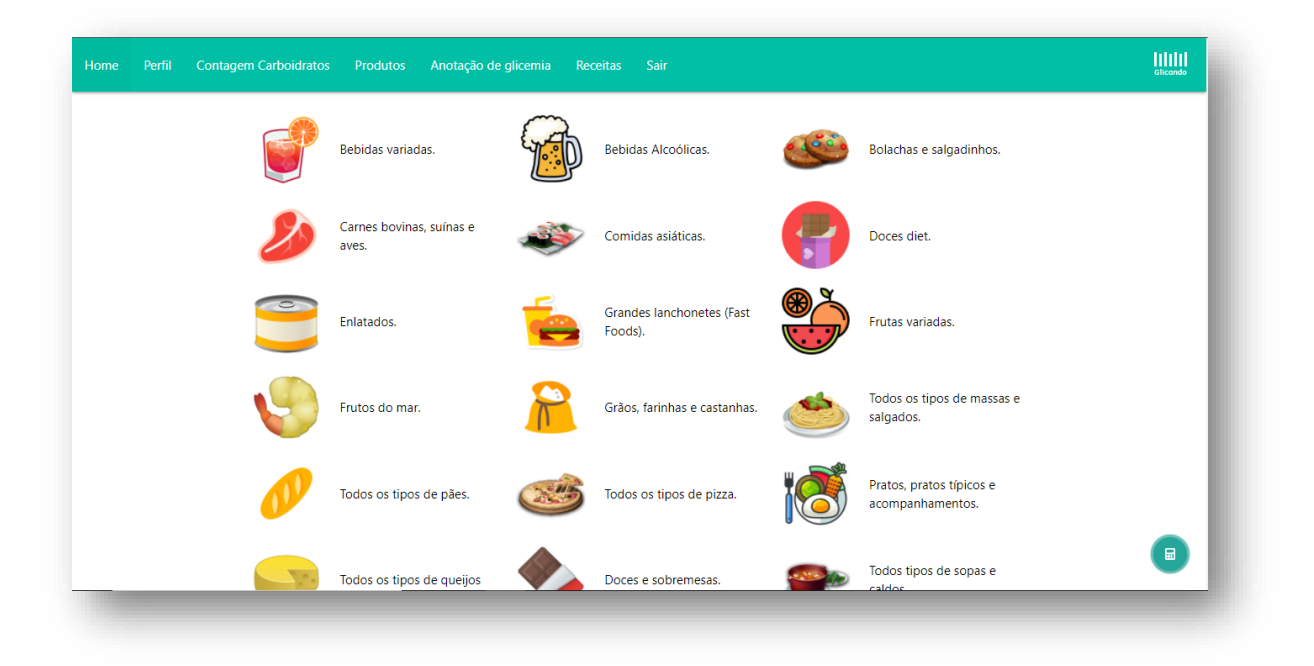

### Figura 14 - Contagem de carboidratos

## **6.7.6. Lista de alimentos**

Após selecionar a categoria, o usuário será redirecionado para a página onde os alimentos estarão organizados por ordem alfabética, além de informar a quantidade de carboidratos por grama, as calorias de cada alimento, e a unidade de medida de cada alimento. Tendo também um botão calcular, para o usuário selecionar o alimento que deseja adicionar a sua refeição e calcular a quantidade de carboidratos presente nele.

| Home | Perfil |  | <b>Contagem Carboidratos</b> | Produtos | Anotação de glicemia | Receitas                   | Sair |                |                                |     |                 | $\underset{\text{Glicando}}{\text{IIIIII}}$ |
|------|--------|--|------------------------------|----------|----------------------|----------------------------|------|----------------|--------------------------------|-----|-----------------|---------------------------------------------|
|      |        |  |                              |          |                      |                            |      |                |                                |     |                 |                                             |
|      |        |  | <b>Nome</b>                  |          |                      | Medida                     |      |                | g/ml Carboidratos (g) Calorias |     | Ação            |                                             |
|      |        |  | ABACAXI, POLPA, CONGELADA    |          |                      | <b>UNIDADE</b>             |      | 100            | 8                              | 31  | <b>CALCULAR</b> |                                             |
|      |        |  | AÇAÍ POLPA CONGELADA         |          |                      | <b>UNIDADE</b>             |      | 100            | 6                              | 58  | <b>CALCULAR</b> |                                             |
|      |        |  | AÇAÍ, SUCO DE                |          |                      | COPO DUPLO CHEIO           |      | 240            | 72                             | 438 | <b>CALCULAR</b> |                                             |
|      |        |  | ACHOCOLATADO DIET GOLD ®     |          |                      | <b>COLHER DE SOPA</b>      |      | $\overline{9}$ | 6                              | 35  | <b>CALCULAR</b> |                                             |
|      |        |  | ACHOCOLATADO DIET LINEA ®    |          |                      | <b>COLHER DE SOPA</b>      |      | 12             | 5                              | 30  | <b>CALCULAR</b> |                                             |
|      |        |  | ÁGUA-DE-COCO VERDE           |          |                      | COPO DUPLO                 |      | 240            | 10                             | 43  | <b>CALCULAR</b> |                                             |
|      |        |  | CAFÉ COM LEITE SEM AÇÚCAR    |          |                      | <b>XÍCARA DE CHÁ CHEIA</b> |      | 200            | $\overline{7}$                 | 88  | <b>CALCULAR</b> | $\boxplus$                                  |
|      |        |  |                              |          |                      |                            |      |                |                                |     |                 |                                             |

Figura 15 - Lista de alimentos

## **6.7.7. Calculadora de carboidratos**

Tendo também um botão calcular, para o usuário selecionar o alimento que ele utilizará em sua refeição, este botão ajudará a calcular o total de carboidratos, com isso, ele coloca a quantidade utilizada, em sua refeição, conforme a unidade indicada na tela anterior, para que após isto ele possa calcular a quantidade de insulina que ele deverá aplicar, pegando o valor total e dividindo com um valor dado pelo seu próprio endocrinologista. Para uma melhor compreensão da página de Calculadora de carboidratos foi disponibilizado parte do código da página no **Anexo F**.

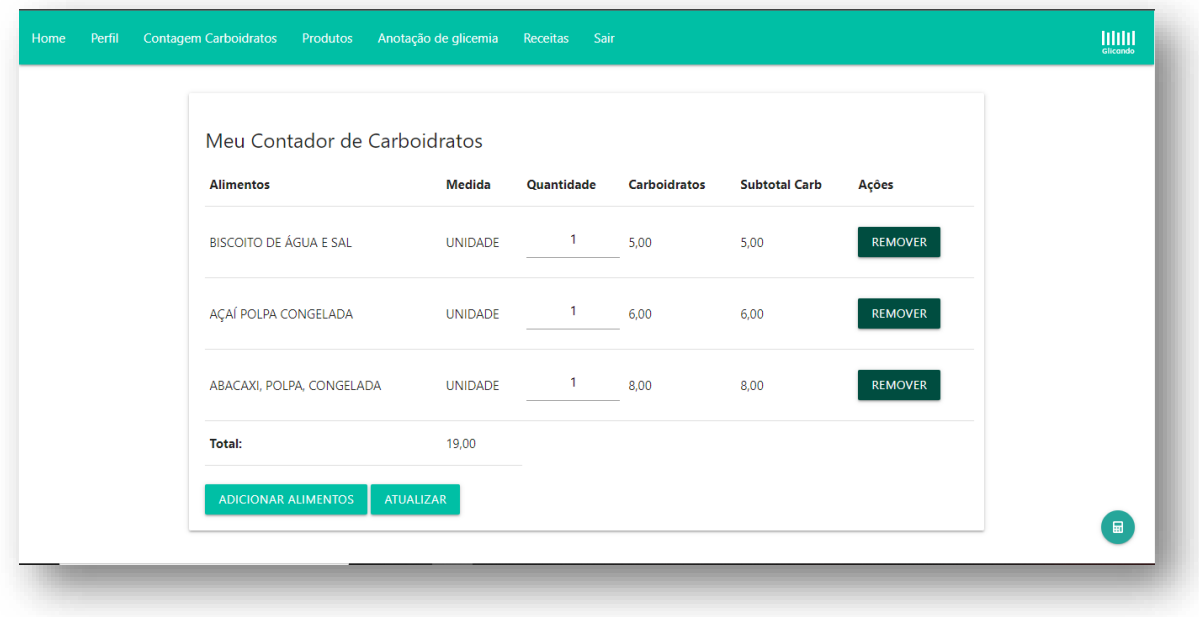

### Figura 16 - Calculadora de carboidratos

# **6.7.8.Página de produtos**

Seguindo a ordem da barra de navegação, a página de Produtos, possui uma pequena e importante diferença quando o usuário está logado ou não. A diferença é que quando o usuário está logado, ele poderá salvar um produto caso ele ache este produto interessante, onde aparecerá na página de perfil. Quando não estiver logado, o usuário poderá somente ver os detalhes do produto sem salvar ele.

Figura 17 - Página de produtos

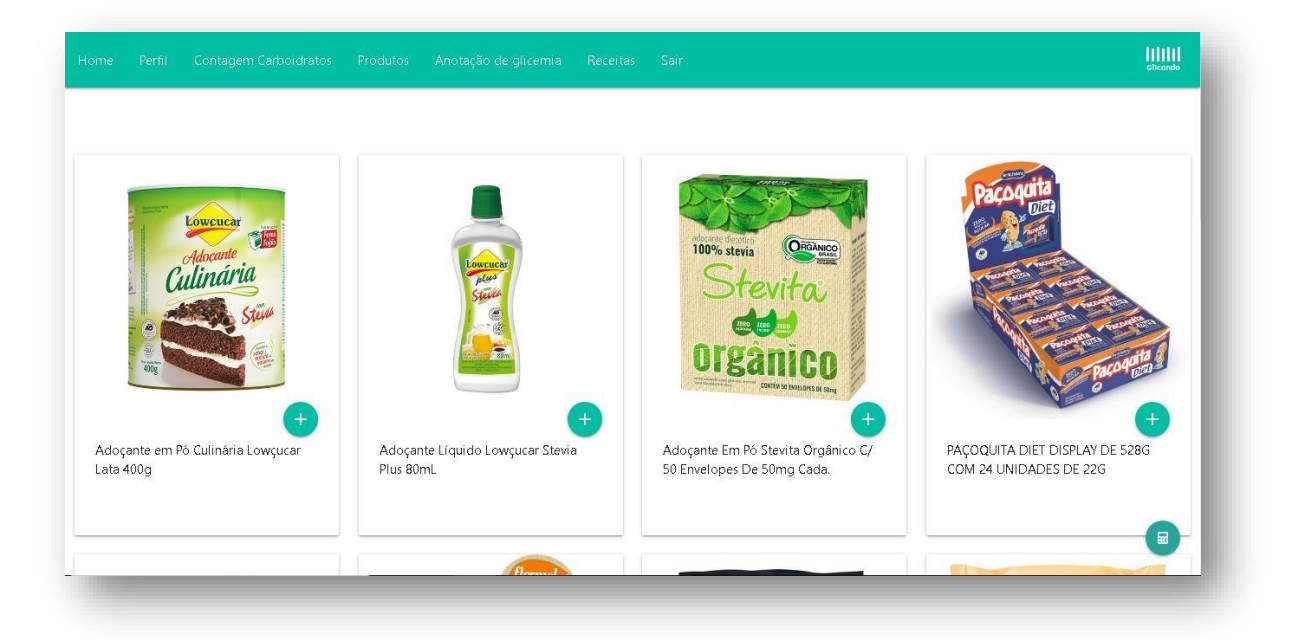

# **6.7.9. Página de anotação de glicemia**

A página de Anotações de Glicemia, só estará disponível ao usuário cadastro, nela o próprio usuário, poderá fazer anotações sobre o nível de sua glicemia, para que ele possa obter um controle da evolução da diabetes, com maior eficiência, nela ele salvará o horário da medição, o dia e a hora em que está sendo realizada a medição, além de salvar a quantidade de glicemia e a quantidade aplicada de insulina.

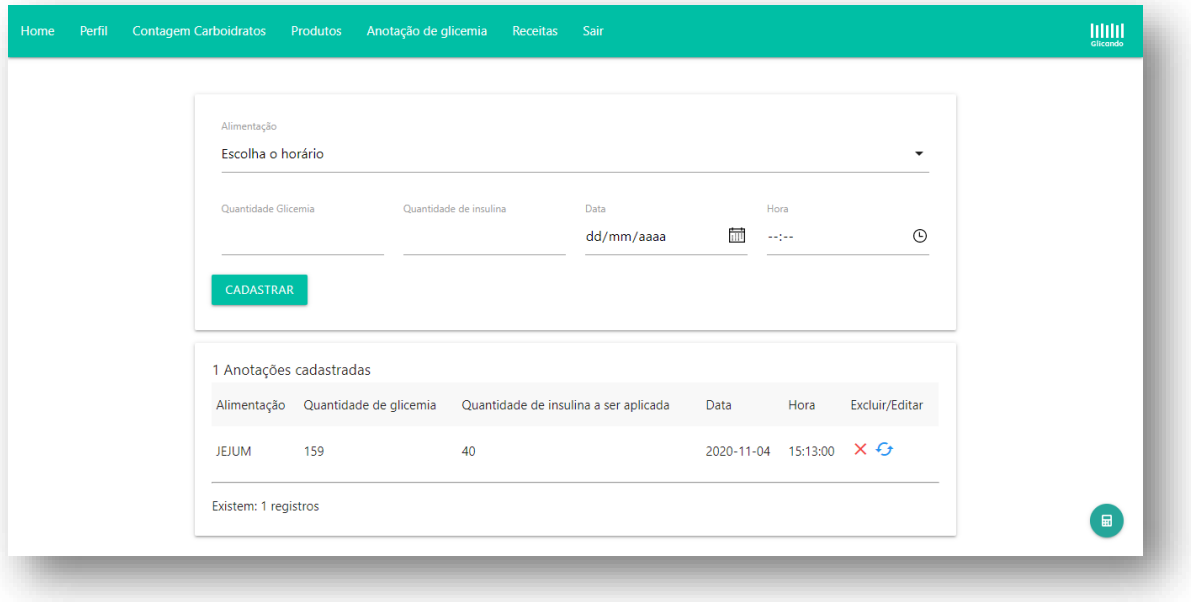

Figura 18 - Página de anotação de glicemia

# **6.7.10. Página de receitas**

Por fim a página de Receitas, também possui diferença, quando está logado e quando não está logado. No caso, quando está logado o usuário poderá salvar a receita que mais lhe interessa, onde ficará salvo em sua página de perfil, nela também, o usuário poderá ver os ingredientes utilizados e o modo de preparo de cada receita. Para uma melhor compreensão da página de Receitas foi disponibilizado parte do código da página no **Anexo F**.

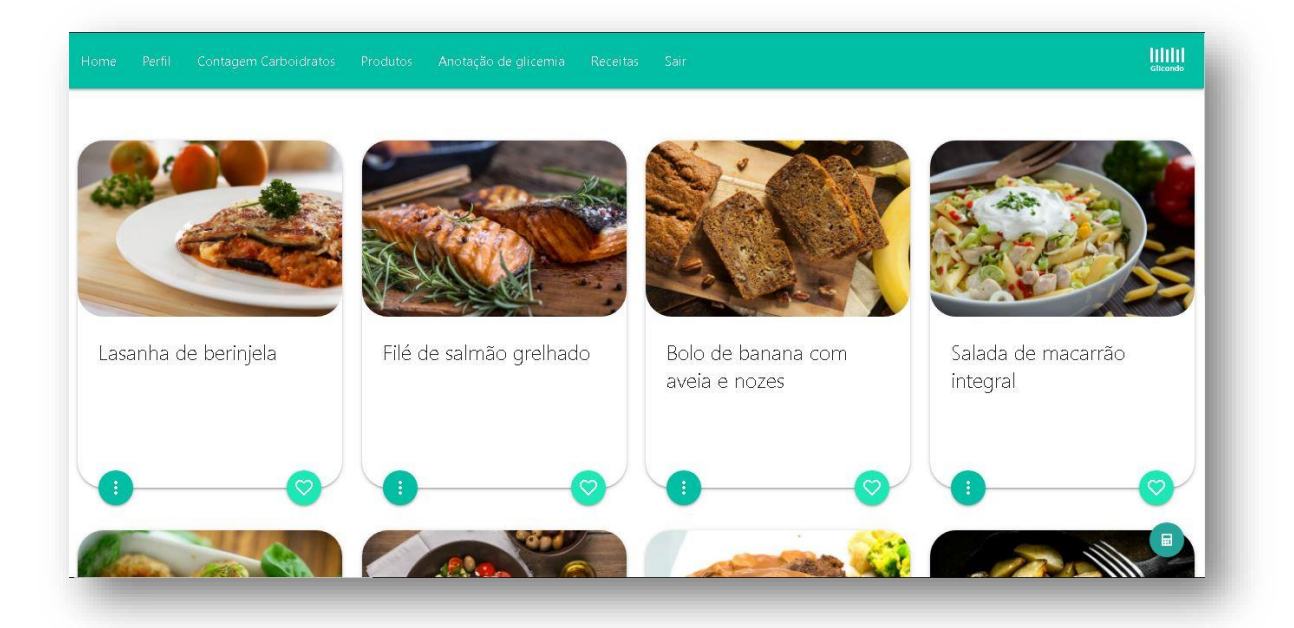

### Figura 19 - Página de receitas

### **6.8. Monetização**

A monetização de sites é a geração de receita para um *blog* ou qualquer outro site de conteúdo. Em base disso e aplicado ao Glicando, pensou-se na forma de monetização através das formas de propagandas e tipos de parcerias com clínicas, empresas e marcas relacionadas à diabetes.

## **6.8.1. Gastos iniciais**

Como em qualquer sistema, o Glicando tem seus gastos iniciais e constantes que são essenciais para que ele fique no ar funcionalmente, primeiramente, tem o gasto com o domínio, onde seu valor é de R\$ 40,00 no site registro.br e é feito em parcelas anuais. Outro gasto é a hospedagem que pode ter diversos planos de valores com as mensalidades que podem ser mensais, bimestrais, trimestrais, semestrais ou anuais, para o Glicando o plano escolhido seria de valor mensal igual a R\$24,90 que anualmente daria R\$298,80.

### **6.8.2. Propaganda**

Uma das formas de receitas desse sistema seria seguir com o plano de anúncios de terceiro. Pretende se incorporar esses anúncios de tal maneira que ele esteja relacionado ao conteúdo do sistema que é a diabete, tendo como objetivo evitar a diversificação das propagandas e que foque em informações que irá agregar ao sistema. Pretende-se usar a ferramenta do Google *Adsense*, em base que a ferramenta distribui estes anúncios com o conteúdo de cada sistema *web*. Em relação ao tipo de anúncio, eles serão do tipo gráfico, que nada mais são do que *banners* de diversos tamanhos que podem sem colocados em qualquer lugar da página, principalmente ao lateral ou no topo onde se cogita que ficará visivelmente melhor ao usuário.

# **6.8.3. Parceria com empresas, clínicas ou marcas**

Outra opção de monetização que se pensou seria através de parcerias que podem ser feitas através de acordos com os solicitados, sejam eles uma clínica, empresa ou marca de algum tipo de produto, essa publicidade terá todo seu conteúdo em consenso com ao nosso sistema que é a diabete. Cada postagem de anúncio e atualizações feitas em cima dessas publicidades seria antes discutida com o solicitado onde as duas partes entrariam em acordos com o acerto dos valores.

### **6.9. Projetos Futuros**

Neste tópico será tratado sobre os projetos e objetivos futuros propostos pelo grupo para a implementação posterior no sistema Glicando com o objetivo de disponibilizar uma melhor experiência para todos os usuários podendo ajudá-los ainda mais no tratamento de sua doença.

### **6.9.1. Página de exercícios físicos**

Uma das formas de tratamentos dos portadores da Diabete além dos medicamentos e uma alimentação saudável é manter o corpo ativo, ou seja, a prática de exercícios, que por sua vez tem muita importância ao tratamento e é sempre recomendado por parte dos especialistas. Pretende-se futuramente desenvolver uma página de exercícios físicos dentro do sistema, que vai guiar o portador e usuário do sistema a criar uma rotina de exercícios, fazendo com que ele esteja sempre com o corpo ativo, esta página vai contar com vídeo aulas de pessoas especializadas guiando e mostrando como executar os movimentos corretamente para que não haja problemas futuros.

### **6.9.2. Interação entre os usuários**

A comunicação e colaboração entre as pessoas fazem com que o mundo se evolua e que pessoas possam compartilhar experiências e conhecimento entre si. Em base disso, pretende-se desenvolver uma página que haja a interação dos usuários do sistema, funcionando como um grupo, onde eles poderão comentar, conversar e compartilhar informações entre si que agregue ao conhecimento e tratamento na vida destes portadores, basicamente, seria como um modelo de rede social, que está muito presente em nossos dias.

## **6.9.3.Versão aplicativo do Glicando**

Os Aplicativos para celular é um fato atual e muito presente nos dias das pessoas pois facilita o acesso já que muitas pessoas têm seus respectivos *smartphones*. Ao pensar desta maneira, decide-se criar a versão aplicativo do projeto Glicando, que facilitará ao acesso do projeto apresentando as mesmas bases da sua versão *web*, com uma interface atraente e fácil de ser usado, com isso atinge-se muitas pessoas que preferem usar a versão *mobile* ao sistema *web*.

## **6.9.4.Salvar refeições**

Uma função essencial presente no sistema Glicando é a contagem de carboidratos onde os usuários podem saber a quantidade de carboidratos que há em sua refeição. Pretende-se desenvolver uma função onde fiquem salvas as refeições que o usuário insere no sistema para que ele possa posteriormente visualizar suas refeições já feitas, e se basear nelas para criar novas refeições ou repeti-las.

### **6.10. Resultados esperados**

Além dos objetivos gerais, explicadas ainda neste documento, espera-se contribuir dando a importância devida para esta doença que vem crescendo entre a população nacional e mundial.

Ao desenvolver este sistema, espera-se contribuir de alguma forma o modo de tratamento das pessoas que possuem a doença, acredita-se que toda e qualquer tipo de ajuda para estas pessoas faz com que se tenham resultados bons em sua saúde, assim evitando complicações que podem chegar a ser fatais.

Espera-se que as ferramentas disponibilizadas nesse sistema possam ser muito bem usadas, já que foram criadas para a finalidade de ajudar no controle da doença e se ter uma real noção dela no corpo do portador e usuário deste *software*.

Outro resultado esperado é que os usuários consigam lidar com sua doença através do sistema fazendo um paralelo juntamente com algum médico especializado, pois o objetivo deste trabalho é aumentar o sucesso de tratamento de qualquer portador da doenca.

# **CONCLUSÃO**

Com base no estudo em cima das pessoas que possuem a diabete verificou-se que a presença de um sistema como este, o Glicando, possibilita um melhor acompanhamento e de uma melhor noção da doença no corpo desta pessoa. Tendo a noção dessa importância, o sistema foi desenvolvido com objetivo de agilizar e de realizar funcionalidades que sejam úteis na vida das pessoas que possuem a doença, como a anotação glicêmica que é uma função muito importante quando se fala no tema da diabete, apresenta uma interface simples e fácil, onde os usuários que não têm conhecimento de informática saberá usá-lo sem dificuldade nenhuma.

Outro fator percebido através dos estudos foi que existem porcentagens dos portadores que não acompanham o constante mercado de produtos que são de incrível importância para tratamento destas pessoas, a mesma situação se leva ao conhecimento das receitas existentes que ajudam no controle da doença, estas duas funcionalidades encontram-se neste sistema.

Por fim, neste Trabalho de conclusão de Curso foi mostrado tudo o que se aprendeu no decorrer dos três anos, foi englobado o conhecimento das disciplinas ensinadas em um só projeto que surgiu após notar-se uma necessidade.

# **REFERÊNCIAS**

ADOBE. **Photoshop**. Disponível em:[<https://www.adobe.com/br/products/photoshop.html>](https://www.adobe.com/br/products/photoshop.html) Acesso em 29 nov 2020

APACHE FRIENDS. **Sobre**. Disponível em:< [https://www.apachefriends.org/pt\\_br/about.html>](https://www.apachefriends.org/pt_br/about.html) Acesso em 29 nov 2020

ARTIA. **Cronograma:** O que é e tudo sobre como gerenciar suas tarefas e projetos. Disponível em:< [https://artia.com/cronograma/#:~:text=Cronograma%20%C3%A9%20uma%20ferramenta](https://artia.com/cronograma/#:~:text=Cronograma%20%C3%A9%20uma%20ferramenta%20de,instrumento%20de%20organiza%C3%A7%C3%A3o%20e%20planejamento) [%20de,instrumento%20de%20organiza%C3%A7%C3%A3o%20e%20planejamento>](https://artia.com/cronograma/#:~:text=Cronograma%20%C3%A9%20uma%20ferramenta%20de,instrumento%20de%20organiza%C3%A7%C3%A3o%20e%20planejamento) Acesso em 30 nov 2020

ATENÇÃO PRIMÁRIA EM SAÚDE. **Como ocorre o desenvolvimento de diabetes tipo 1 e 2 no organismo humano?**, 2009. Disponível em:< [https://aps.bvs.br/aps/gostaria-de](https://aps.bvs.br/aps/gostaria-de-saber-mais-informacoes-sobre-como-ocorre-o-desenvolvimento-de-diabetes-tipo-1-e-2-no-organismo-humano/)[saber-mais-informacoes-sobre-como-ocorre-o-desenvolvimento-de-diabetes-tipo-1-e-2](https://aps.bvs.br/aps/gostaria-de-saber-mais-informacoes-sobre-como-ocorre-o-desenvolvimento-de-diabetes-tipo-1-e-2-no-organismo-humano/) [no-organismo-humano/](https://aps.bvs.br/aps/gostaria-de-saber-mais-informacoes-sobre-como-ocorre-o-desenvolvimento-de-diabetes-tipo-1-e-2-no-organismo-humano/) > Acesso em 22 jul 2020

Brasil. Ministério da Saúde. Caderno de atenção básica. **DIABETE MELLITUS.** Brasília: Ministério da Saúde, 2006. Disponível em:[<https://bvsms.saude.gov.br/bvs/publicacoes/diabetes\\_mellitus.PDF>](https://bvsms.saude.gov.br/bvs/publicacoes/diabetes_mellitus.PDF) Acesso em 03 ago 2020

CAELUM. **Desenvolvimento web com HTML, CSS e JavaScript.** Disponível em:< [https://www.caelum.com.br/apostila-html-css-javascript/>](https://www.caelum.com.br/apostila-html-css-javascript/) Acesso em 01 dez 2020

CALDEIRA, Carlos P. **Introdução ao HTML**. 2015. Disponível em:< [https://dspace.uevora.pt/rdpc/bitstream/10174/13240/1/Introdução%20ao%20HTML.pdf>](https://dspace.uevora.pt/rdpc/bitstream/10174/13240/1/Introdução%20ao%20HTML.pdf) Acesso em 30 nov 2020

CASA FIRJAN. **Guia rápido de aplicação da Matriz RACI**. 2020. Disponível em:< [https://casafirjan.com.br/sites/default/files/media/2020/pdf/Guia\\_Matriz\\_RACI.pdf>](https://casafirjan.com.br/sites/default/files/media/2020/pdf/Guia_Matriz_RACI.pdf) Acesso em 29 nov 2020

CHIEFOFDESIGN. **Canva Online – O que é? Como usar? Vale a pena? Funciona?**. Disponível em:< [https://www.chiefofdesign.com.br/canva](https://www.chiefofdesign.com.br/canva-online/#:~:text=O%20Canvas%20Online%20pode%20ser,só%20as%20suas%20peças%20gráficas)[online/#:~:text=O%20Canvas%20Online%20pode%20ser,só%20as%20suas%20peças%2](https://www.chiefofdesign.com.br/canva-online/#:~:text=O%20Canvas%20Online%20pode%20ser,só%20as%20suas%20peças%20gráficas) [0gráficas>](https://www.chiefofdesign.com.br/canva-online/#:~:text=O%20Canvas%20Online%20pode%20ser,só%20as%20suas%20peças%20gráficas) Acesso em 01 dez 2020

Gross, Jorge et al. **Diabetes Melito: Diagnóstico, Classificação e a Avaliação do Controle Glicêmico. Controle Glicêmico. 2001.** Disponível em:[<https://www.scielo.br/scielo.php?script=sci\\_arttext&pid=S0004-27302002000100004>](https://www.scielo.br/scielo.php?script=sci_arttext&pid=S0004-27302002000100004) Acesso em 05 ago 2020

INTERNATIONAL DIABETES FEDERATION, **Atlas IDF 2017 – Diabetes no Brasil**, 2017. Disponível em:[<https://www.diabetes.org.br/profissionais/images/2018/poster-atlas-idf-](https://www.diabetes.org.br/profissionais/images/2018/poster-atlas-idf-2017.pdf)[2017.pdf>](https://www.diabetes.org.br/profissionais/images/2018/poster-atlas-idf-2017.pdf) Acesso em 30 jul 2020

INTERNATIONAL DIABETES FEDERATION, **Atlas IDF 2019 – IDF Diabetes ATLAS ninth edition 2019**, 2019. Disponível em[:https://www.diabetesatlas.org/upload/resources/2019/IDF\\_Atlas\\_9th\\_Edition\\_2019.pdf](https://www.diabetesatlas.org/upload/resources/2019/IDF_Atlas_9th_Edition_2019.pdf) Acesso em 27 nov 2020

MATERIALIZE, **Sobre: Aprenda sobre o Material Design e nossa equipe de projeto**. Disponível em:< [https://materializecss.com/about.html>](https://materializecss.com/about.html) Acesso em 01 dez 2020

MINISTÉRIO DA SAÚDE, **Diabetes (diabetes mellitus): Sintomas, Causas e Tratamentos.** Disponível em:[<http://www.saude.gov.br/saude-de-a](http://www.saude.gov.br/saude-de-a-z/diabetes#:~:text=Diabetes%20%C3%A9%20uma%20doen%C3%A7a%20causada,das%20c%C3%A9lulas%20do%20nosso%20organismo)[z/diabetes#:~:text=Diabetes%20%C3%A9%20uma%20doen%C3%A7a%20causada,das](http://www.saude.gov.br/saude-de-a-z/diabetes#:~:text=Diabetes%20%C3%A9%20uma%20doen%C3%A7a%20causada,das%20c%C3%A9lulas%20do%20nosso%20organismo) [%20c%C3%A9lulas%20do%20nosso%20organismo>](http://www.saude.gov.br/saude-de-a-z/diabetes#:~:text=Diabetes%20%C3%A9%20uma%20doen%C3%A7a%20causada,das%20c%C3%A9lulas%20do%20nosso%20organismo) Acesso em 22 jul 2020

MYSQL. Workbench. Disponível em:[<https://www.mysql.com/products/workbench/](https://www.mysql.com/products/workbench/) > Acesso em 27 nov 2020

MYSUGR. **Sobre mySugr**. Disponível em:< [https://www.mysugr.com/en/for-media>](https://www.mysugr.com/en/for-media) Acesso em 01 dez 2020

NETBEANS. **NetBeans IDE – A Forma Mais Inteligente e Rápida de Codificar**. Disponível em:< [https://netbeans.org/features/index\\_pt\\_BR.html>](https://netbeans.org/features/index_pt_BR.html) Acesso em 27 nov 2020
PHP. **O que o PHP pode fazer?**. 2020. Disponível em:< [https://www.php.net/manual/pt\\_BR/intro-whatcando.php>](https://www.php.net/manual/pt_BR/intro-whatcando.php) Acesso em 27 nov 2020

PRESSMAN, Roger S. **Engenharia de software**. Sétima Edição. 2011. Disponível em:< [https://fateczlads.files.wordpress.com/2014/08/engenharia-de-software-7c2b0](https://fateczlads.files.wordpress.com/2014/08/engenharia-de-software-7c2b0-edic3a7c3a3o-roger-s-pressman-capc3adtulo-6.pdf) [edic3a7c3a3o-roger-s-pressman-capc3adtulo-6.pdf>](https://fateczlads.files.wordpress.com/2014/08/engenharia-de-software-7c2b0-edic3a7c3a3o-roger-s-pressman-capc3adtulo-6.pdf) Acesso em 01 dez 2020

REVISTA LATINO-AMERICANA DE ENFERMAGEM **Dificuldades dos pacientes diabéticos para o controle da doença: Sentimentos e Comportamentos**, 2007. Disponível em:< [https://www.scielo.br/pdf/rlae/v15n6/pt\\_07.pdf>](https://www.scielo.br/pdf/rlae/v15n6/pt_07.pdf) Acesso em 29 jul 2020

SECRETARIA MUNICIPAL DE SAÚDE DE CAMPINAS. **DIABETES MELLITUS: PROTOCOLO DE ATENDIMENTO CLÍNICO.** 2011. Disponível em:[<http://www.saude.campinas.sp.gov.br/saude/especialidades/endocrinologia/Protoc\\_D](http://www.saude.campinas.sp.gov.br/saude/especialidades/endocrinologia/Protoc_Diabetes_capacit_25_08_2012.pdf) [iabetes\\_capacit\\_25\\_08\\_2012.pdf>](http://www.saude.campinas.sp.gov.br/saude/especialidades/endocrinologia/Protoc_Diabetes_capacit_25_08_2012.pdf) Acesso em 10 ago 2020

SERVIÇO NACIONAL DE SAÚDE (NHS). **Diabetes**. Disponível em:[<https://www.nhs.uk/translationportuguese/Documents/Diabetes\\_Portuguese\\_FINAL.p](https://www.nhs.uk/translationportuguese/Documents/Diabetes_Portuguese_FINAL.pdf) [df>](https://www.nhs.uk/translationportuguese/Documents/Diabetes_Portuguese_FINAL.pdf) Acesso em 03 ago 2020

SOCIEDADE BRASILEIRA DE DIAEBTES, **Tipos de diabetes**, Disponível em:[<https://www.diabetes.org.br/publico/diabetes/tipos-de](https://www.diabetes.org.br/publico/diabetes/tipos-de-diabetes?gclid=CjwKCAjwx9_4BRAHEiwApAt0zhrJ6j6RMhBXv_B950oMEhUxPBLeYBTVJeqgVq54Ef6ZUwGw7J4EaxoCXWQQAvD_BwE)diabetes?gclid=CiwKCAjwx9\_4BRAHEiwApAt0zhrJ6j6RMhBXv\_B950oMEhUxPBLeYBTV [JeqgVq54Ef6ZUwGw7J4EaxoCXWQQAvD\\_BwE](https://www.diabetes.org.br/publico/diabetes/tipos-de-diabetes?gclid=CjwKCAjwx9_4BRAHEiwApAt0zhrJ6j6RMhBXv_B950oMEhUxPBLeYBTVJeqgVq54Ef6ZUwGw7J4EaxoCXWQQAvD_BwE) > Acesso em 22 jul 2020

SOCIEDADE BRASILEIRA DE DIAEBTES, **Insulina**, Disponível em:[<https://www.diabetes.org.br/publico/diabetes/insulina>](https://www.diabetes.org.br/publico/diabetes/insulina) Acesso em 22 jul 2020

SOCIEDADE BRASILEIRA DE DIAEBTES, **Manual Oficial de Contagem de Carboidratos para as Pessoas com Diabetes**, 2009. Disponível em:[<https://www.diabetes.org.br/publico/pdf/manual-carboidratos.pdf](https://www.diabetes.org.br/publico/pdf/manual-carboidratos.pdf) > Acesso em 27 jul, 2020

SOCIEDADE BRASILEIRA DE ANÁLISES CLÍNICAS, **Qual a situação da diabetes no**  Brasil?, 2018. Disponível em:[<http://www.sbac.org.br/blog/2018/11/26/qual-a-situacao-da](http://www.sbac.org.br/blog/2018/11/26/qual-a-situacao-da-diabetes-no-brasil/#:~:text=A%20Organiza%C3%A7%C3%A3o%20Mundial%20da%20Sa%C3%BAde,aos%20108%20milh%C3%B5es%20de%201980)[diabetes-no](http://www.sbac.org.br/blog/2018/11/26/qual-a-situacao-da-diabetes-no-brasil/#:~:text=A%20Organiza%C3%A7%C3%A3o%20Mundial%20da%20Sa%C3%BAde,aos%20108%20milh%C3%B5es%20de%201980)[brasil/#:~:text=A%20Organiza%C3%A7%C3%A3o%20Mundial%20da%20Sa%C3%BAde,](http://www.sbac.org.br/blog/2018/11/26/qual-a-situacao-da-diabetes-no-brasil/#:~:text=A%20Organiza%C3%A7%C3%A3o%20Mundial%20da%20Sa%C3%BAde,aos%20108%20milh%C3%B5es%20de%201980) [aos%20108%20milh%C3%B5es%20de%201980>](http://www.sbac.org.br/blog/2018/11/26/qual-a-situacao-da-diabetes-no-brasil/#:~:text=A%20Organiza%C3%A7%C3%A3o%20Mundial%20da%20Sa%C3%BAde,aos%20108%20milh%C3%B5es%20de%201980) Acesso em 03 ago 2020

SOCIEDADE BRASILEIRA DE ENDOCRINOLOGIA E METABOLOGIA, **O que é**  diabetes?, 2007. Disponível em:[<https://www.endocrino.org.br/o-que-e-diabetes/>](https://www.endocrino.org.br/o-que-e-diabetes/)Acesso em 05 ago 2020

SOCIEDADE BRASILEIRA DE DIABETES. **Uso da insulina no tratamento do diabetes mellitus tipo 1**. 2014-2015. Disponível em:[<https://www.diabetes.org.br/profissionais/images/pdf/diabetes-tipo-1/001-Diretrizes-](https://www.diabetes.org.br/profissionais/images/pdf/diabetes-tipo-1/001-Diretrizes-SBD-Uso-Insulina-pg80.pdf)[SBD-Uso-Insulina-pg80.pdf>](https://www.diabetes.org.br/profissionais/images/pdf/diabetes-tipo-1/001-Diretrizes-SBD-Uso-Insulina-pg80.pdf) Acesso em 11 ago 2020

SOCIEDADE BRASILEIRA DE DIABETES. **Gliconline ficou mais fácil, agora é Glic! Recurso gratuito para melhorar o controle glicêmico**. 2017. Disponível em:< [https://www.diabetes.org.br/publico/comunicados-sbd/1487-gliconline-ficou-mais-facil](https://www.diabetes.org.br/publico/comunicados-sbd/1487-gliconline-ficou-mais-facil-agora-e-glic-recurso-gratuito-para-melhorar-o-controle-glicemico)[agora-e-glic-recurso-gratuito-para-melhorar-o-controle-glicemico>](https://www.diabetes.org.br/publico/comunicados-sbd/1487-gliconline-ficou-mais-facil-agora-e-glic-recurso-gratuito-para-melhorar-o-controle-glicemico) Acesso em 01 dez 2020

TIABETH. **Aplicativo ONE DROP de monitoração de glicose agora se conecta ao Apple Watch.** 2018. Disponível em:< [https://www.tiabeth.com/index.php/2018/09/12/aplicativo-one-drop-de-monitoracao-de](https://www.tiabeth.com/index.php/2018/09/12/aplicativo-one-drop-de-monitoracao-de-glicose-agora-se-conecta-ao-apple-watch/)[glicose-agora-se-conecta-ao-apple-watch/>](https://www.tiabeth.com/index.php/2018/09/12/aplicativo-one-drop-de-monitoracao-de-glicose-agora-se-conecta-ao-apple-watch/) Acesso em 30 dez 2020

UNIFIED MODELING LANGUAGE. **Linguagem de Modelagem Unificada Em Português**  Disponível em:< [http://www.etelg.com.br/paginaete/downloads/informatica/apostila\\_uml.pdf>](http://www.etelg.com.br/paginaete/downloads/informatica/apostila_uml.pdf) Acesso em 01 dez 2020

## **7. ANEXOS**

#### **7.1. Anexo A - Relato de um diabético**

O relato demonstrado na Figura 6, indica a dificuldade encontrada por algumas pessoas para conseguirem controlar a diabetes, e a necessidade de encontrar alguma ajuda, e na maioria das vezes, essas pessoas buscam ajuda em redes sociais onde as indicações podem não ser sempre precisas, a partir dessa análise se identifica a importância do Glicando, para auxiliar essas pessoas a conseguirem controlar a diabetes, juntamente com um médico especializado.

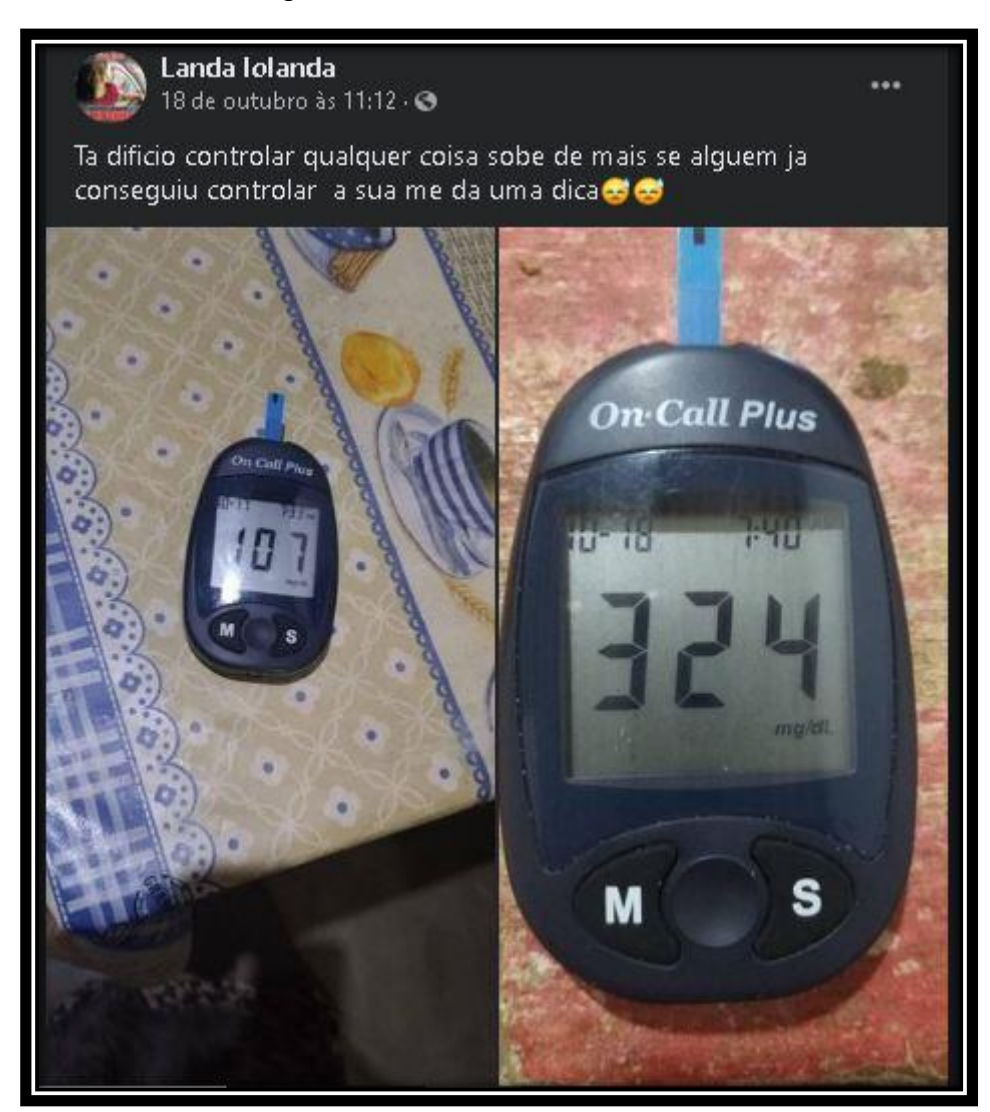

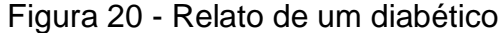

Fonte: Imagem adaptada do Facebook, 2020

## **7.2. Anexo B - Fluxo de eventos**

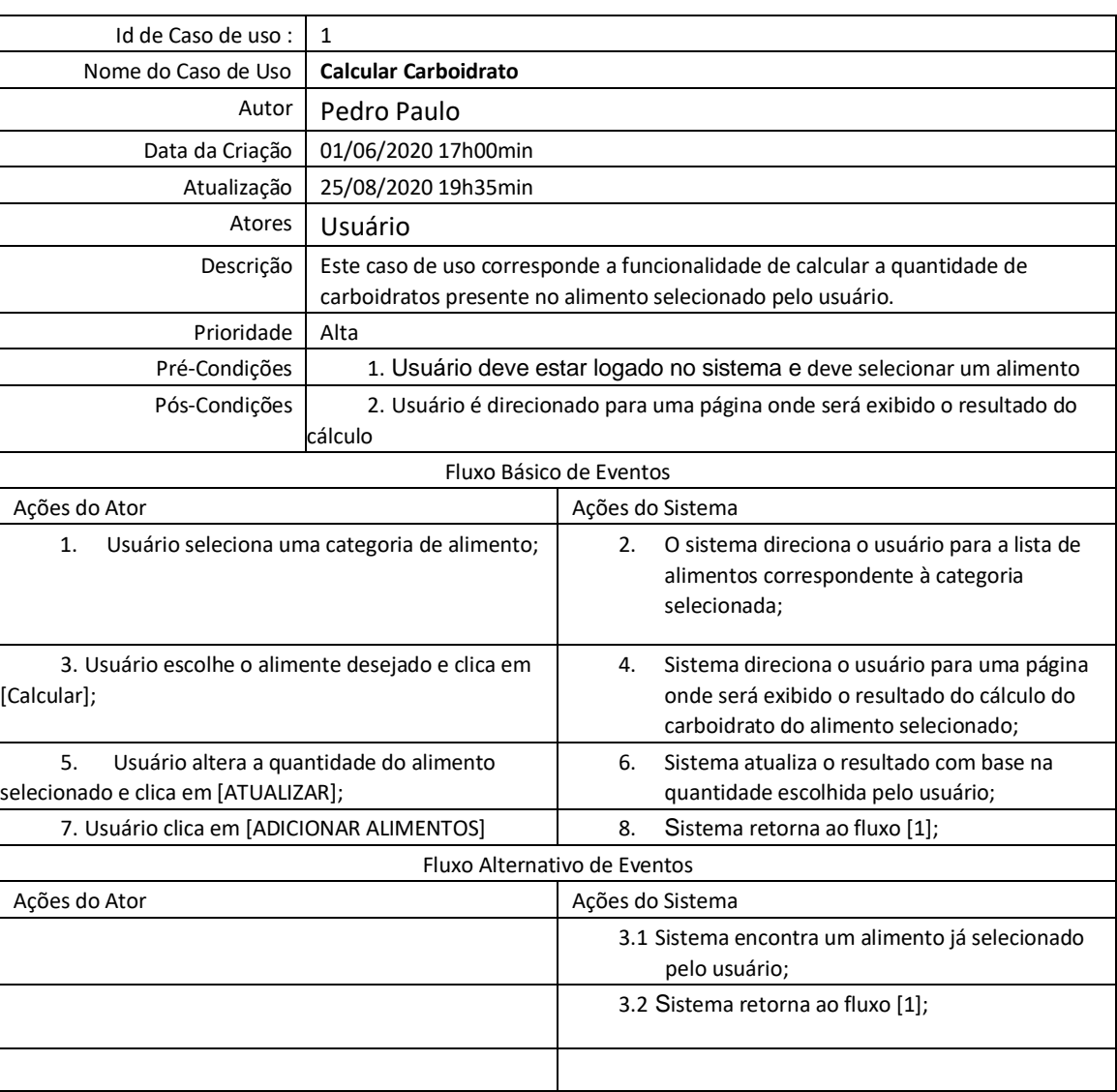

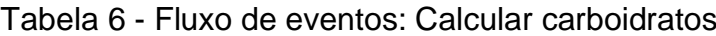

| Id de Caso de uso:                                                                                                    | $\mathcal{P}$         |                                                                                                    |
|----------------------------------------------------------------------------------------------------|-----------------------|----------------------------------------------------------------------------------------------------|
| Nome do Caso de Uso                                                                                                    | Adicionar anotação    |                                                                                                    |
| Autor                                                                                                    | Pedro Paulo           |                                                                                                    |
| Data da Criação                                                                                                    | 05/06/2020 17h00min   |                                                                                                    |
| Atualização                                                                                                    | 11/08/2020 19h35min   |                                                                                                    |
| Atores                                                                                                    | Usuário               |                                                                                                    |
| Descrição                                                                                                    | glicêmico do usuário. | Este caso de uso corresponde a funcionalidade de realizar uma anotação do índice                                                                                                    |
| Prioridade                                                                                                    | Alta                  |                                                                                                    |
| Pré-Condições                                                                                                    |                       | 1. Usuário deve estar logado no sistema                                                                                                    |
| Pós-Condições                                                                                                    |                       | 2. Usuário retorna a página de cadastro de anotações                                                                                                    |
|                                                                                                    |                       | Fluxo Básico de Eventos                                                                                                    |
| Ações do Ator                                                                                                    |                       | Ações do Sistema                                                                                                    |
| Usuário preenche o formulário da anotação,<br>1.<br>informando qual a alimentação, a quantidade<br>de glicemia, quantidade de insulina a ser<br>aplicada, a data e o horário e clica em<br>[Cadastrar]; |                       | O sistema verifica as informações adicionadas<br>2.<br>ao formulário e salva todas na base de dados,<br>retornando as mesmas informações em outro<br>formulário para que fique registrado; |
| 3. Usuário clica no ícone de excluir anotação.                                                                                                    |                       | Sistema irá apagar a anotação selecionada<br>4.<br>pelo usuário;                                                                                                    |
| Usuário clica no ícone de editar anotação;<br>5.                                                                                                    |                       | Sistema direciona o usuário para um novo<br>6.<br>formulário para que ele possa editar as<br>informações;                                                                                  |
| 7. Usuário clica em [ATUALIZAR]                                                                                                    |                       | Sistema atualiza a informação editada pelo<br>8.<br>usuário.                                                                                                    |
|                                                                                                    |                       | Fluxo Alternativo de Eventos                                                                                                    |
| Ações do Ator                                                                                                    |                       | Ações do Sistema                                                                                                    |
|                                                                                                    |                       | 1.1 Sistema encontra uma informação inválida no<br>formulário;                                                                                                    |
|                                                                                                    |                       | 1.2 Sistema retorna ao fluxo [1];                                                                                                    |
|                                                                                                    |                       |                                                                                                    |

Tabela 7 - Fluxo de eventos: Adicionar anotação

| Id de Caso de uso :                                                                                  | 3                                              |                                                                                                    |  |  |
|----------------------------------------------------------------------------------------------------|------------------------------------------------|----------------------------------------------------------------------------------------------------|--|--|
| Nome do Caso de Uso                                                                                  | <b>Adicionar alimentos</b>                     |                                                                                                    |  |  |
| Autor                                                                                                | Pedro Paulo                                    |                                                                                                    |  |  |
| Data da Criação                                                                                      | 29/06/2020 17h00min                            |                                                                                                    |  |  |
| Atualização                                                                                          | 22/07/2020 19h35min                            |                                                                                                    |  |  |
| Atores                                                                                               | Administrador                                  |                                                                                                    |  |  |
| Descrição                                                                                            | sistema que será armazenado no banco de dados. | Este caso de uso corresponde a funcionalidade de adicionar um alimento para o                                 |  |  |
| Prioridade                                                                                           | Alta                                           |                                                                                                    |  |  |
| Pré-Condições                                                                                        |                                                | 1. Administrador deve estar logado no sistema                                                                 |  |  |
| Pós-Condições                                                                                        | 2.                                             | Site retorna ao estado de espera                                                                              |  |  |
|                                                                                                    |                                                | Fluxo Básico de Eventos                                                                                       |  |  |
| Ações do Ator                                                                                        |                                                | Ações do Sistema                                                                                              |  |  |
| Administrador entra na página de<br>1.<br>alimentos;                                                 |                                                | O sistema direciona o usuário para um<br>2.<br>formulário com as informações necessárias<br>sobre o alimento; |  |  |
| 3. Administrador preenche o formulário com as<br>informações requeridas a ele e clica em[Cadastrar]; |                                                | Sistema realiza o cadastro do alimento na base<br>4.<br>de dados;                                             |  |  |
|                                                                                                    |                                                | Sistema retorna ao fluxo [1];<br>5.                                                                           |  |  |
|                                                                                                    |                                                | Fluxo Alternativo de Eventos                                                                                  |  |  |
| Ações do Ator                                                                                        |                                                | Ações do Sistema                                                                                              |  |  |
|                                                                                                    |                                                | 3.1 Sistema encontra uma informação incorreta no<br>formulário;                                               |  |  |
|                                                                                                    |                                                | 3.2 Sistema retorna ao fluxo [1];                                                                             |  |  |
|                                                                                                    |                                                |                                                                                                    |  |  |

Tabela 8 - Fluxo de eventos: Adicionar alimento

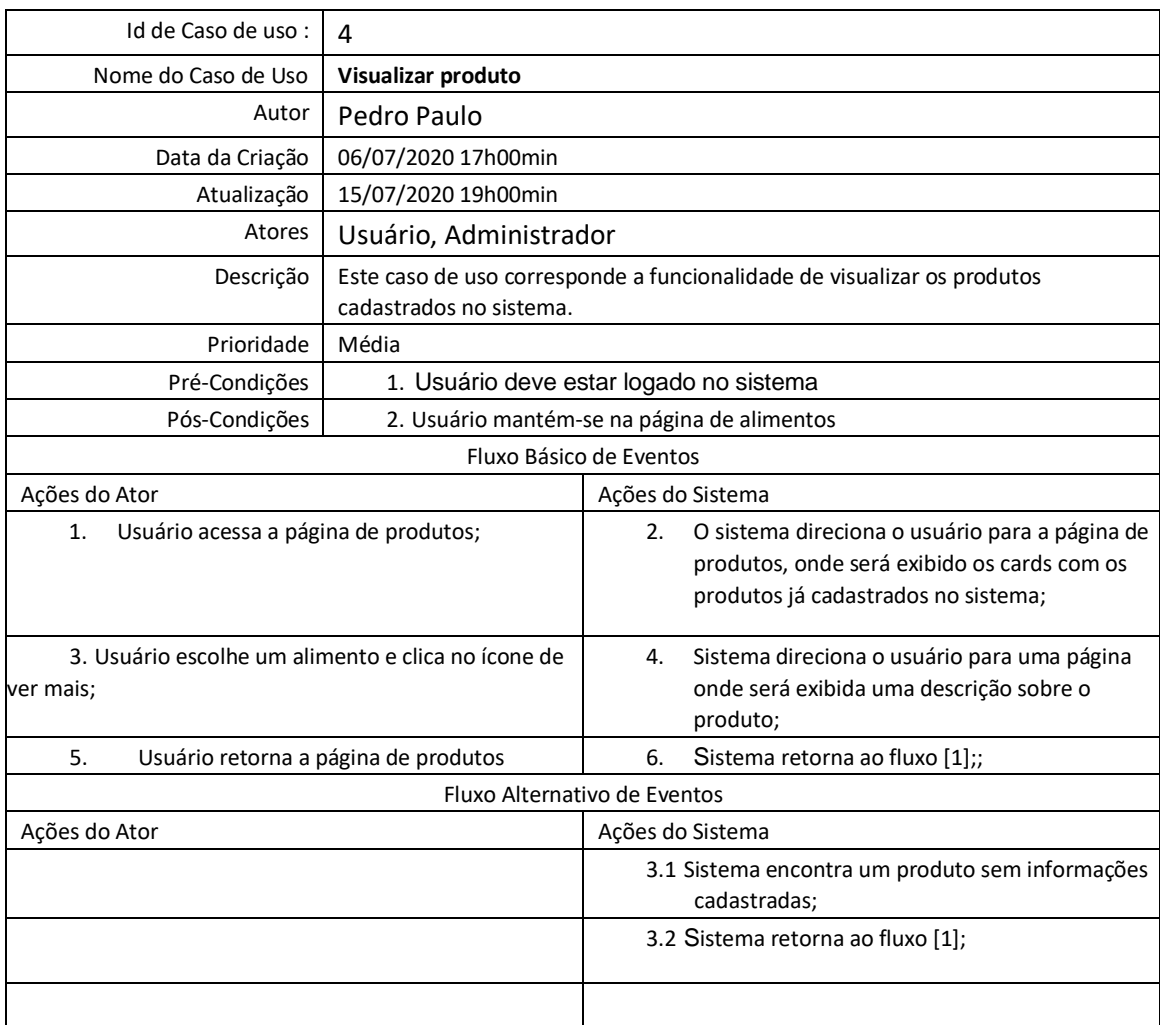

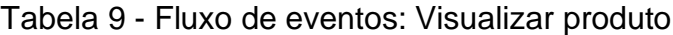

# **7.3. Anexo C - Dicionário de dados**

| Entidade: usuario |               |          |         |             |
|-------------------|---------------|----------|---------|-------------|
| Atributo          | <b>Classe</b> | Domínio  | Tamanho | Descrição   |
| id_usu            | Determinante  | Numérico |         | Chave       |
|                   |               |          |         | Primária    |
| nome_usu          | Simples       | Texto    |         | Nome do     |
|                   |               |          |         | usuário     |
| email_usu         | Simples       | Texto    |         | Email do    |
|                   |               |          |         | usuário     |
| senha_usu         | Simples       | Numérico |         | Senha do    |
|                   |               |          |         | usuário     |
| idade_usu         | Simples       | Numérico |         | Idade do    |
|                   |               |          |         | usuário     |
|                   |               |          |         | Chave       |
| nível_usu         | Simples       | Numérico |         | estrangeira |
|                   |               |          |         | da tabela   |
|                   |               |          |         | nivel       |
| resenha_usu       | Simples       | Numérico |         | Confirmação |
|                   |               |          |         | de senha    |
| img_usu           | Simples       | Texto    |         | Imagem de   |
|                   |               |          |         | perfil      |

Tabela 10 - Dicionário de dados: Tabela usuario

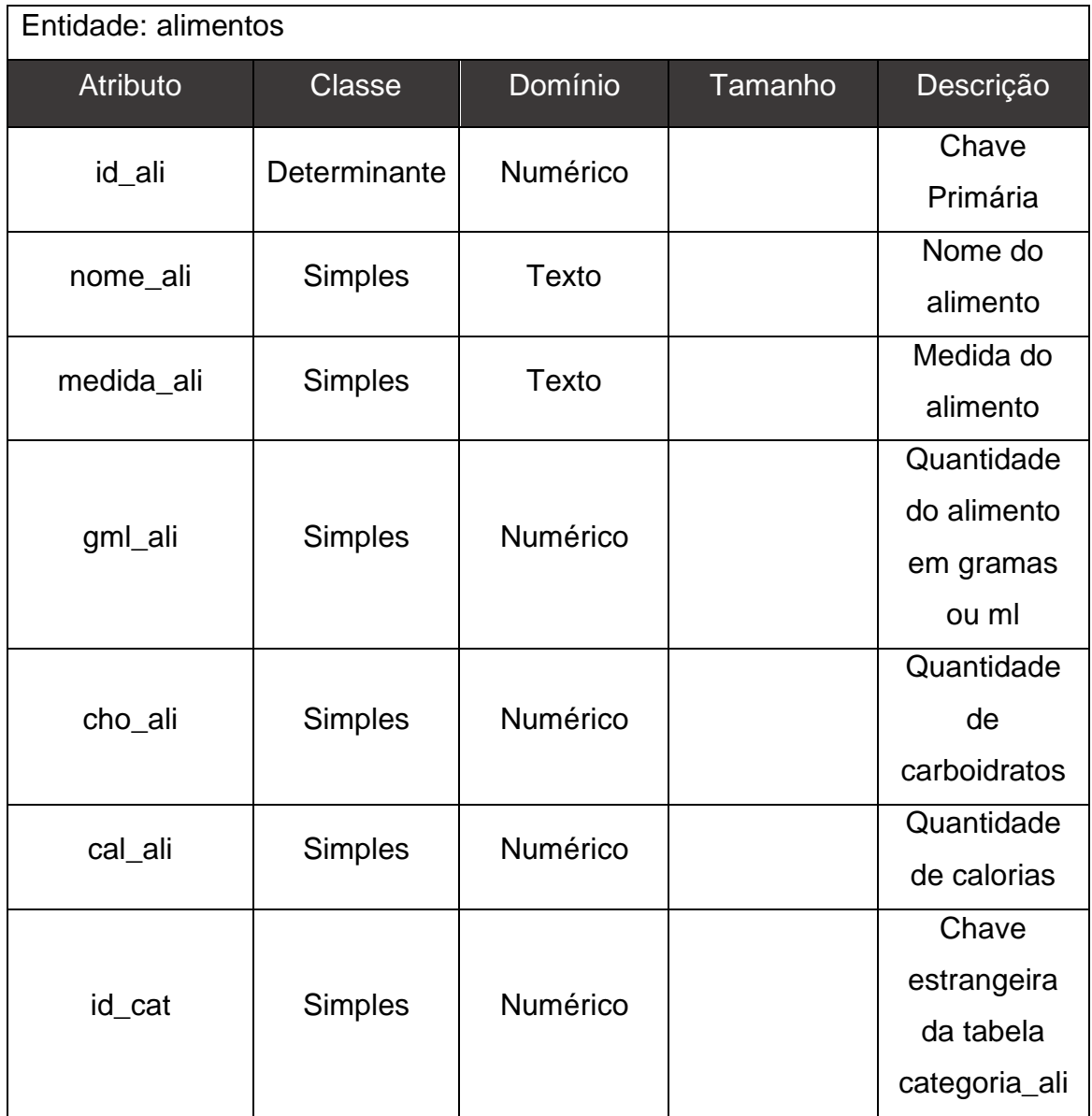

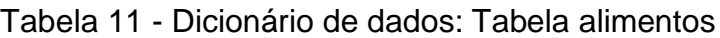

| Entidade: alimentos_salvos |                |          |         |             |
|----------------------------|----------------|----------|---------|-------------|
| <b>Atributo</b>            | <b>Classe</b>  | Domínio  | Tamanho | Descrição   |
| id_ali_salvos              | Determinante   | Numérico |         | Chave       |
|                            |                |          |         | Primária    |
|                            |                |          |         | Chave       |
| id_usu                     | <b>Simples</b> | Numérico |         | estrangeira |
|                            |                |          |         | da tabela   |
|                            |                |          |         | usuario     |
|                            |                |          |         | Chave       |
| id_ali                     | <b>Simples</b> | Numérico |         | estrangeira |
|                            |                |          |         | da tabela   |
|                            |                |          |         | alimentos   |

Tabela 12 - Dicionário de dados: Tabela alimentos\_salvos

| Entidade: categoria_ali |                |                 |         |              |
|-------------------------|----------------|-----------------|---------|--------------|
| Atributo                | <b>Classe</b>  | Domínio         | Tamanho | Descrição    |
| id_cat                  | Determinante   | <b>Numérico</b> |         | Chave        |
|                         |                |                 |         | Primária     |
| nome cat                | <b>Simples</b> | Texto           |         | Nome da      |
|                         |                |                 |         | categoria    |
| desc cat                | <b>Simples</b> | Texto           |         | Descrição da |
|                         |                |                 |         | categoria    |
|                         |                |                 |         | Imagem       |
| img_cat                 | <b>Simples</b> | Texto           |         | referente a  |
|                         |                |                 |         | categoria    |

Tabela 13 - Dicionário de dados: Tabela categoria\_ali

| Entidade: receitas |                |          |         |                                  |
|--------------------|----------------|----------|---------|----------------------------------|
| <b>Atributo</b>    | <b>Classe</b>  | Domínio  | Tamanho | Descrição                        |
| id_rec             | Determinante   | Numérico |         | Chave<br>Primária                |
| nome_rec           | <b>Simples</b> | Texto    |         | Nome da<br>receita               |
| ingredientes_rec   | <b>Simples</b> | Texto    |         | Ingredientes<br>da receita       |
| img_rec            | <b>Simples</b> | Texto    |         | Imagem da<br>receita             |
| modop_rec          | <b>Simples</b> | Texto    |         | Modo de<br>preparo da<br>receita |

Tabela 14 - Dicionário de dados: Tabela receitas

| Entidade: receitas_salvas |                |          |         |             |
|---------------------------|----------------|----------|---------|-------------|
| <b>Atributo</b>           | <b>Classe</b>  | Domínio  | Tamanho | Descrição   |
| Id_rec_salvas             | Determinante   | Numérico |         | Chave       |
|                           |                |          |         | Primária    |
|                           |                |          |         | Chave       |
| Id_usu                    | <b>Simples</b> | Numérico |         | estrangeira |
|                           |                |          |         | da tabela   |
|                           |                |          |         | usuário     |
|                           |                |          |         | Chave       |
| $Id_{rec}$                | <b>Simples</b> | Numérico |         | estrangeira |
|                           |                |          |         | da tabela   |
|                           |                |          |         | receita     |

Tabela 15 - Dicionário de dados: Tabela receitas\_salvas

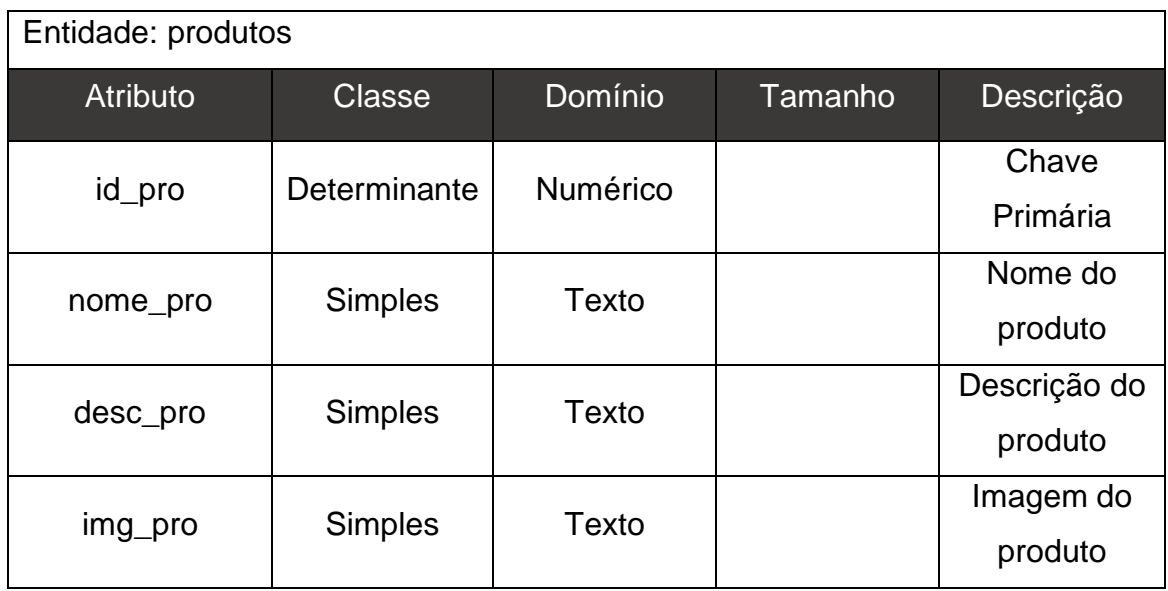

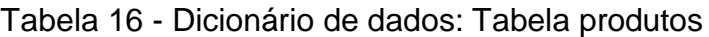

| Entidade: produtos_salvos |                |          |         |             |
|---------------------------|----------------|----------|---------|-------------|
| Atributo                  | <b>Classe</b>  | Domínio  | Tamanho | Descrição   |
| Id_prod_salvo             | Determinante   | Numérico |         | Chave       |
|                           |                |          |         | Primária    |
|                           |                |          |         | Chave       |
| Id_usu                    | <b>Simples</b> | Numérico |         | estrangeira |
|                           |                |          |         | da tabela   |
|                           |                |          |         | usuário     |
|                           |                |          |         | Chave       |
| ld_pro                    | <b>Simples</b> | Numérico |         | estrangeira |
|                           |                |          |         | da tabela   |
|                           |                |          |         | receita     |

Tabela 17 - Dicionário de dados: Tabela produtos\_salvos

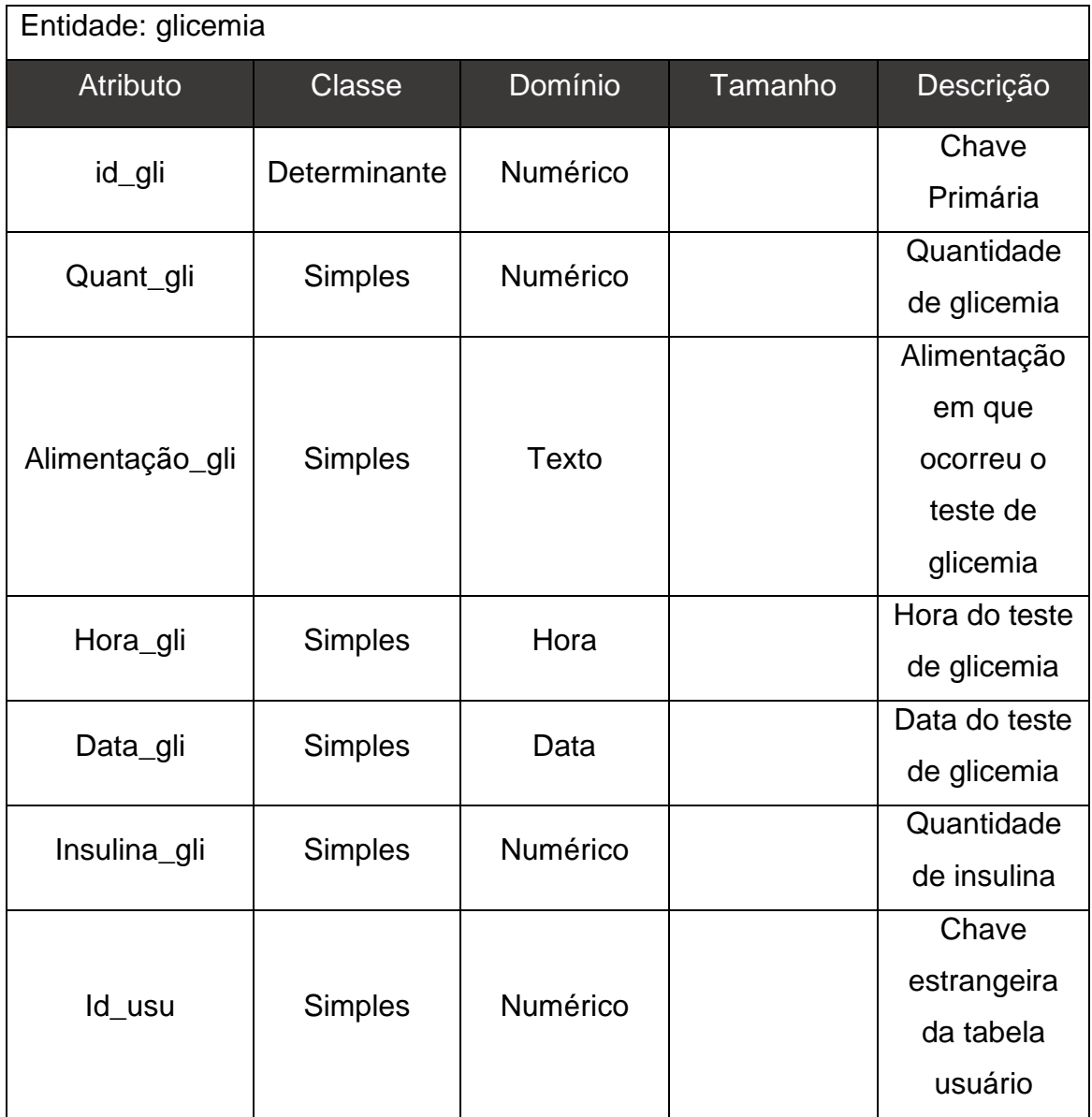

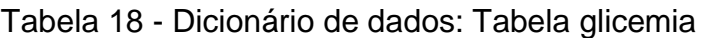

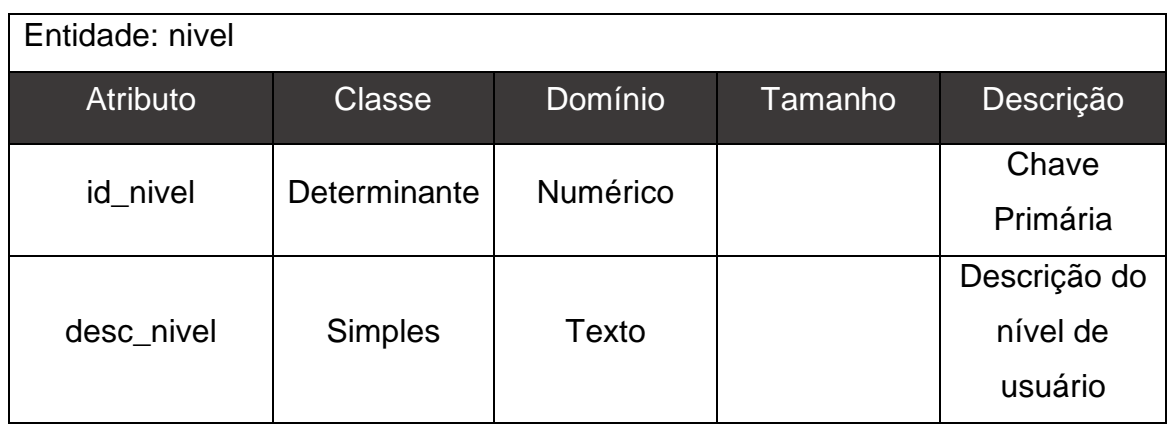

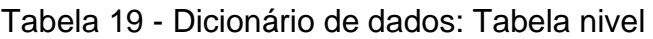

## **7.4. Anexo D - Prints da tela de administrador**

Na página representada pela Figura 30, os administradores podem cadastrar usuários no sistema, e podem alterar informações ou excluir algum usuário.

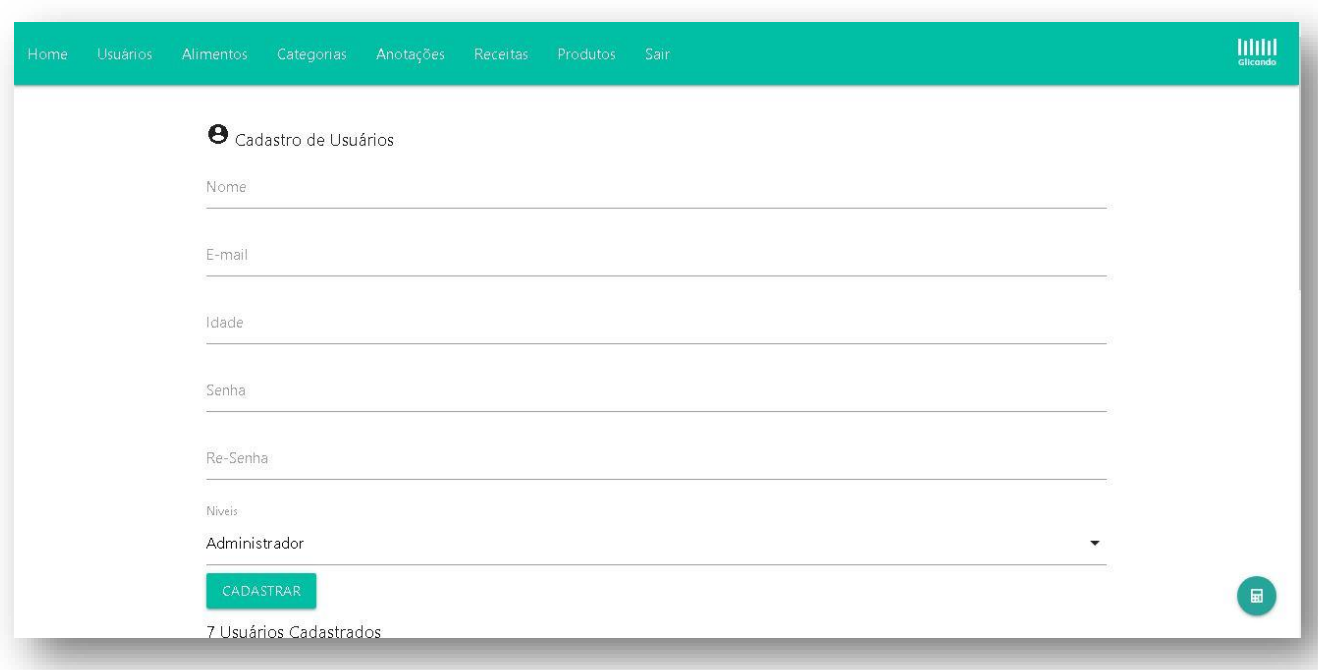

Figura 21 - Página de ADM: Cadastro de Usuários

Na página de cadastro de alimentos, o administrador deve preencher o formulário com as informações que são requisitadas sobre determinado alimento, como o seu nome, sua medida, quantidade de carboidratos, selecionar a categoria do alimento, entre outros.

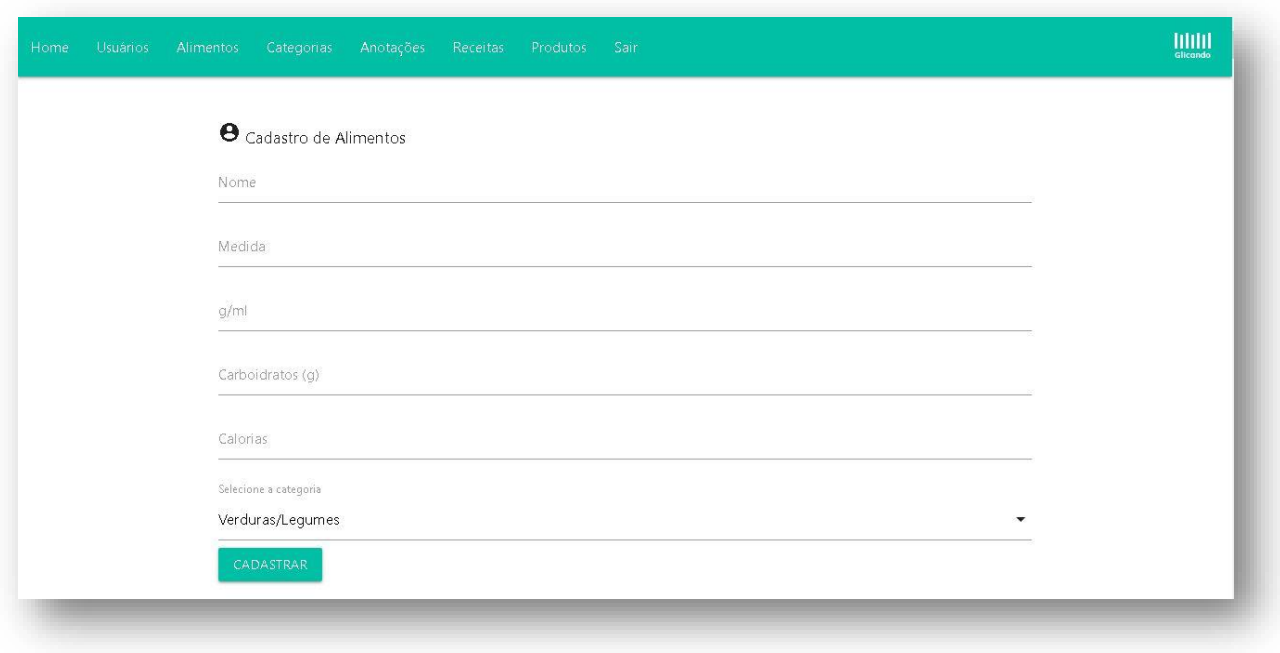

Figura 22 - Página de ADM: Cadastro de Alimentos

Nesta página o administrador pode cadastrar uma nova categoria, que será utilizada na hora de cadastrar um alimento no sistema e separar os mesmos, para isso ele deve adicionar um nome, uma imagem e uma breve descrição sobre a categoria.

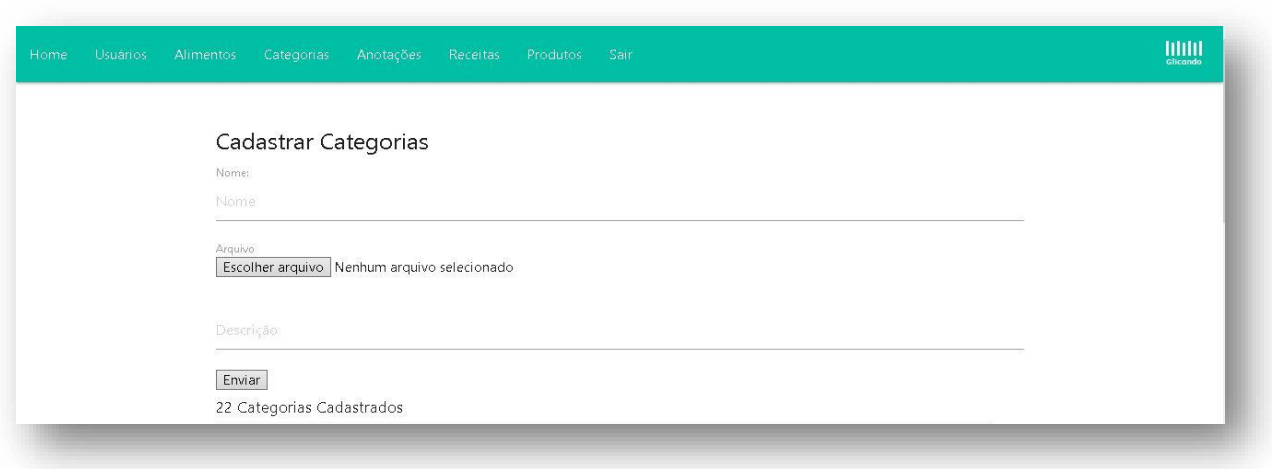

Figura 23 - Página de ADM: Cadastro de Categorias

Fonte: Do próprio autor, 2020

Nesta página o administrador tem acesso a todas as anotações cadastradas pelos usuários, podendo também as editar ou exclui-las do sistema caso necessário.

Figura 24 - Página de ADM: Anotações Glicêmicas

|                | 6 Anotações cadastradas            |                           |                                          |                       |                        |            |
|----------------|------------------------------------|---------------------------|------------------------------------------|-----------------------|------------------------|------------|
| ID<br>usuário  | Alimentação                        | Quantidade de<br>glicemia | Quantidade de insulina a ser<br>aplicada | Data                  | Hora<br>Excluir/Editar |            |
| $\overline{c}$ | DUAS HORAS AP6S O<br>ALMOcO        | 80                        | $\overline{4}$                           | 2020-<br>$11 - 04$    | 13:49:00 X + 3         |            |
| 31             | ANTES DO ALMOçO                    | 80                        | $\overline{4}$                           | 2020-<br>$10 - 28$    | 14:59:00 X 5           |            |
| 31             | DUAS HORAS AP6S O CAFé<br>DA MANHã | 100                       | $\overline{4}$                           | $2020 -$<br>$10 - 03$ | 09:50:00 X G           |            |
| 25             | DUAS HORAS AP6S O CAFé<br>DA MANHã | 80                        | $\overline{4}$                           | $2020 -$<br>$09 - 30$ | 17:35:00 X + 5         |            |
| 25             | ANTES DO ALMOçO                    | 80                        | $\overline{4}$                           | 2020-<br>09-30        | 17:29:00 X + 5         | $\boxplus$ |
|                | DUIAS HORAS APAS O CAFA            |                           |                                          | $2020 -$              |                        |            |

Nesta página o administrador tem a possibilidade de cadastrar novas receitas ao sistema, adicionando seu nome, escolher uma imagem da receita, os ingredientes utilizados e o modo de preparo da receita. O administrador também poderá editar as receitas já cadastradas, e excluir as receitas caso necessário.

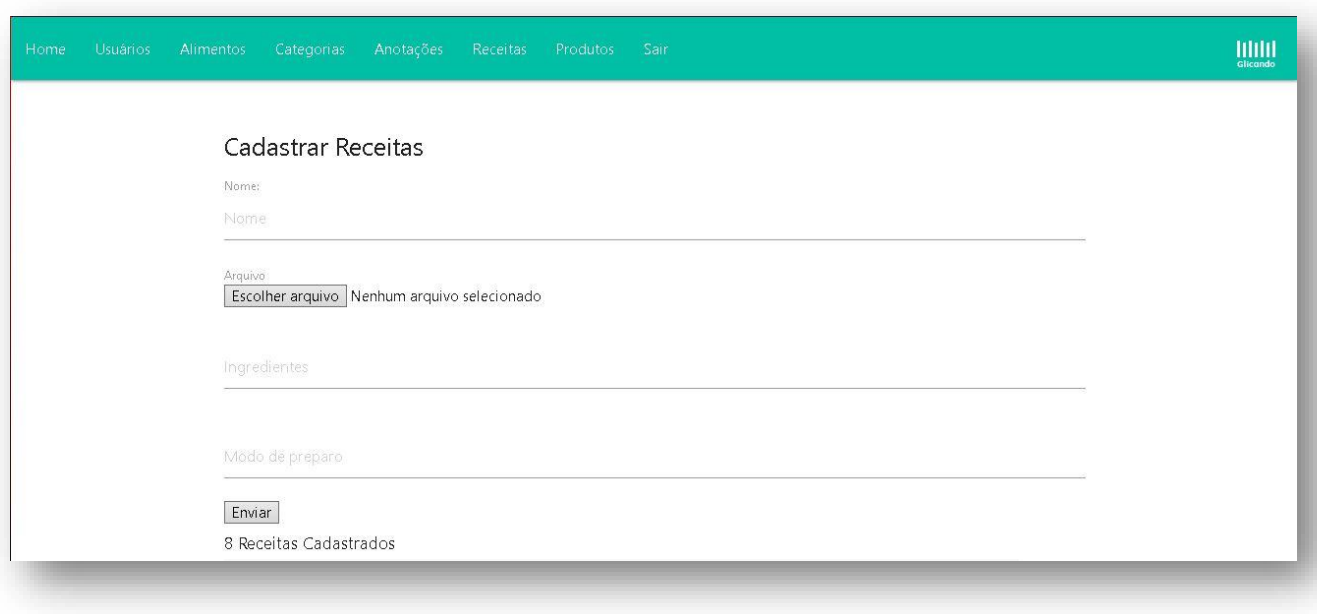

Figura 25 - Página de ADM: Cadastro de Receitas

Nesta página o administrador fica responsável por adicionar novos produtos ao sistema, preenchendo o formulário com informações como, o nome do produto, uma breve descrição do mesmo e uma imagem do produto, o administrador também tem a possibilidade de editar ou excluir algum produto caso necessário.

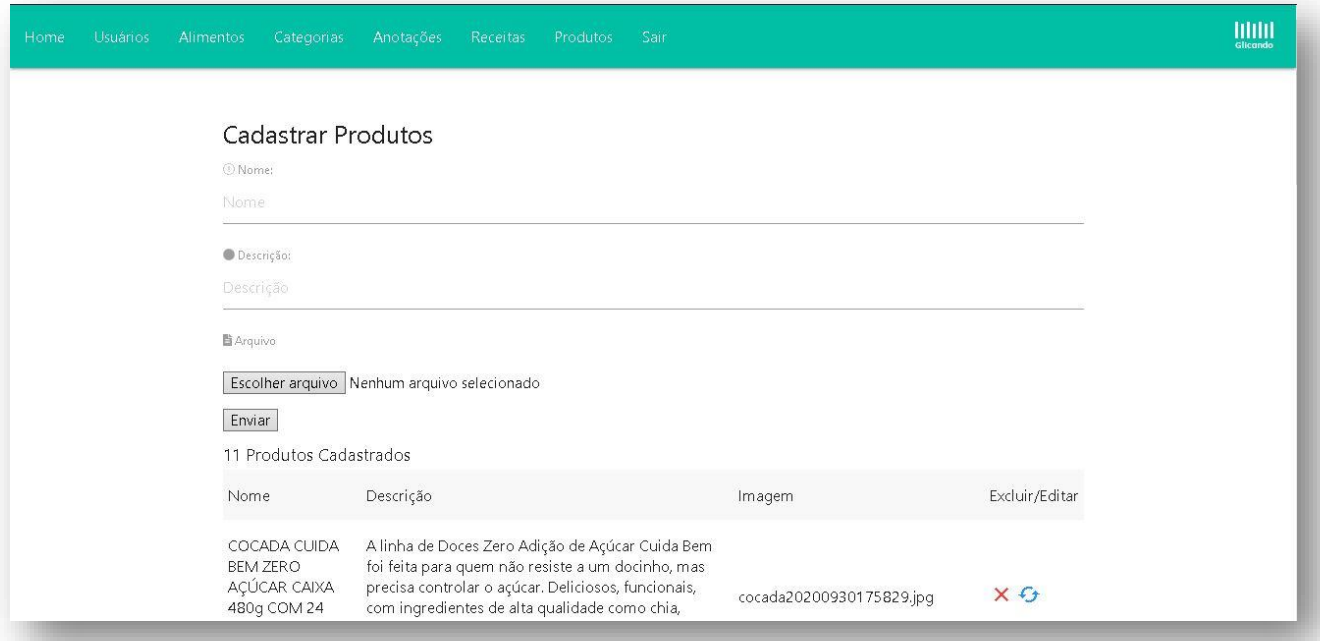

Figura 26 - Página de ADM: Cadastro de Produtos

#### **7.5. Anexo E - Diagramas de atividades**

Segundo a sétima edição do livro Engenharia de *software*: Uma abordagem profissional de Roger S Pressman, o diagrama de atividades nos permite o fluxo de atividades descrito pelo caso de uso, e ao mesmo tempo indicar qual o ator da ação. No caso do Glicando, escolheu-se as principais ações do caso de uso, como cadastrar, alimentos, produtos, receitas, anotações, e categorias além de o usuário conseguir logar no sistema ou até mesmo se cadastrar.

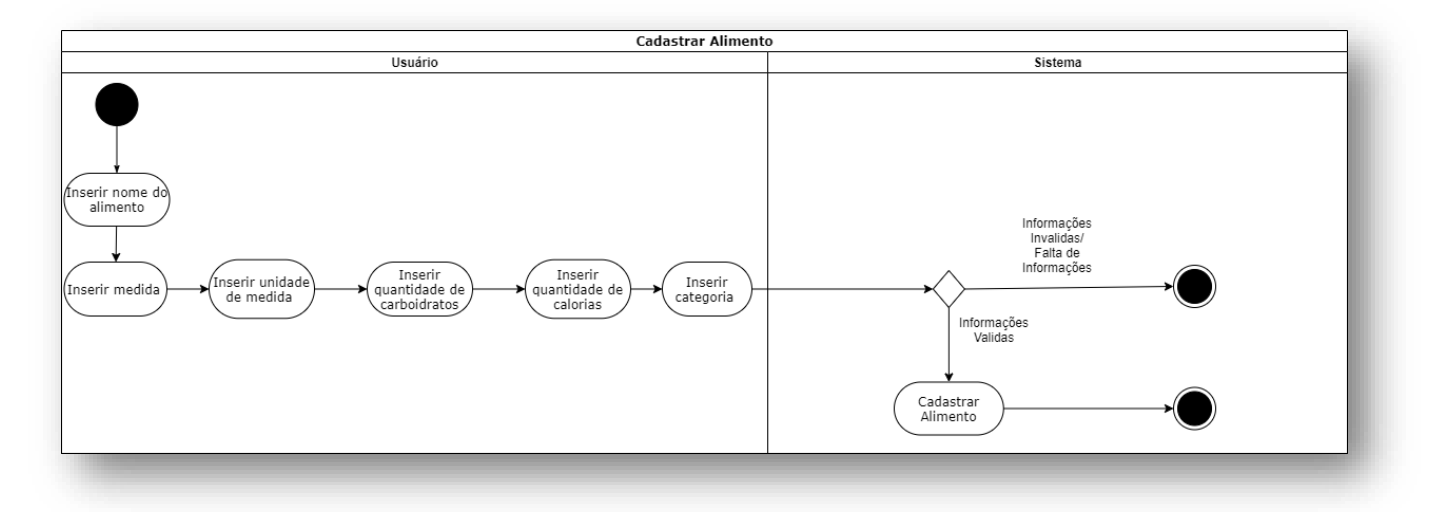

Figura 27 - Diagrama de atividade: Cadastrar alimento

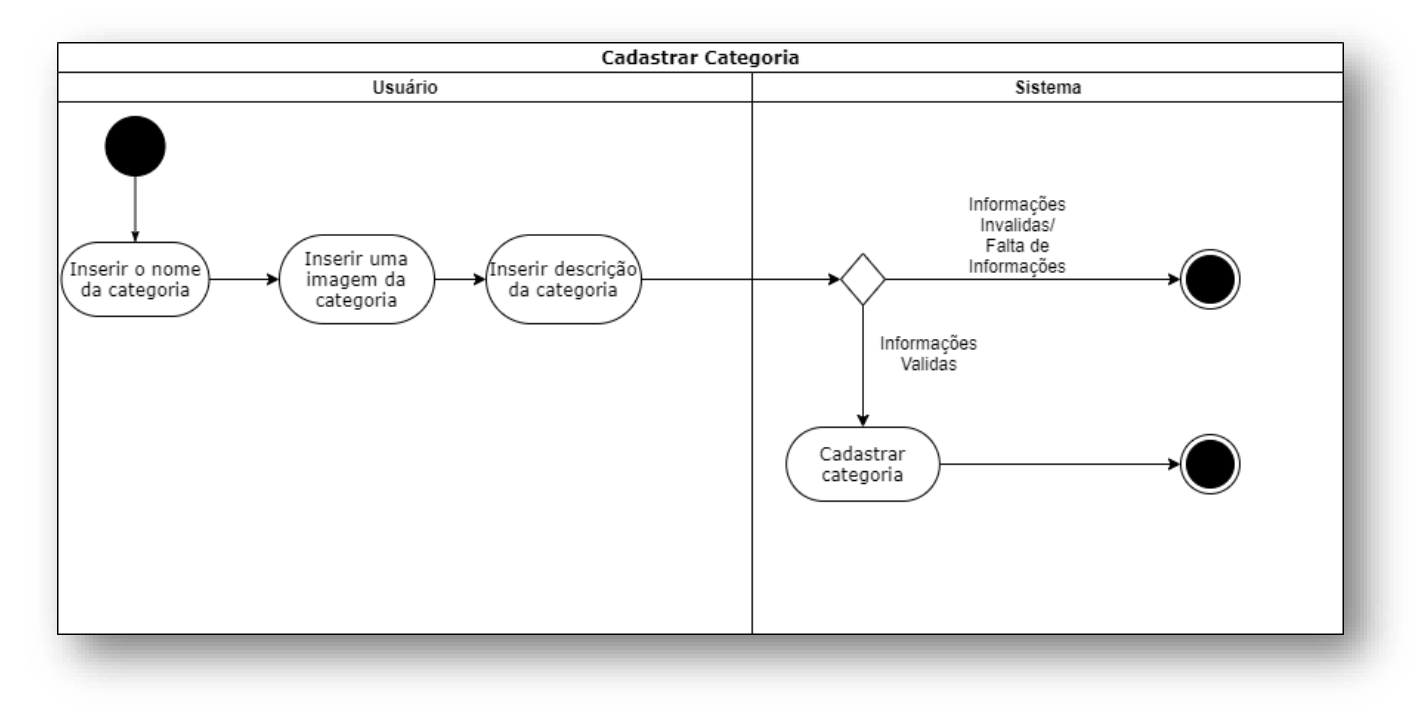

#### Figura 28 - Diagrama de atividade: Cadastrar categoria

Fonte: Do próprio autor, 2020

#### Figura 29 - Diagrama de atividade: Cadastrar anotação

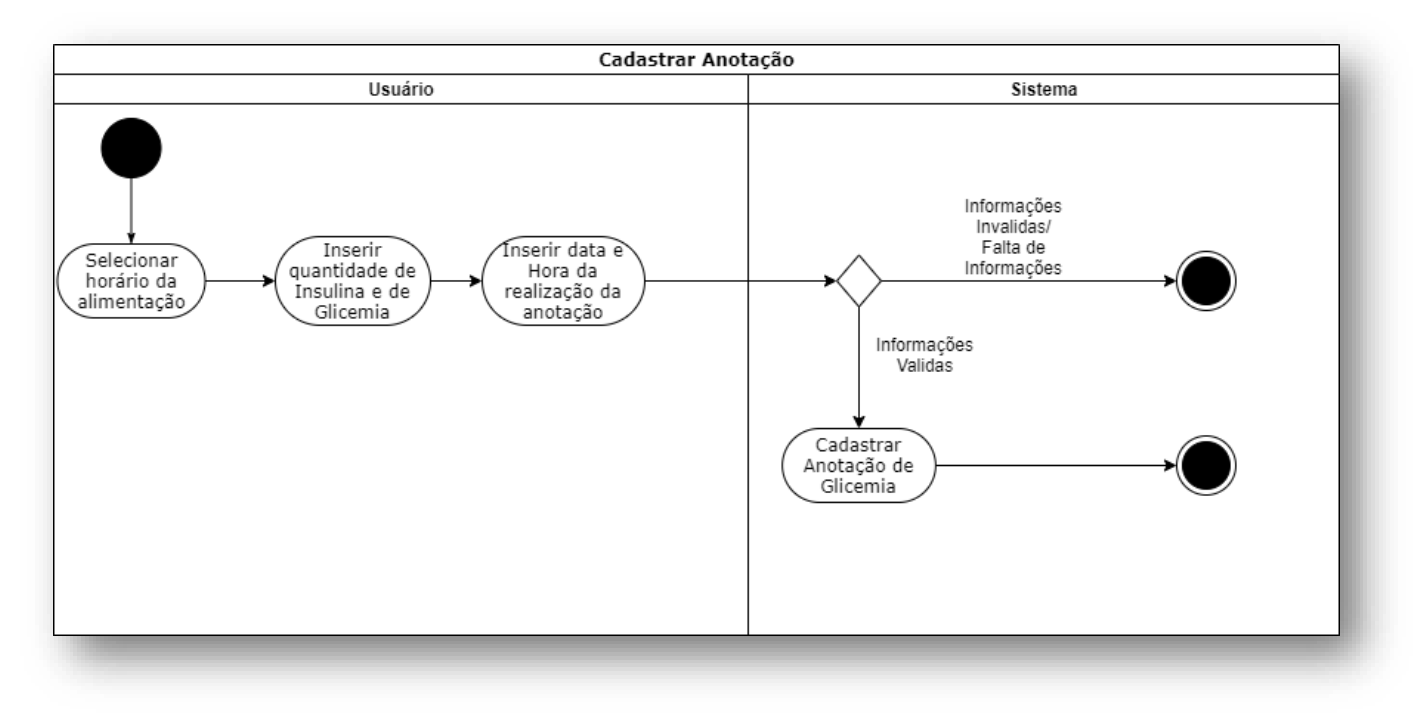

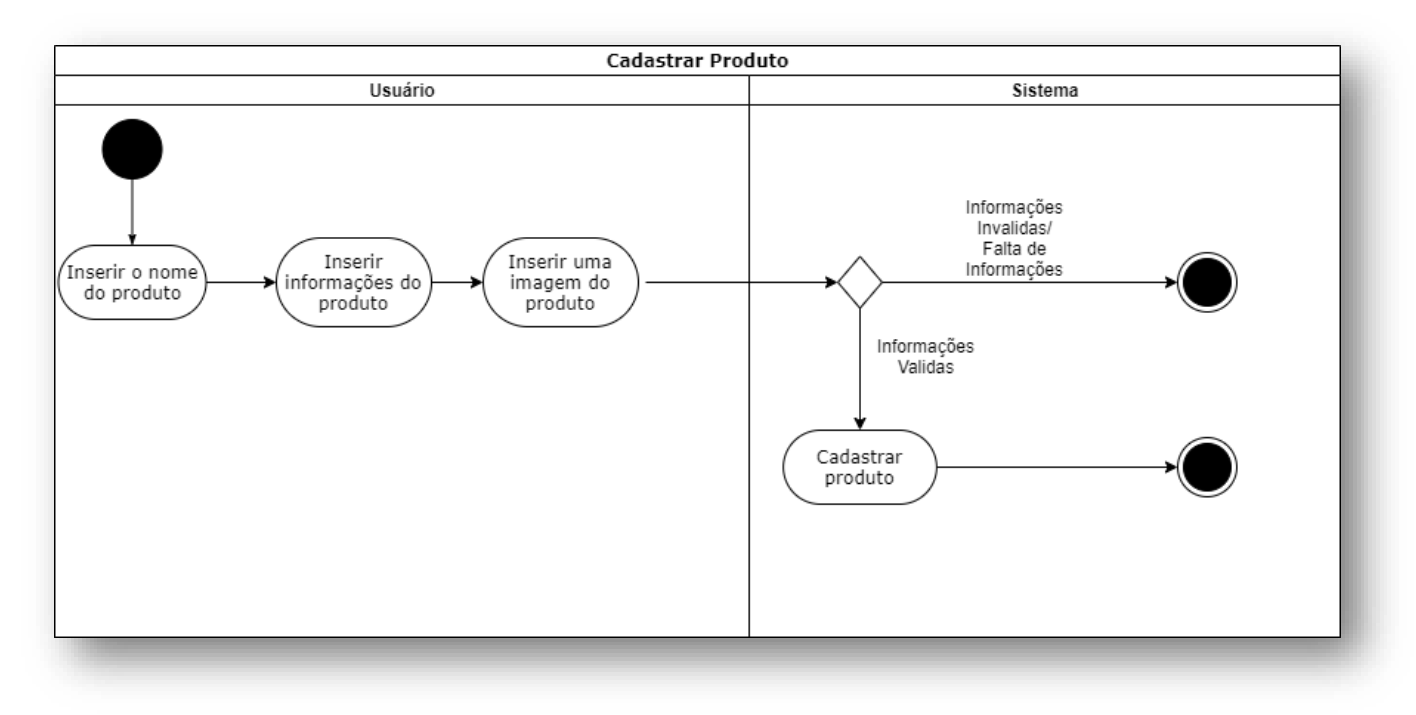

#### Figura 30 - Diagrama de atividade: Cadastrar produto

Fonte: Do próprio autor, 2020

## Figura 31 - Diagrama de atividade: Cadastrar receita

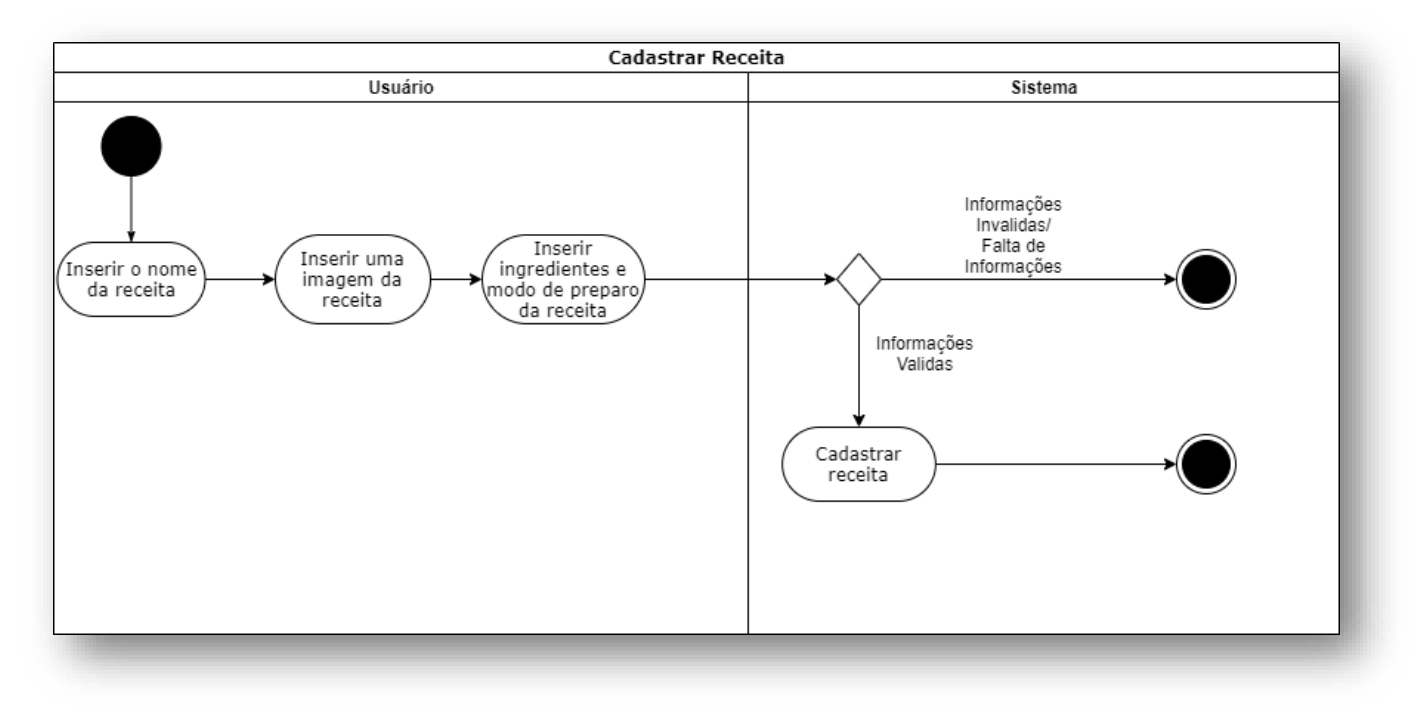

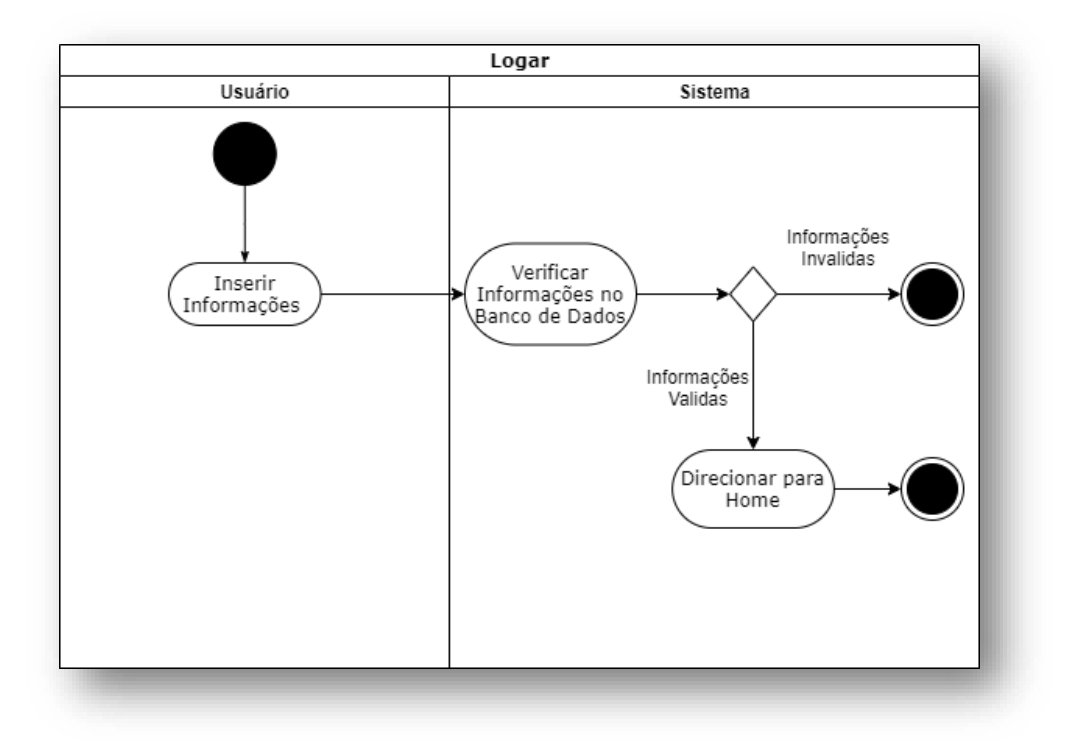

Figura 32 - Diagrama de atividade: Logar

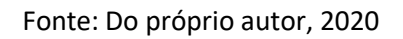

Figura 33 - Diagrama de atividade: Cadastrar usuário

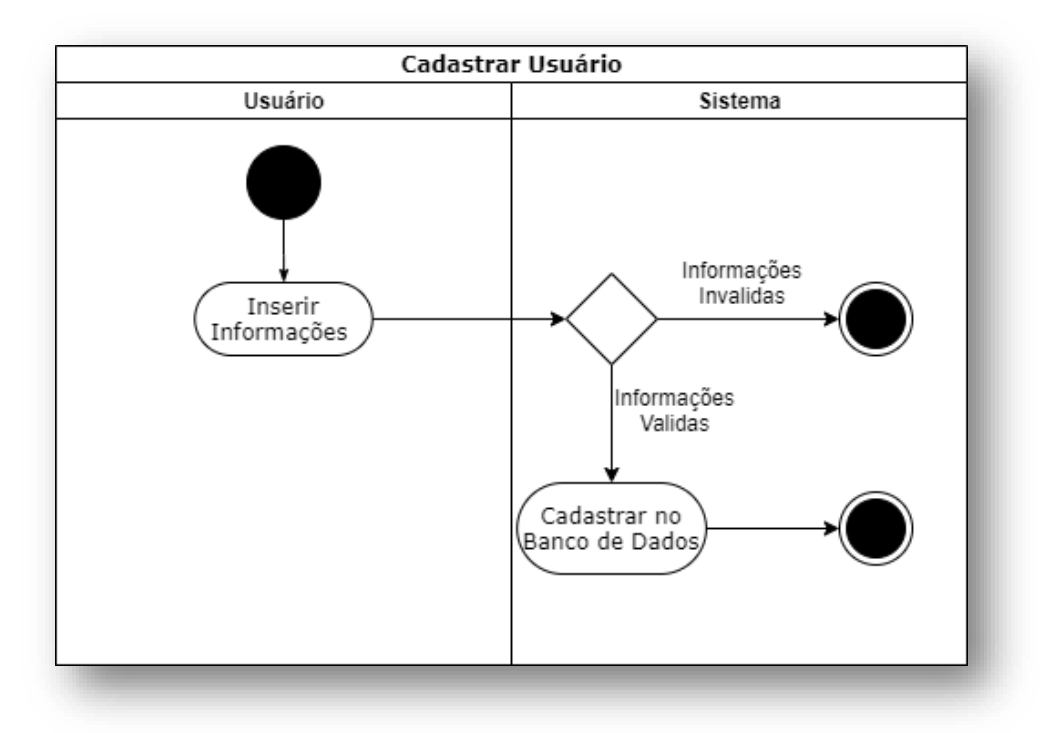

### **7.6. Anexo F - Partes do código**

```
\leq?php
                                                  <? php if($resultsCarts) : ?>
session start();
                                                  <form action="carrinho.php?acao=up" meth
require_once"../_inc/produto.php";
                                                  od="post">
require_once"./_inc/cart.php";
                                                  <table class="table table-strip"> <thead>
$pdo = require_once"././_app/conexao.php
                                                  str>
                                                  <th> Alimentos</th> <th>Medida</th>
if(isset($_GET[acao']) && in_array($_GET['
                                                  <th>Quantidade</th>
acao'], array('add','del','up'))){
                                                  <th> Carboidratos</th>
                                                  <th>Subtotal Carb</th> <th> Ações </th>
if ($_GET[acao'] == 'add' && isset($_GET['i
d']) 8.8 preg_match('/*[0-
                                                  </t></thead> <tbody>
9]+$/". $_GET['id'])){
                                                  <?php
addCarrinho($_GET[id]);
                                                  foreach (SresultsCarts as Sresult) :
                                                  extract ($result); ?>
if ($_GET['acao'] == 'del' && isset($_GET['i
                                                  <tr> <td><?= $nome: ?></td>
d']) && preg_match("/"[0-
                                                  <td><?= $medida: ?></td> <td>
9]+\$/^{\circ},\$ GET[id])){
                                                  <input class="center" type="text" name="pr
deleteCaminho($_GET[%]);
                                                  od[<?= Sid; ?>]" value="<?= Squantidade; ?
                                                  >"size="1"> </td>
if($_GET['acao') == 'up'){
                                                   <td><?= number_format(Scarb, 2, [., '.)?>
if(isset($_POST[prod]) 88 is_array($_POS
                                                  Q_{\text{BD}}<td><?= number_format($subtotal, 2, '.'.'.')
T[prod])){
foreach (S_POST[prod] as $id=> $qtd){
                                                  72,685updateCarrinho($id, $qtd);
                                                  <td><a href="carrinho.php?acao=del&id=<?
                                                  = $id; ?>"class="btn teal darken-
38
header('location: carrinho.php');
                                                  4"> Remover</a></td>
                                                  </tr> <?php endforeach; ?>
\frac{1}{2}SresultsCarts = getContentCarrinho(Spdo);
                                                  $totalCarts = getTotalCarrinho($pdo);
                                                  <td><?= number_format($totalCarts, 2, ",",",
?> <html lang="en"> <head>
                                                  y?> </td> </tbody> </table> </br>
<meta charset="UTF-8">
                                                  <a class="btn_teal accent-
<title>Glicando</title>
                                                  4" href=./carboidratos/visualizar_alimentos.
</head> <body>
                                                  php> Adicionar Alimentos</a>
<?php include '../essentials/header.php'; ?>
                                                  <button class="btn_teal accent-
<div class="container"> <div class="row">
                                                  4" type="submit"> Atualizar </button>
<div class="card col s12" style="padding-
                                                  </form> <?php endif; ?>
left: 2%; padding-bottom: 2%; padding-
                                                  </div> </div> </div> </div>
                                                  <div style="padding-bottom: 15%"> </div>
top: 2%
                                                  <?php include "../essentials/footer.php" ?>
<div class="card-body">
<h4 class="cardtitle"><b> Meu Contador d
                                                  </body> </html>
e Carboidratos </b></b></b>
```
Figura 34 - Parte do código: Calculadora de carboidratos

#### <div class="card medium" <?php style="border-radius: 30px"> session\_start(); <div class="card-image wavesif (IS\_SESSION): effect waves-block waves-light include responsive-img" style="borderradius: 30px"> ".../essentials/headersemlogin.php"; <img class="activator" else: src="imagens/<?= \$img\_rec; ?>"> include '../essentials/header.php';  $<$ leliv> endif: <div class="card-content"> include '../../\_app/conexao.php'; <span class="card-title activator grey-text text-darken-4"><?=  $\gamma$ \$nome\_rec; ?></span> <body> </div>  $<$ ?php <a class="btn-floating halfway-fab include '../../\_app/conexao.php'; waves-light teal accent-4 left activator"><i class="material-\$sth = \$pdo->prepare("select \* from icons">more\_vert</i></a> receitas"); <? php echo'<a \$sth->execute(); href="receites\_favorites.php?id\_rec<br>=".\$id\_rec."" class="btn-floating  $\sim$ halfway-fab waves-light teal accent-<div class="row"> 3"><i class="material-<?php icons">favorite\_border</i></a>' ?> foreach (\$sth as \$res) { <div class="card-reveal"> \$sth = \$pdo->prepare("select "from <span class="card-title grey-text usuario where id\_usu = :id"); text-darken-4">Ingredientes<i class="material-icons \$sth->bindValue(":id", right">close</i></span> \$\_SESSION['Login']['id'], PDO::PARAM\_INT); <p><?= \$ingredientes\_rec; ?></p> \$sth->execute(); <span class="card-title grey-text text-darken-4">Modo de \$resultado = \$sthpreparo</span> >fetch(PDO::FETCH\_ASSOC); <p><?= \$modop\_rec; ?></p> extract(\$resultado); </div> </div> </div> </div> <?php } ?> extract(Sres); </div>  $_{\rm 22}$ <? php include <div class="col l3 s12 m8" "../essentials/footer.php' ?> style="padding-top: 2%">

Fonte: Do próprio autor, 2020

#### Figura 35 - Parte do código: Visualizar receitas

## **7.7. Anexo G - Caso de uso desmembrado**

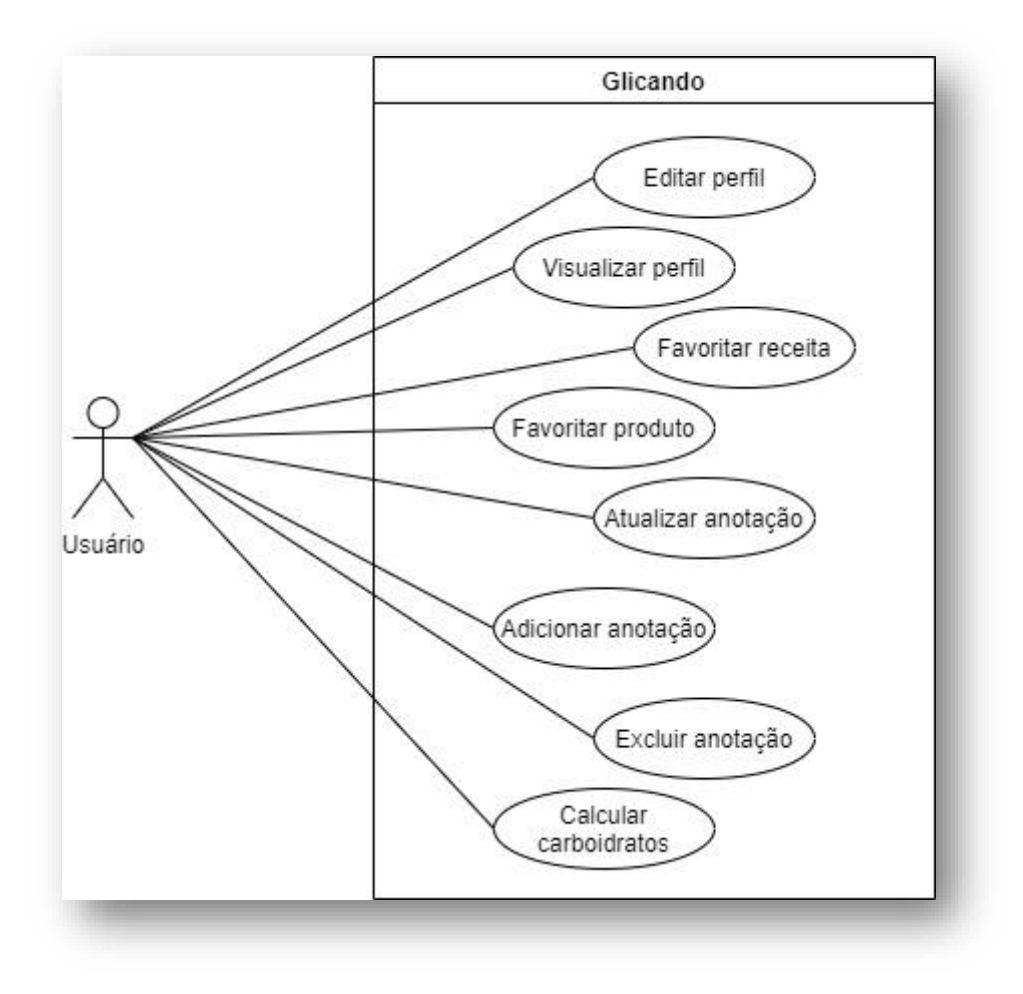

Figura 36 - Caso de uso: Usuário

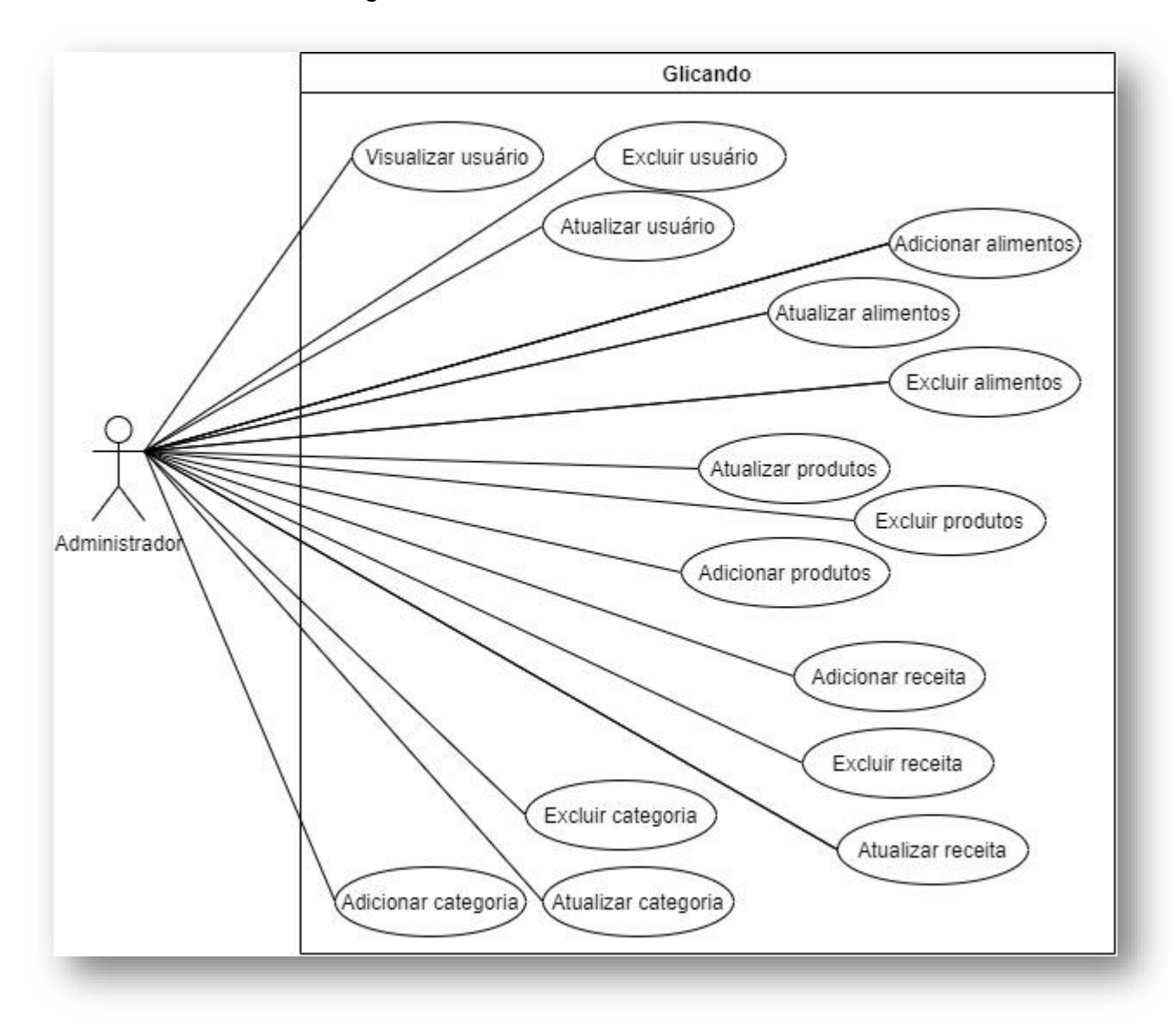

Figura 37 - Caso de uso: Administrador

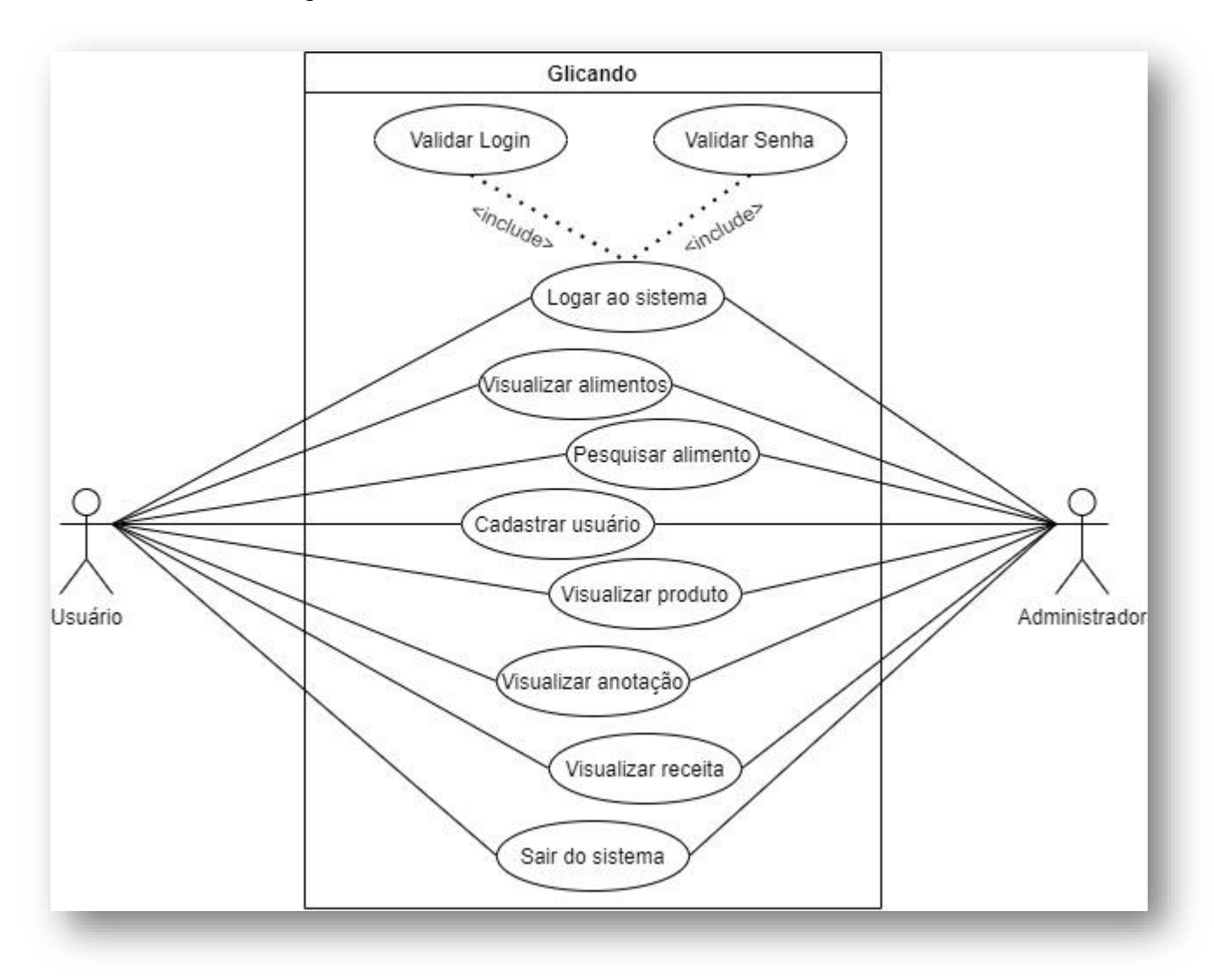

Figura 38 - Caso de uso: Administrador e usuário